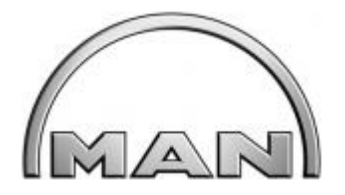

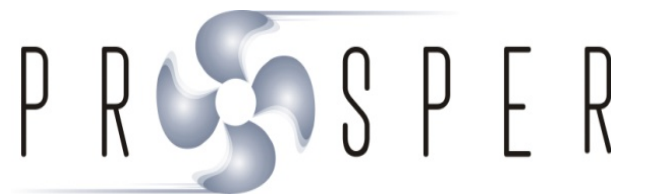

# **Abschlussbericht**

# **PROSPER**

**"Pro**duktivitätsmanagement in **s**chiffbaulichen **P**roduktionsprozessen **er**möglichen**"**

**Ergebnisse des Verbundvorhabens PROSPER**

**Zeitraum: 01.08.2012 – 31.07.2015**

**Projektleitung: Josef Zeilmann MAN Diesel & Turbo SE**

**Vorhabensbezeichnung:**

Produktivitätssteigerung beim Retrofit

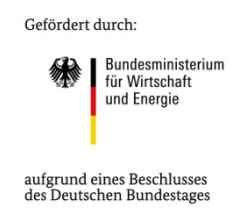

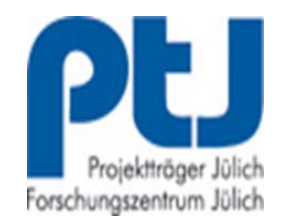

Dieses Vorhaben wurde mit Mitteln des Bundesministeriums für Wirtschaft und Energie unter dem Förderkennzeichen **03SX337B** gefördert. Die Verantwortung für den Inhalt dieser Veröffentlichung liegt beim Autor.

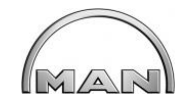

# **Inhaltsverzeichnis:**

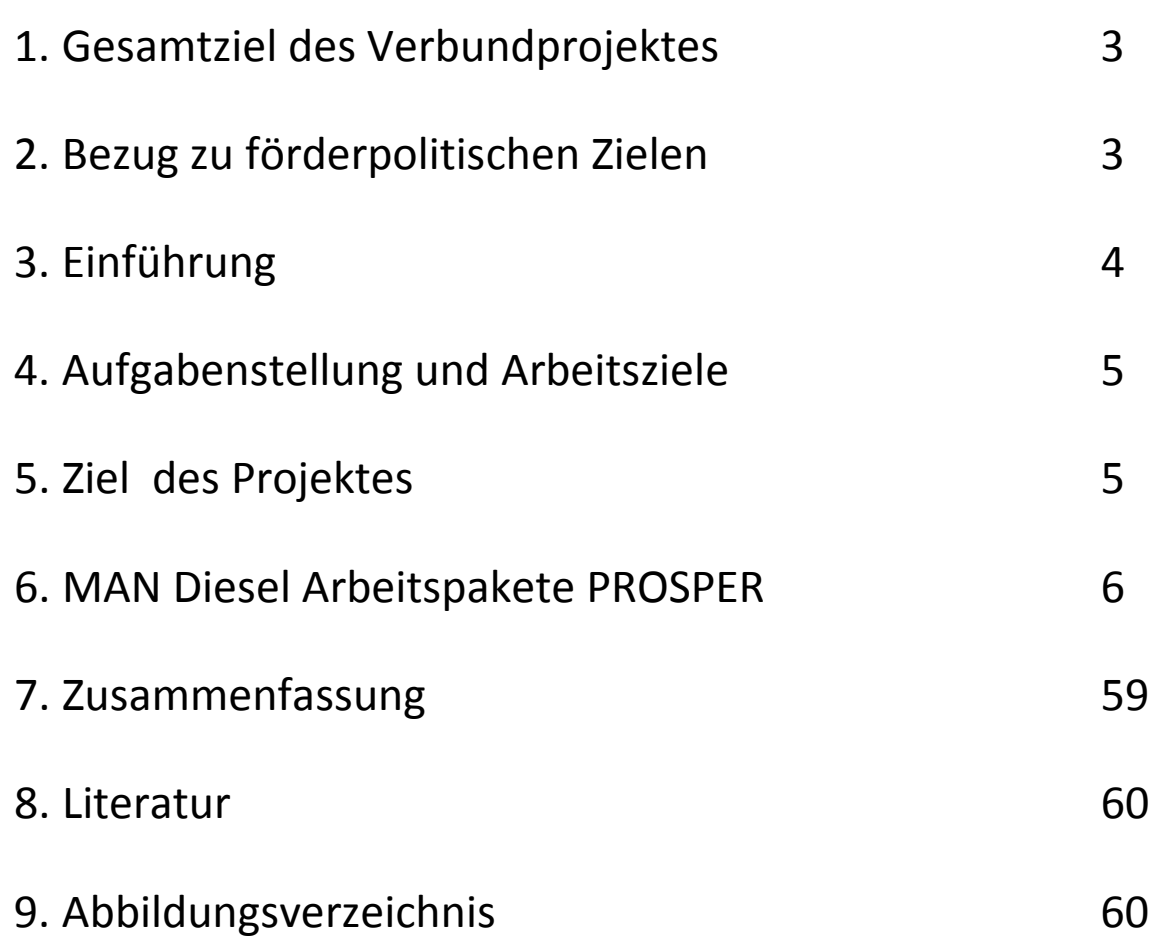

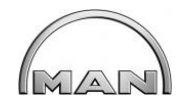

# **1. Gesamtziel des Verbundprojektes:**

Gesamtziel soll es sein Methoden und Prozesse, Verfahren und Hilfsmittel zur Steigerung der Produktivität des deutschen Schiffbaus und der Schiffbauzulieferindustrie zu entwickeln. Vorgabe war das Produktivitätsmanagement mit modernen Informationstechnologien für die Bestandsaufnahme und die Kundenvisualisierung vor Ort zu verbessern. Weiter stand die messbare Gesamtproduktivität von Engineering und Montage im Fokus des Projektes. Um hier Produktivitätsverbesserungen zu realisieren ohne gleichzeitig Mehraufwände bei der Montagevorbereitung zu produzieren.

Wesentlich ist für die Erreichung dieser Ziele die Stärkung der Innovationsfähigkeit deutscher Unternehmen auf dem Weltmarkt, wie es das BMWi mit verschiedenen Forschungsprojekten beabsichtigt, um langfristig die Konkurrenzfähigkeit zu gewährleisten und Arbeitsplätze zu sichern.

# **2. Bezug zu förderpolitischen Zielen:**

Das Projekt ist Teil der Förderpolitischen Ziele des BMWi gemäß Forschungsprogramm für Schiffbau, Schifffahrt und Meerestechnik 2011-2015 "Maritime Technologien der nächsten Generation".

Programmziele sind:

- Sicherheit und Umweltverträglichkeit
- Wirtschaftlichkeit Konkurrenzfähigkeit
- Arbeitsplätze Wertschöpfung

Strategische Ziele für die Produktionstechnik sind die Senkung der Kosten für Wartung, Reparatur und Umbau im gesamten Lebenszyklus zwischen 30 bis 50%. Diese Kosten sind damit wichtig für die Wettbewerbsfähigkeit der Schiffsbetreiber. Daher muss es Ziel von Forschung und Entwicklung sein, sie zu senken. In einer innovativen Arbeitsorganisation für Wartung, Reparatur und Retrofit soll es zu einer engeren Vernetzung der beteiligten Partner kommen. Zu diesen Zielen trägt der angepasste Angebotsprozess mit verringertem Aufwand und dadurch auch mit geringeren Kosten bei. Auch die Integration des Kunden in den Entscheidungsprozess, z.B. durch Augmented-Reality gestützte Visualisierung und Variantenplanung kann dazu beitragen, die Kosten zu senken. Dies stellt zum einen eine geänderte Arbeitsplanung dar, zum anderen kommt es auch zu einer engeren Vernetzung zwischen Kunden und Retrofit-Anbieter.

Ein weiterer positiver Aspekt der Förderung dieses Vorhabens aus ökonomischer Sicht war die Stärkung der Innovationsfähigkeit deutscher Unternehmen. Mit neu entwickelten Werkzeugen, angepassten Prozessen und dadurch verbesserter Wirtschaftlichkeit hat dieses Forschungsprojekt den Technologievorsprung aller beteiligten Partner auf dem nationalen als auch auf dem internationalen Markt verbessert.

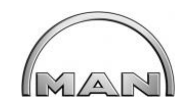

# **3. Einführung:**

In Zukunft wird sich MAN Diesel & Turbo SE vermehrt mit der Frage von Umbaumaßnahmen bei Abgasreinigungssystemen für existierende Schiffsantriebe beschäftigen müssen. Schiffe, welche in sogenannten **E**mission-**C**ontrol-**A**reas (ECAs) fahren, müssen reduzierte Abgaswerte für Stickoxide (NO<sub>x</sub>) und Schwefeloxide (SOx) einhalten. Das Einhalten dieser Werte ist nur durch den Einbau entsprechender Abgasreinigungssysteme in der Abgasleitung zu erreichen. Da bei solchen Retrofit Projekten keine verlässlichen Unterlagen z.B. (Zeichnungen, Modelle) auf Kundenseite vorhanden sind, müssen die existierenden Anlagenbereiche (Maschinenraum, Abgastrakt) durch entsprechende Daten-Aufnahmesysteme erfasst werden. Nur durch diese Iststands-Aufnahme kann eine aussagefähige Planung und Kalkulation gemacht werden. Diese Aufnahmedaten müssen in CAD-Systemen zu importieren und für eine 3D-Einbauplanung zu verwenden sein. Um eine wirtschaftliche Abwicklung eines Retrofit-Projektes zu gewährleisten, mussten Prozesse und Verfahren entwickelt und in existierende Projektablaufprozesse eingebunden, getestet und bewertet werden. Bei Retrofit-Projekten sind finanziell aufwendige Neuerungen bzw. Nachrüstungen an existierenden Schiffen notwendig. Eine entscheidende Rolle in einem Retrofit-Projekt spielt daher die Ist-Datenaufnahme der Schiffsumgebung, Angebotserstellung, Engineering, Montage und Dokumentation. Modernes Produktivitätsmanagement soll aktivitäts-orientiertes Engineering unterstützen. Systematisches Vorgehen ist daher wichtig bei einer kostensicheren Angebotserstellung und Projektabwicklung. Ziel des Projektes ist es, Produktivitätsmanagement, Aufnahmeverfahren und moderne Informations-Technologien zu verbinden und produktiv und effizient einzusetzen.

Dieser Projektabschlußbericht zeigt wesentliche Ergebnisse auf, die in dem vom Bundesministerium für Wirtschaft und Energie aufgrund eines Beschlusses des Deutschen Bundestags geförderten Verbundprojektes "**Pro**duktivitätsmanagement in **s**chiffbaulichen **P**roduktionsprozessen **er**möglichen" (**PROSPER**) gewonnen wurden.

In diesem Projekt haben folgende Partner zusammengearbeitet:

Flensburger Schiffbaugesellschaft mbH & Co. KG Flensburg

Meyer-Werft GmbH Papenburg

Fr. Lürssen Werft GmbH & Co. KG Bremen-Vegesack

Instituts für Produktionsmanagement und -technik der Technischen Universität Hamburg-Harburg

MAN Diesel & Turbo SE Augsburg

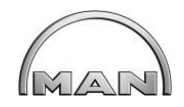

# **4. Aufgabenstellung und Arbeitsziele**

Im Rahmen des Projektes sollten Methoden, Prozesse und Hilfsmittel zur Steigerung der Produktivität bei Retrofit Projekten im Schiffbau entwickelt werden. Es sollen Ansätze des Produktivitätsmanagement mit modernen Informationstechnologien für die Datenaufnahme und Visualisierung an Bord gefunden werden. Dabei stand die Gesamtproduktivität von der Angebotsphase über das Engineering bis zur Montage im Fokus, um dadurch Produktivitätsgewinne bei der Montagedurchführung ohne Mehraufwand bei der Vorbereitung zu realisieren. MAN Diesel & Turbo SE konzentrierte sich dabei auf die Ist-Datenerfassung, Datenverarbeitung und technologiegestützte Retrofitplanung.

# **5. Ziel des Projektes**

Es soll ein Rahmenkonzept zum Produktivitätsmanagement bei Retrofit Projekten im Unikatbau des Schiffbaus geschaffen werden, welche Methoden zur Produktivitätsanalyse in maritimen Produktionssystemen bilden, um ein systematisches Produktivitätsmanagement durchzuführen. Der Einsatz von modernen Aufnahmetechnologien wie 3D-Laser-Scanning, Photogrammmetrie und MS-Kinect sind Themen des Projektes. Zudem sollen Augmented-Reality-Technologien zur Varianten-Visualisierung vor Ort zum Einsatz kommen.

Zielführend für die Datenerfassung ist es, ein Verfahren zu finden, das gewährleistet, einmalig an Bord eines Schiffes zu gehen und alle Informationen für eine sichere Kalkulation, Umbauplanung und Abwicklung eines Retrofit Projektes zu erhalten.

Dazu sollen Checklisten, Pflichtenhefte, Spezifikationen und Handlungsanleitungen erstellt und in die bestehenden betrieblichen Prozesse und in die Projektablaufplanung integriert werden.

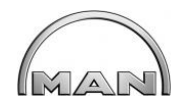

# **6. MAN Diesel & Turbo SE**

# **Arbeitspakete PROSPER**

- **1. Produktivitätsmanagement-Systematik**
- **1.1 Szenarioaufbereitung**
- **1.3 Methoden des Produktivitätsmanagement**

# **2. Technologievorbereitung**

- **2.1 Generierungen der Planungsdaten zur Technologieunterstützung**
- **2.2 Gesamtdatenmodelle**

# **3. Technologieeinsatz zur Produktivitätssteigerung**

- **3.1 Technologiespezifische Eignungsuntersuchung**
- **3.2 Vor-Ort Einsatz**
- **3.3 Technologieeinsätzen im Szenario**

# **3.4 Evaluierung**

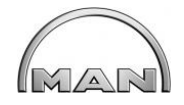

# **1 Produktivitätsmanagement-Systematik**

# **1.1 Szenarioaufbereitung**

### **1.1.1.7 Szenariobeschreibung Retrofit**

In einem ersten Schritt wurde der Themenschwerpunkt des Teilvorhabens durch die Szenariobeschreibung des Retrofit konkretisiert. Zusätzlich wurden verschiedene Varianten gemäß der vorher definierten Beschreibungsmethodik erstellt. Eine Liste mit Nutzungsanforderungen für den Einsatz von Laserscannern sowie für den Augmented-Reality-Einsatz ist Ergebnis dieser Auflistung. Es wurden Szenario Fragebögen erstellt, befüllt und ausgewertet.

Folgende Szenarien wurden ausgewählt:

- o Austausch einer Kurbelwelle
- o Detaillierte Ist-Aufnahme eines Schiffes durch Laser Scanning zur Evaluierung der

Vorgehensweise bei Retrofit-Ausführung

- o Ist-Aufnahme eines Schiffes durch Laser Scanning vor der Angebotserstellung
- o Austausch einer kompletten Antriebsanlage
- o Retrofit für SCR-Anlagen

Schon in der Angebotsphase sind detaillierte Informationen über vorhandenes Equipment, Platzverhältnisse und Kundenanforderungen notwendig.

### **1.1.2.6 Szenarioanalyse Retrofit**

Als erstes Szenario wurde hier der Austausch einer Kurbelwelle gewählt. Hier wurden die Produktivitätsziele und die –potentiale diskutiert. Produktivitätssteigerung soll bereits in der Angebotsphase und später bei der Montageausführung stattfinden, dazu sind die Aufwandstreiber in allen Projektfeldern identifiziert worden. Bei dieser Analyse wurden alle notwendigen Daten und Informationen zusammengetragen. Der derzeitige interne Prozess bei MAN ist sehr grob unterteilt, hier wurde eine feinere Aufteilung notwendig.

### **1.1.3.5 Pflichtenheft-Informationsversorgung Retrofit**

Ein Pflichtenheft für Soft- und Hardwaresysteme, Anforderungen an die Datenqualität, Datenbereitstellung und produktspezifische Vorgaben und Bedingungen sind notwendig, um den Informationsaustausch zwischen den verschiedenen Systemen während des gesamten Retrofitprojektes zu gewährleisten.

Bei Retrofitprojekten sind spezielle Pflichtenhefte mit unternehmensspezifischen Randbedingungen erforderlich. Wichtig ist hier der Einsatz moderner Systeme zur Vor-Ort-Datenaufnahme, Digitale Arbeitsunterlagen für die Angebotsvisualisierung und Präsentation beim Kunden an Bord.

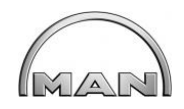

### **1.1.4.5 Anforderungen an die Hardware/Software Retrofit**

Hier wurden zuerst Pflichtenhefte für die Informationsversorgung erarbeitet.

- o Einsatz von Laserscanner in der Ist-Datenerfassung von Retrofit-Prozessen
- o Digitale Arbeitsunterlagen für den mobilen Einsatz im Retrofit

Diese Pflichtenhefte wurden für die Auswahl der As-Built Aufnahmesysteme, der mobilen digitalen Arbeitsunterlagen und für die Angebotsvisualisierung, sowie für die Demontage/Montage herangezogen.

Es wurde nach verschiedenen Regeln, Leistungen und Anforderungen unterschieden. Bisher sind vergleichbare Werkzeuge bei Retrofit Projekten im Schiffsbereich noch nicht im Einsatz.

Augmented Reality und Virtual Reality Anwendungen sind bei Retrofit Projekten kein Standard, daher sind noch keine Erfahrungen vorhanden.

Die Bewertung erfolgte nach verschiedenen Kriterien:

Muss-Kriterien: (CAD-Datenformate, Programmierschnittstelle, Größe, Gewicht)

Soll-Kriterien: (Offene Programmierschnittstelle, geringe Kosten, UMTS)

Kann-Kriterien: (Kompatibilität mit MAN Software)

# **1.3 Methoden des Produktivitätsmanagements**

### **1.3.1.7 Produktivitätstreiber und Restriktionen für Szenario Retrofit**

Produktivitätstreiber für Retrofit Projekte wurden in einem Workshop definiert und anschließend analysiert.

Projektphasen waren von Angebot bis Montage zu unterteilen und zu berücksichtigen. Als Prozessschritte wurden Initialisierung, Ist-Aufnahme Geometrie, Engineering, Organisation & Kalkulation, Informations- und Materialbeschaffung, Durchführung und Nachbereitung definiert.

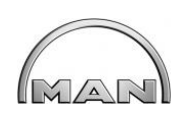

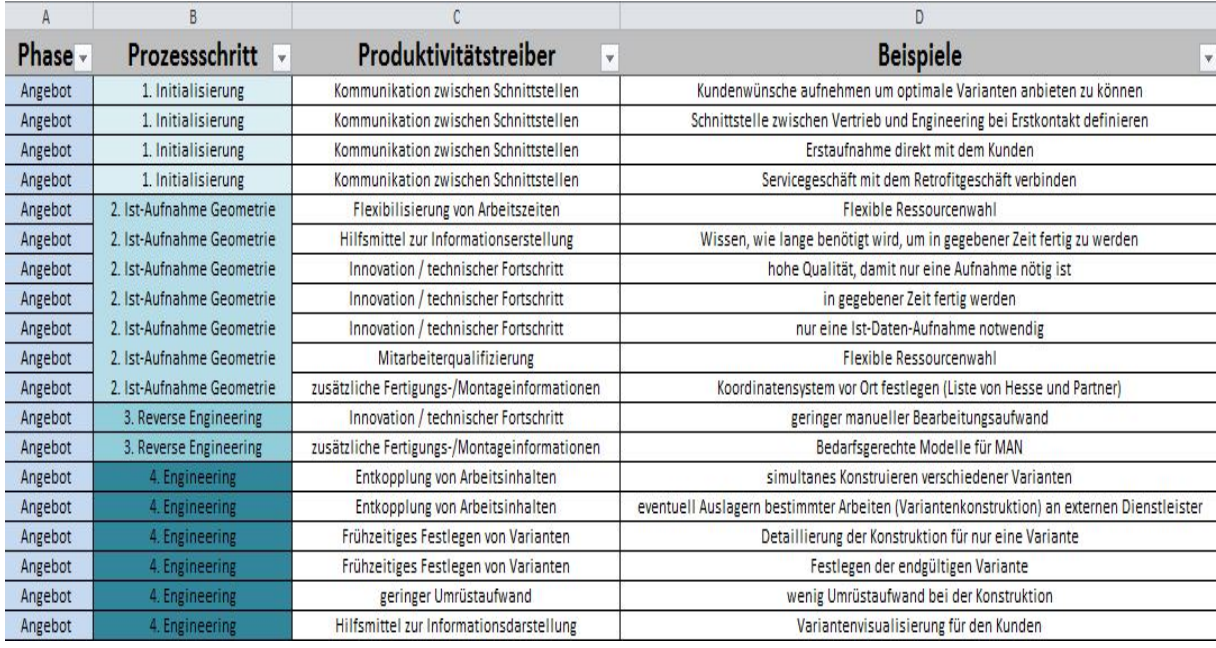

### **Abbildung 1 Produktivitätstreiber für Retrofit Projekte**

<span id="page-8-0"></span>Haupt-Produktivitätstreiber waren im Personalbereich, Informationsbeschaffung und verarbeitung und bei der Flexibilisierung der Arbeitszeiten zu finden.

### **1.3.1.11 Aufwandskenngrößen im Retrofit-Szenario**

Aufwandskenngrößen sind aus früheren Service-Projekten erfasst und bewertet worden. Diese Größen wurden Bestandteil des Produktivitätscockpits. Aufwandskenngrößen im Engineering Bereich wurden in verschiedene Arbeitsschritte unterteilt und einzelnen Prozess Phasen zugeordnet und bewertet. Jedem dieser Schritte können nun Vorgabezeiten sowie Soll-Start und Soll-Ende zugeordnet werden. Ein Tracking ist nun möglich.

Im Rahmen eines Benchmarking wurden weitere Aufwandskenngrößen definiert und vorhandene übernommen.

# **1.3.1.17 Nutzbarkeit vorhandener Daten (Engineering Retrofit) zur Produktivitätsbewertung**

Bei MAN vorhandene Daten von Schiffen beschränken sich auf Informationen rund um den Motor, bzw. Motor-nahen-Systemen. Unterlagen über den Maschinenraum, Hilfsdieselraum und Abgastrakt sind nur bei der Bauwerft vorhanden und diese werden von der Werft nicht an den Betreiber des Schiffes weitergegeben.

Vorhandene Daten sind Wartungspläne, Handbücher des Equipments und Fahrpläne des Schiffes.

An Hand der Betriebsdaten ist eine Zuordnung von Personalaufwand zu Projekten möglich sowie eine Zuordnung zu Zeiträumen.

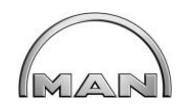

Produktivitätskennzahlen im Bereich Engineering orientieren sich an einem generischen Arbeitszyklus für indirekte Bereiche. Dadurch ergeben definierte Produktionszahlen eine Priorisierung von Produktionstreibern und ermöglichen somit viele Verbesserungsmethoden. Vorhandene Daten aus früheren Retrofit Projekten im Bereich Engineering wurden auf ihre Eignung als Produktivitätskennzahl untersucht; danach wurden die Daten zur Produktivitätsmessung neu definiert.

### **1.3.2.10 Nutzbarkeit vorhandener Daten (Retrofit) zur Produktivitätsbewertung**

Für Retrofit Prozesse ist eine zustandsorientierte Produktivitätsanalyse nicht vorteilhaft, besser ist eine prozessorientierte Produktivitätsanalyse im Zusammenhang mit einen definierten Projekt-Workflow für den Engineering Bereich. Hier können Einzelprozessschritte mit Produktivitätskennzahlen auf Teilprozessebene für einen aussagekräftigen Soll/Ist-Vergleich verwendet werden. Vorhandene Daten aus früheren Projekten sind die Basis dieser Analyse. Eine projektübergreifende Datenbank mit Definitionen sämtlicher Umbauschritte ist Grundlage eines Retrofit Projektes. Ein Einzelprozessschritt hat als Input das CAD-Modell, die Fertigungsunterlagen, Anlagenspezifikationen und Informationen aus vorhandenen Projekten. Verschiedene Tools zB. für die Abschätzung der Personalkapazität kommen zum Einsatz (Abb. 2).

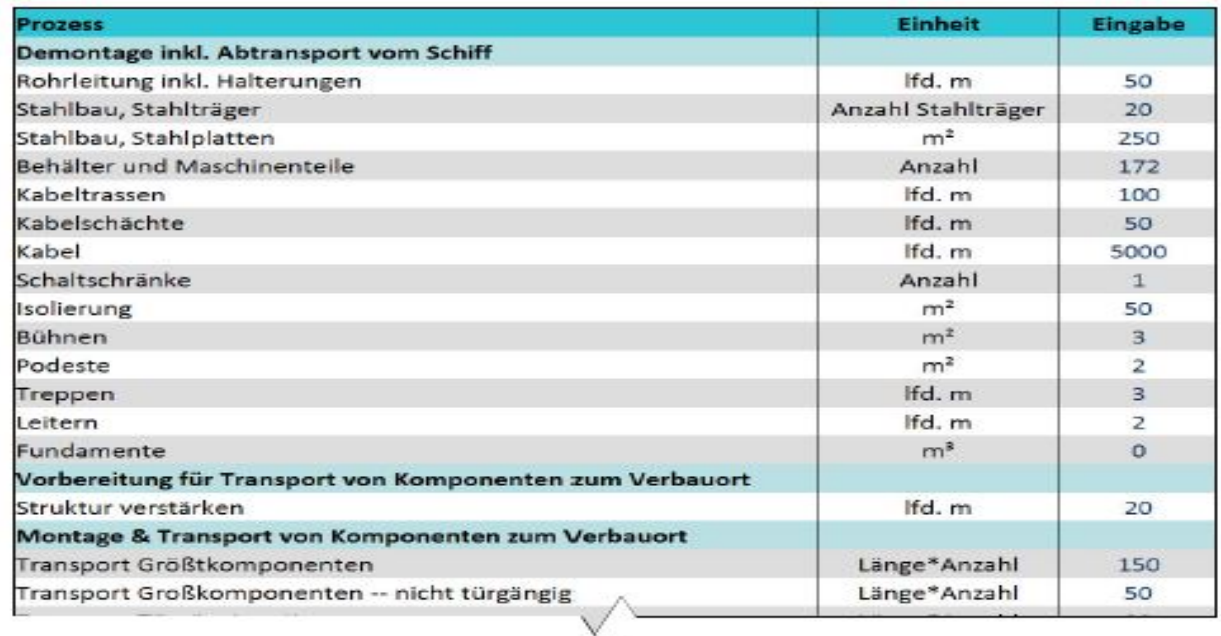

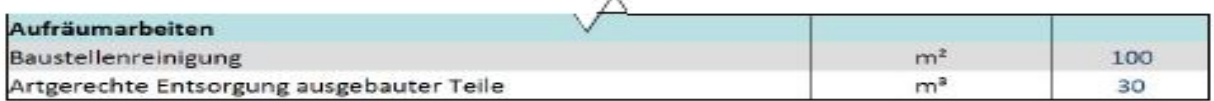

### **Abbildung 2 Auszug aus Kapazitätsplanung Tool für Retrofit Projekte**

<span id="page-9-0"></span>Mit diesem Kapazitätsplanung-Tool können verschiedene Varianten für die Personalkapazitätsplanung bei der Montage erstellt und damit kostenmäßig verglichen werden. Auf Basis dieser Informationen wird die Kapazitätsplanung durchgeführt.

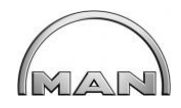

## **1.3.6 Produktivitätscockpit**

### **1.3.6.5 Bestimmung geeigneter Produktivitätscockpitelemente (Retrofit)**

Der Retrofit-Prozess ergibt zusätzliche Anforderungen an die Produktivitätscockpitelemente. Da der Retrofit-Prozess immer projektorientiert abläuft, muss das Produktivitätscockpit um Kennzahlen aus dem Projektcontrolling ergänzt werden. Dazu wurden die einzelnen Teilschritte des Retrofitprozesses (PS) als Arbeitspakete (APs) definiert. Das stellt sicher, dass sich auch unterschiedliche Projekte miteinander vergleichen lassen. Für den Retrofit sind besonders das Status-Diagramm und das Controlling-Diagramm sinnvoll. Eine Erfassung der Soll- und Ist-Termine sowie des geplanten und des verbuchten Aufwands sind dafür notwendig. Zusätzlich wurde eine neue Auswertung entwickelt. Dazu wird in einem Diagramm der kumulierte tatsächlich Fortschritt (gemessen in erbrachten Planstunden) mit dem geplanten Fortschritt verglichen. Das Ergebnis sind sogenannte S-Kurven, mit denen sowohl die zeitliche Abweichung als auch die Kostenabweichung ersichtlich ist. Die für den Retrofit angepasste prozessorientierte Produktivitätsanalyse mit Mitarbeiterzuständen konnte mit dem gleichen Cockpitelement ausgewertet werden. Die TU HH-Harburg hat in Workshops die Produktivitätscockpitelemente mit dem Projektpartner FLW diskutiert und die festgelegten Leistungsmerkmale der Retrofit-spezifischen Anforderungen an das Produktivitätscockpit definiert.

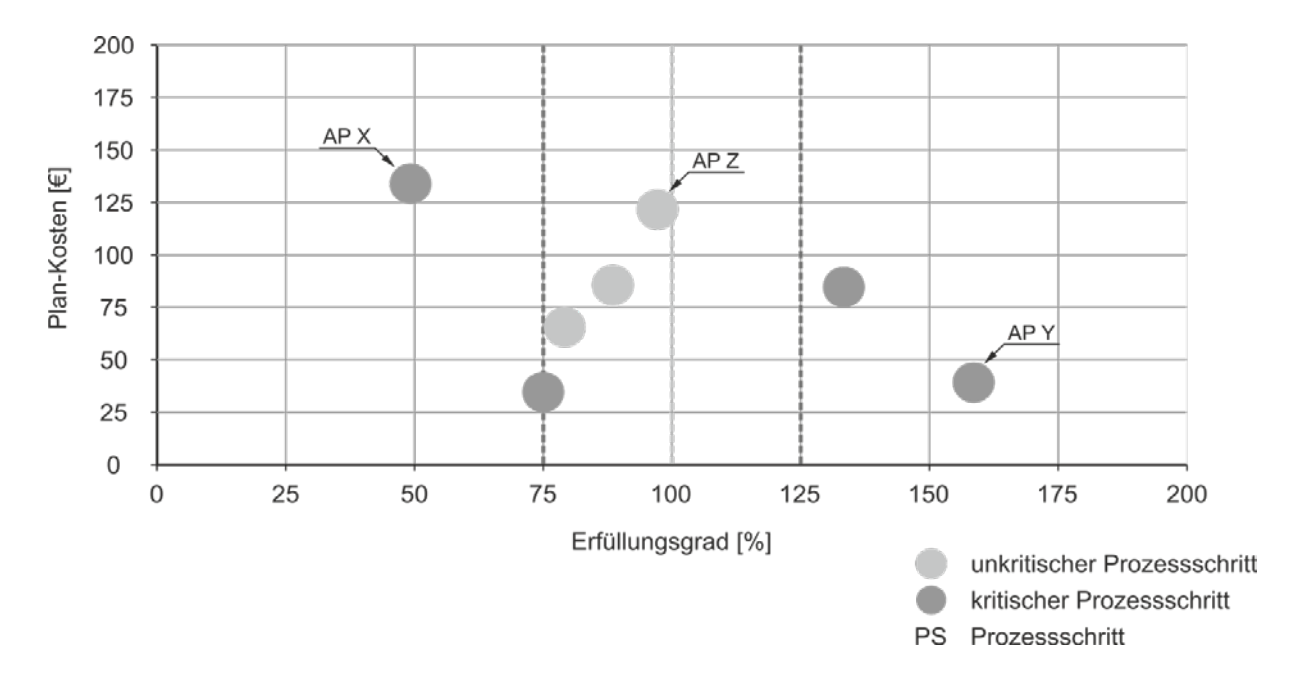

<span id="page-10-0"></span>**Abbildung 3 Statusdiagramm des Angebotsfortschritt**

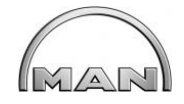

# **2 Technologievorbereitung**

# **2.1 Generierung der Planungsdaten zur Technologieunterstützung**

Um eine möglichst genaue Angebotskalkulation und Retrofitplanung erstellen zu können wurden verschiedene Werkzeuge erstellt.

- Fragenkatalog Leistungsinformation für Retrofit Projekte
- Leistungsverzeichnis Retrofit Projekte
- Kalkulationstool zur Frühabschätzung der Projekt-Kosten
- Frühabschätztool für die Erfassung der Datenaufnahmezeiten

Mit diesen Werkzeugen ist man in der Lage, Retrofit Projekt Prozesse sicher zu bearbeiten. Ziel ist es auch, Kostensteigerungen durch Nachforderungen zu vermeiden, welche oftmals erst bei der Montage erkannt werden. Das Leistungsverzeichnis definiert Arbeitsumfänge; das Kalkulationstool kontrolliert die Kosten. ([2] Hermann Lödding, 2013)

Verschiedene Aufnahmeverfahren wurden getestet und in einem Benchmark bewertet. 3D-Laser Scanning wurde als am besten verwendbare Aufnahme Verfahren für Retrofit Projekte ausgewählt.

Vorhanden ist bei einem Retrofit Projekt meist nur ein Schiffslayout oder Basic Design. Der erste Schritt für eine Ist-Daten Erfassung ist es, zunächst den Aufnahmebereich zu definieren und damit die Aufnahmezeit an Bord zu berechnen. Hierfür wurde das "Frühabschätztool" entwickelt. Es wurden **A**reas **o**f **I**nterest (AOI)s definiert um die Aufnahmebereiche festzulegen.

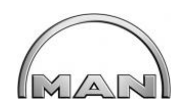

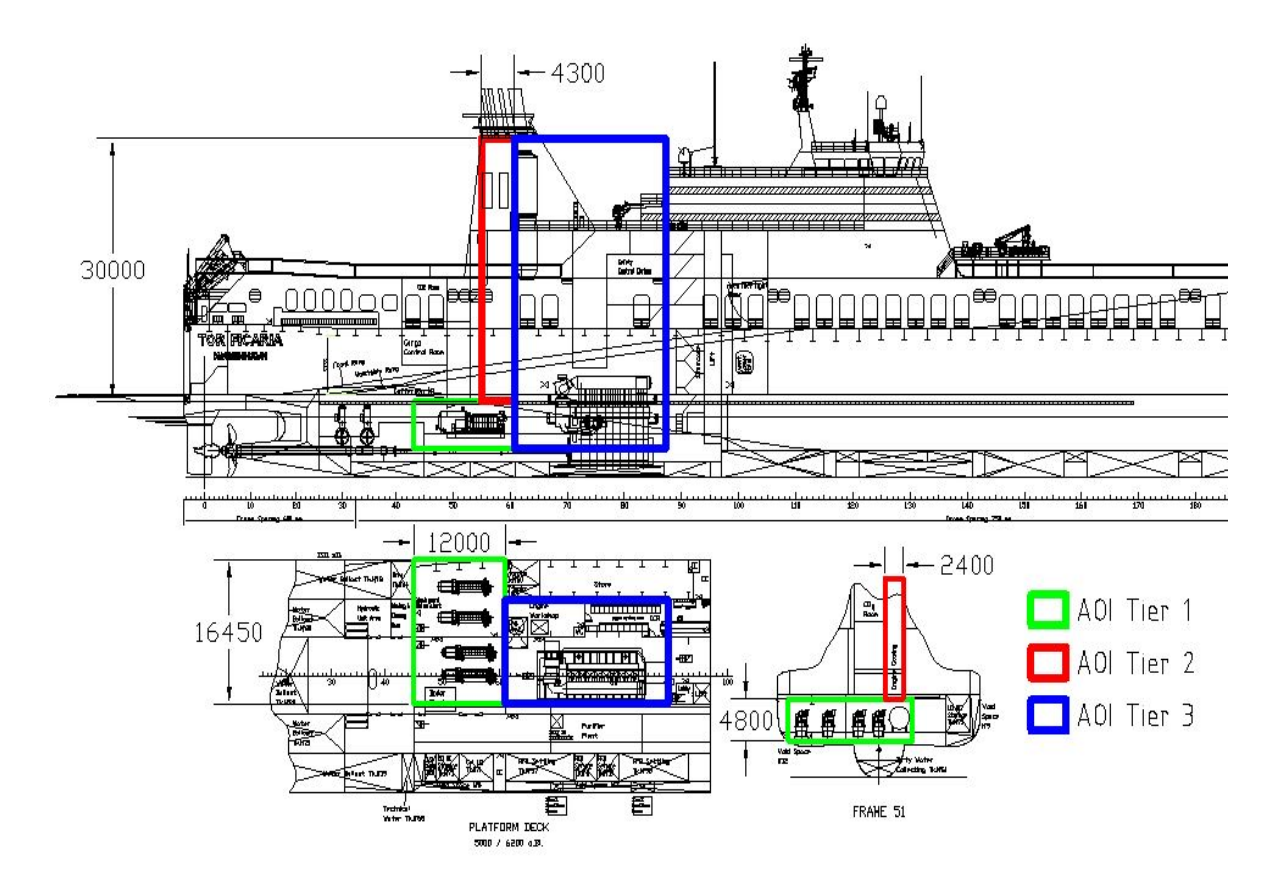

**Abbildung 4 Einteilung AOI Bereiche**

<span id="page-12-0"></span>**A**reas **o**f **I**nterest (AOIs) sind wurden wie folgt definiert:

- **1. AOI Tier 1**
- $\triangleright$  Hoher Detaillierungsgrad
- $\geq$  3D Modell
- $\triangleright$  Farbinformationen
- **2. AOI Tier 2**
- Mäßiger Detaillierungsgrad
- > 3D Modell nicht notwendig
- Datenintegrität ist wichtig
- **3. AOI Tier 3**
- $\triangleright$  Niedriger Detaillierungsgrad
- > 3D Modell wird nicht benötigt
- $\triangleright$  Farbinformationen sind nicht notwendig

Ein bereichsorientiertes Lastenheft für Reverse Engineering definiert die Projektdaten und – anforderungen. Hier wurden auch die AOIs (Areas-of-Interest) im Schiff festgelegt.

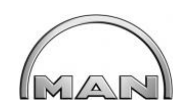

Im Schiffslayout wurden die Bereiche eingezeichnet, die für ein Retrofit Projekt erfasst werden müssen. Auf Grund des zu erfassenden Volumens kann mit diesem Tool die Scan-Zeit ermittelt werden. Scannen kann man nur während der Liegezeit des Schiffes im Hafen, da während des Scannens die Motoren wegen der Vibrationen nicht laufen dürfen, um die Genauigkeit des Scans nicht zu beeinflussen. Man hat verschiedene Wahlmöglichkeiten (Bereich, Scanner Typ, Scan-Qualität, farbig scannen). Ohne Marker zu scannen verringert die Aufnahmezeit, erhöht aber die Zeit für die Aufbereitung der Scan-Daten. Als Beispiel wurde ein Feldversuch für den Einbau einer SCR-Anlage verwendet. Zu erfassendes Volumen im Maschinenraum (ca. 950m<sup>3</sup>) und im Abgastrakt (ca. 310m<sup>3</sup>). Nach dem Ermitteln der Aufnahmezeit wurde an Hand der Fahrroute der Zeitpunkt und Ort der Aufnahme festgelegt, um so die optimalen Voraussetzungen für diese Arbeiten zu schaffen.

Je nach Projektanforderung wurden die Vermessungsbereiche definiert. Die Scan-Volumen und die Anzahl der Standpunkte beim Scannen ergeben die Scan-Dauer und damit die Gesamtaufnahmezeit.

Aus den Erfahrungen vieler Scan-Projekte sind die Erfahrungswerte für die Datenaufnahme an Bord in die Programmierung des Frühabschätz-Tool eingeflossen. Die Vermessungsbereiche und damit die Aufnahmezeiten sind nach Schiffstypen und nach Retrofit Projekten sehr unterschiedlich, siehe Abb 5.

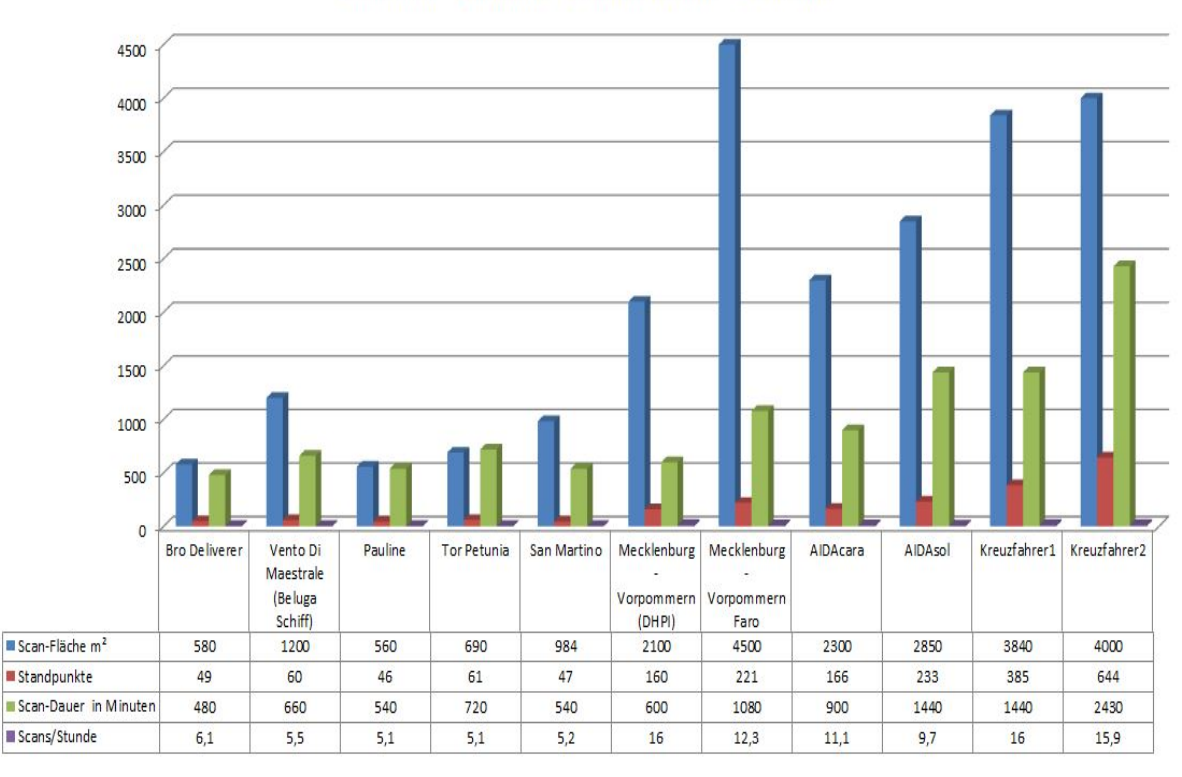

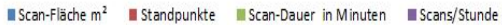

<span id="page-13-0"></span>**Abbildung 5 Auflistung verschiedener Retrofit-Projekte**

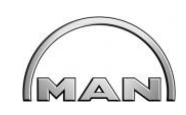

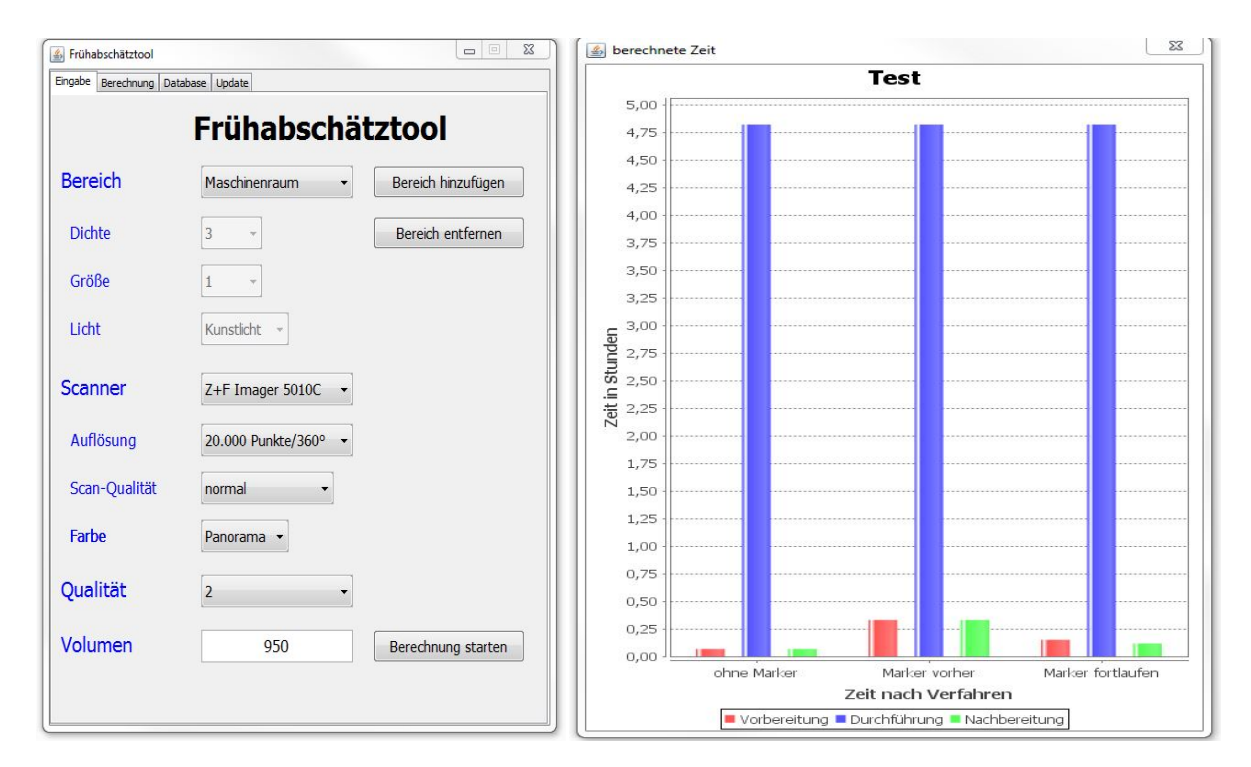

### **Abbildung 6 Frühabschätztool für eine Datenerfassung**

<span id="page-14-0"></span>Im Vergleich zum Laser-Scannen ist die Aufnahmezeit, laut Frühabschätztool, beim MS-Kinect Verfahren für das gleiche Aufnahme-Volumen um circa den Faktor 8 größer, was dieses Verfahren für die Aufnahme eines kompletten Maschinenraums mit Abgastrakt während einer Liegezeit im Hafen schwierig macht.

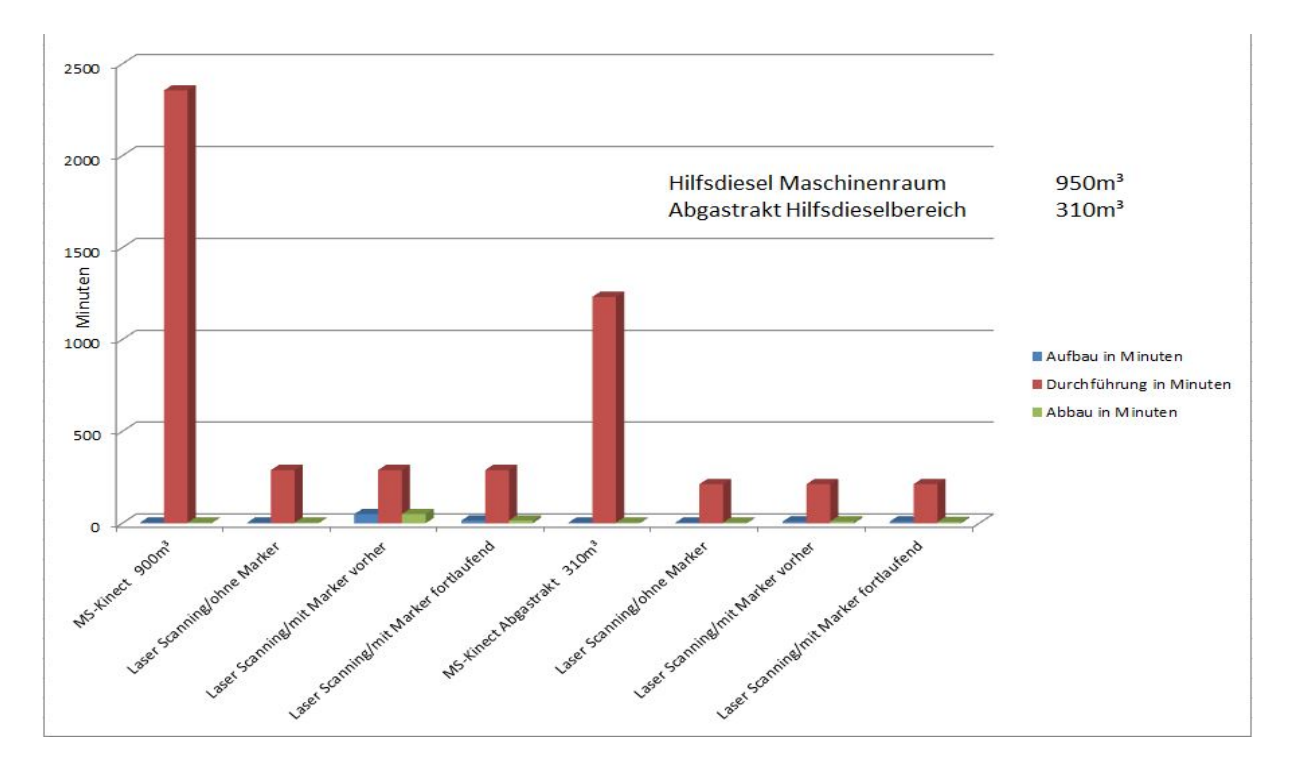

### <span id="page-14-1"></span>**Abbildung 7 Arbeitsplanung Ist-Standsaufnahme**

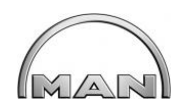

Die Vermessung Vor-Ort und die Aufbereitung der Daten im Büro wurden prozessseitig untersucht, um in diesem Bereich eine Optimierung der Zeiten und Kosten zu erhalten. Folgende Optimierungen wurden diskutiert und festgelegt.

- Vor Ort
	- $\triangleright$  Koordinatensystem festlegen
	- Verbesserte Fotodokumentation
	- $\triangleright$  Neue Registriermethoden
- Bei der Vorauswertung
	- Direktimport in Cyclone Vor-Ort
	- $\triangleright$  Neue Cyclone Funktionen nutzen
	- $\triangleright$  Scans benennen
- Modellierung aus Punktwolke
	- $\triangleright$  Bereiche eindeutig definieren
	- Level of Detail (LODs) festlegen
- Berechnung der TruView / dynScanViews
	- Anforderungen an optimales CAD Modell für TruView erstellen (CAD von MAN in TruView)
	- $\triangleright$  Koordinatensystem festlegen
- Datenübergabe
	- $\triangleright$  Schnittstellen bestimmen
	- $\triangleright$  Ansprechpartner festlegen

Durch die verbesserte Vorbereitung der Retrofit Projekte wurden bei einem Vergleichsprojekt sichtbare Verbesserungen im Bereich Scan-Zeit, Scans/Stunde und Scans/m³ erzielt. In der Abb. 8 sind die entsprechenden Unterschiede in den Projekten DFDS Petunia Seaways und DFDS Ficaria Seaways sichtbar. Es sind baugleiche Schiffe mit gleichen Retrofit-Projekten. Es wurde jeweils eine SCR Anlage mit komplettem Equipment für Hilfsdiesel-Motoren eingebaut.

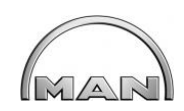

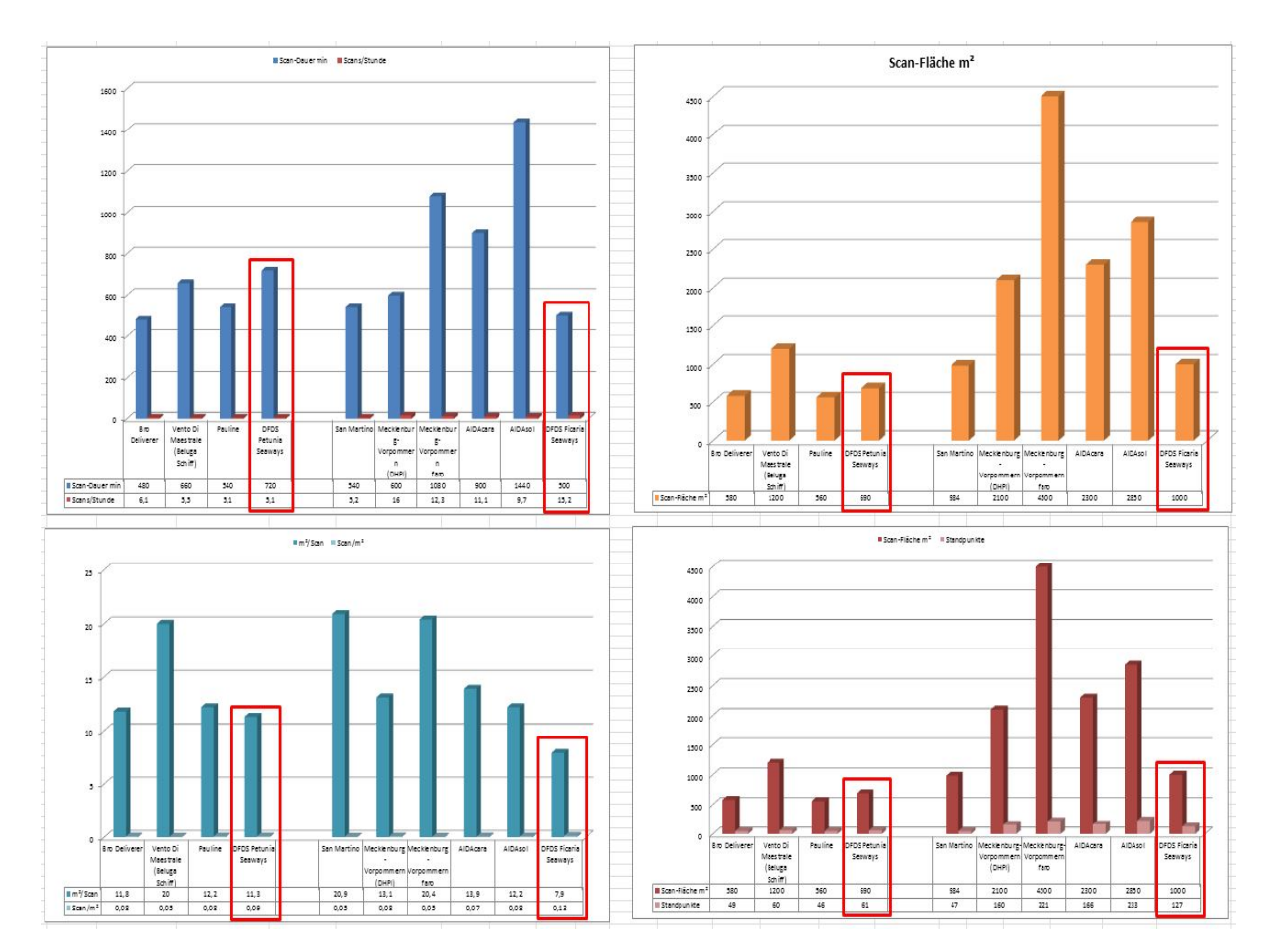

**Abbildung 8 Vergleich zwischen verschiedenen Retrofit Projekten**

<span id="page-16-0"></span>Beim Ficaria Projekt wurden die erarbeiteten Erkenntnisse und Erfahrungen für die Datenerfassung berücksichtigt und angewandt. Hier wurden größere Bereiche in kürzerer Zeit erfasst und im Gesamtprojekt verarbeitet, dadurch hat sich z.B. die Anzahl der Scans pro Stunde verdreifacht. Obwohl die Scanfläche um ein Drittel erhöht wurde, hat gleichzeitig die Scan-Zeit durch die optimierten Prozesse und Verfahren, um ein Drittel abgenommen.

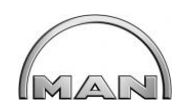

# Lastenheft für

# **Reverse Engineering**

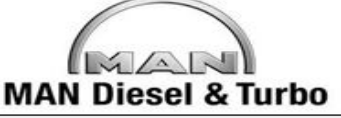

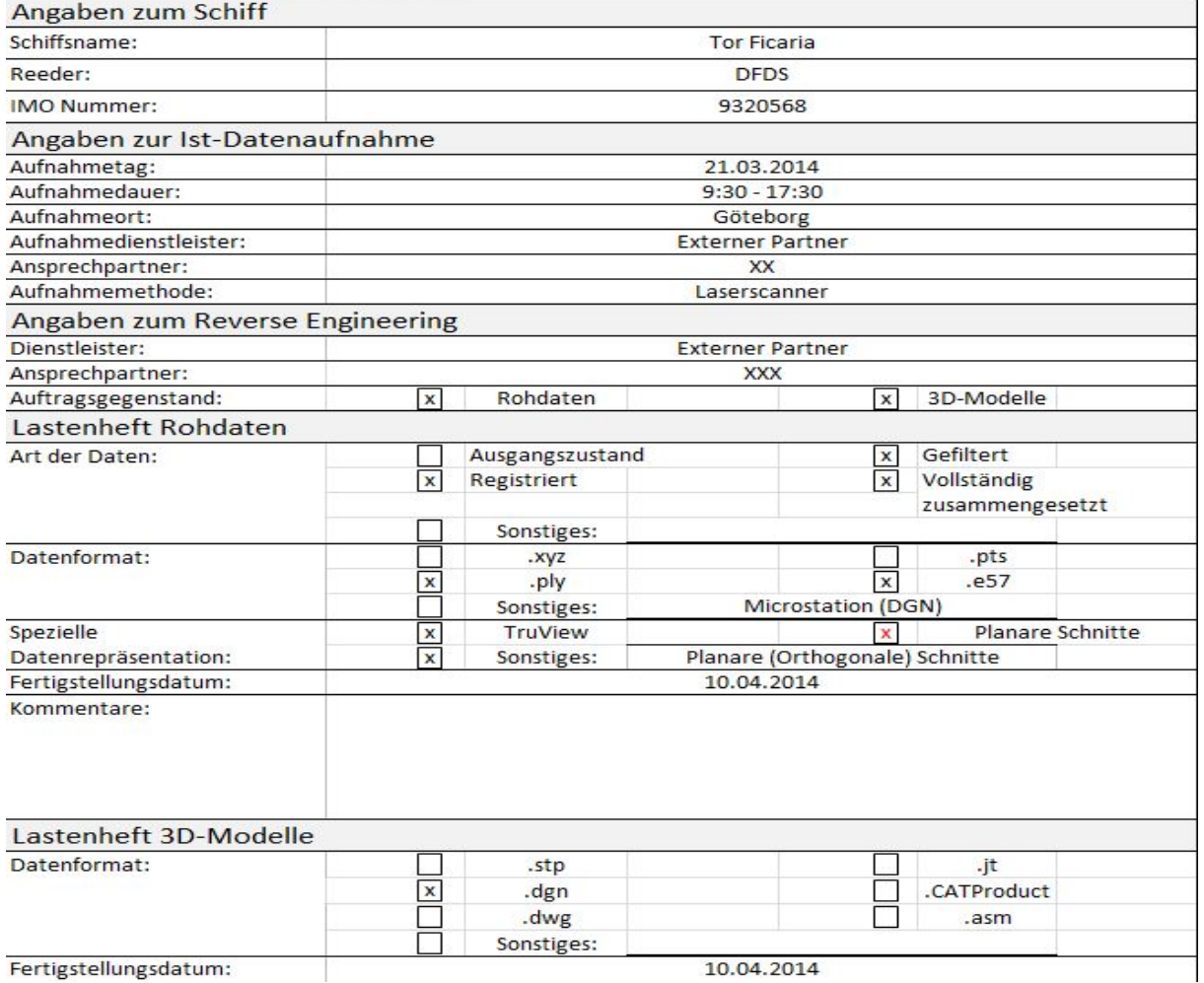

<span id="page-17-0"></span>Fertigstellungsdatum:

10.04.2014

### **Abbildung 9 Auszug aus Lastenheft für Reverse-Engineering**

### **2.1.1.5 Methodik für die Variantenplanung im Retrofit**

Die neu entwickelte Methodik sollte die einheitliche Darstellung verschiedener Varianten und damit eine objektive Bewertung der vorher definierten Varianten ermöglichen.

Ziel ist es, eine kundenorientierte Variantenplanung aufzubauen.

Hauptziele sind:

- Integration des Kunden in den Entscheidungsprozess
- Visualisierung der Retrofit-Maßnahmen
- Spätere Planung von ausgewählten Varianten
- Integration der Prozesse in die interne Projektabwicklung

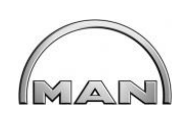

Hauptteil der Variantenplanung sollen modernste Augmented-Reality-Technologien (AR) sein. Wichtig ist hier die Darstellung von Retrofit-Komponenten direkt beim Kunden durch eine Angebotsvisualisierung an Bord des Schiffes, wo das Retrofit Projekt ablaufen soll. Die Abb. 10 stellt einzubauende Komponenten eines Abgasreinigungssystems im Maschinenraum dar. In der frühesten Planungsphase können so dem Kunden verschiedene Varianten dargestellt werden und er kann an der Aufstellung der Komponenten seine Vorgaben, Wünsche und Erfahrungen einbringen. ([1]Herrmann Lödding, 2013)

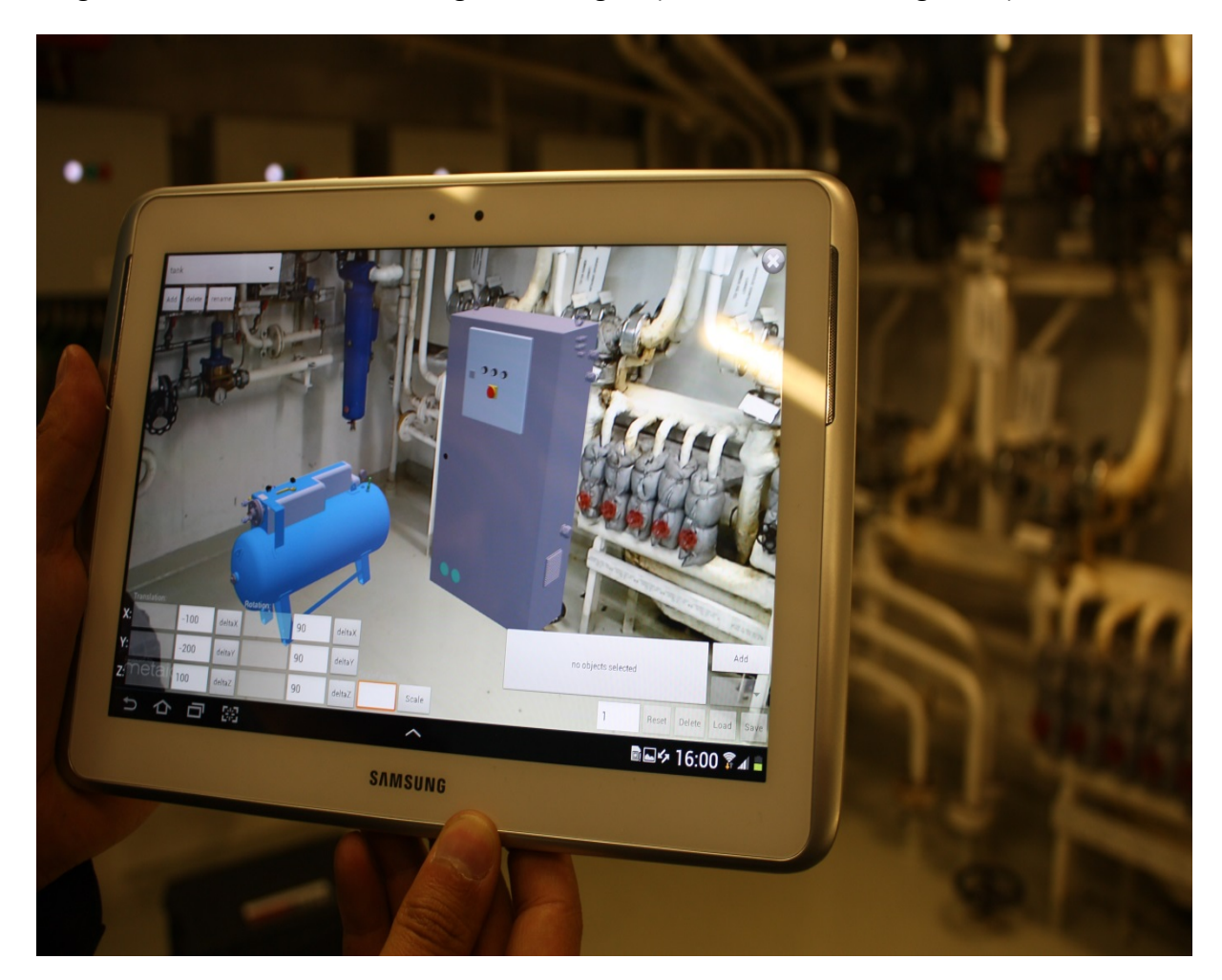

**Abbildung 10 Variantenplanung mit Augmented-Reality Methoden**

<span id="page-18-0"></span>Zusammen mit dem Kunden kann dann an Bord in die Variantenplanung eingestiegen werden und mit ihm Equipment-Teile in die Anlage zu platzieren, und die Aufstellung zu diskutieren. Die schematische Darstellung einer Variantenplanung in AR ist in Abb. 11 zusehen.

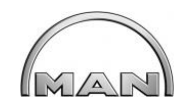

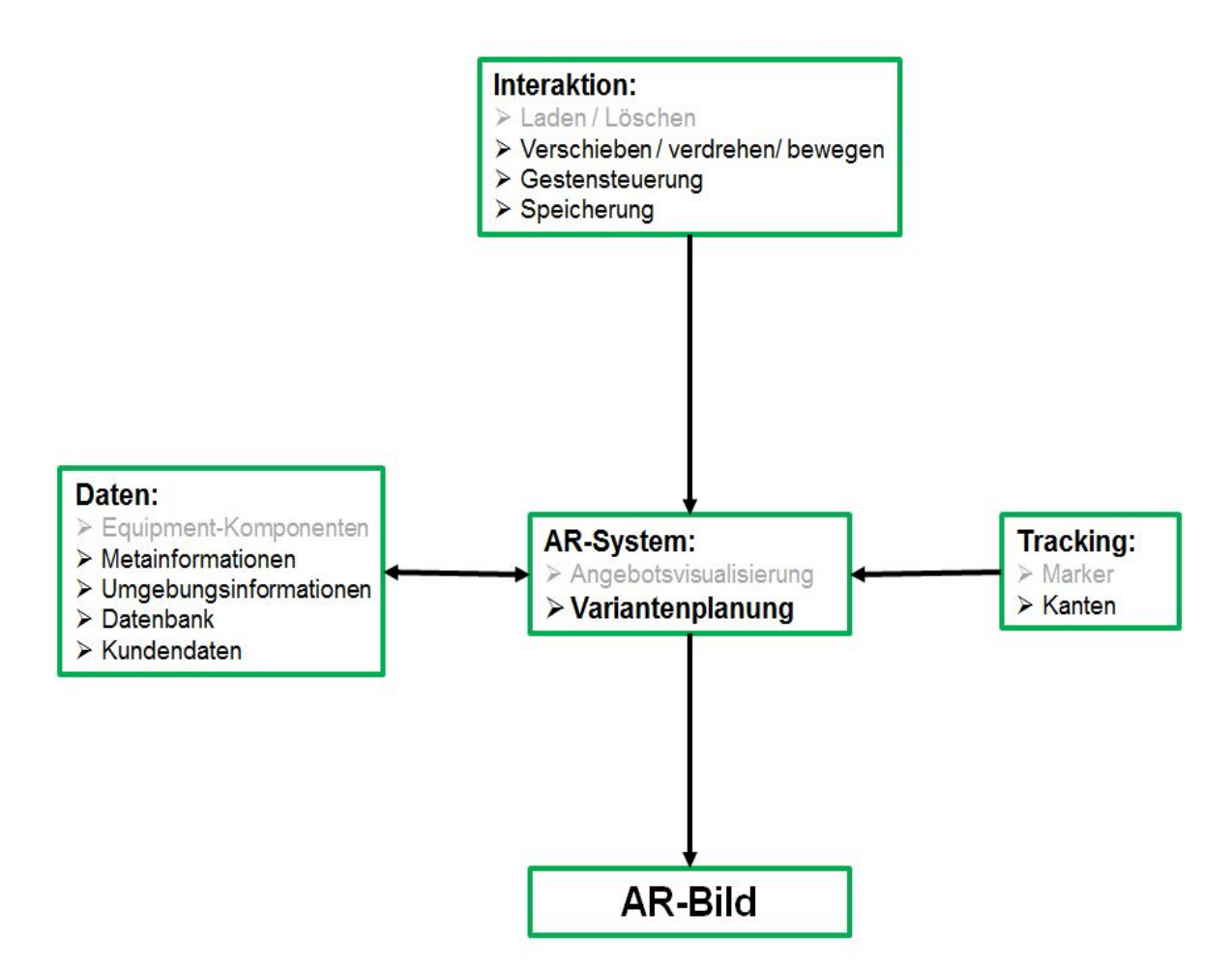

**Abbildung 11 Schematische Darstellung einer Variantenplanung**

### <span id="page-19-0"></span>**2.1.1.8 Methodik für die Montage-/Demontagesimulation der Bauteile beim Retrofit**

Im Rahmen des Projekts wurde ein Anforderungskatalog für die Montage und Demontagesimulation erstellt, der unter anderem Kollisionskontrollen und ergonomische Fragestellungen beinhaltet. Die Anforderungen dieses Katalogs umfasste die Projektphasen Angebot, Engineering und Fertigung/Montage.

Der entwickelte Standardprozess für Retrofit-Prozesse sieht vor allen Kollisions- und Ergonomie-Kontrollen im Angebotsprozess vor.

Die wichtigsten Bewertungskriterien des Anforderungskatalogs waren:

- 1. Funktionalität, Wartungsräume, Erreichbarkeit und Platzbedarf
- 2. Zugänglichkeit der Wartungsräume
- 3. Aufwand (Kosten, Zeit), zu demontierendes Equipment, Hindernisse (nicht demontierbare Komponenten, zB. Kabeltrassen)

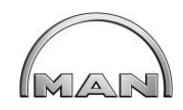

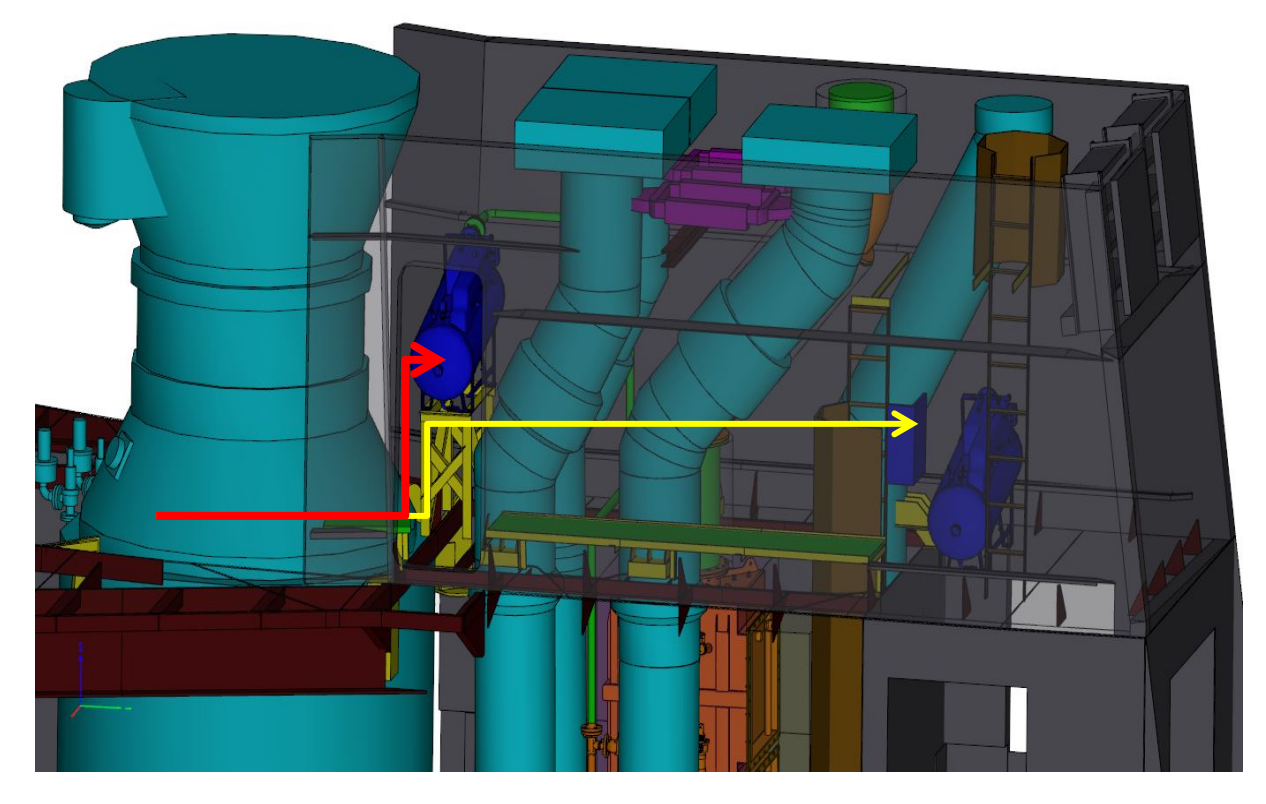

**Abbildung 12 Aufstellungsvarianten eines Druckluftbehälters im Abgastrakt**

<span id="page-20-0"></span>Eine Bewertungslogik der Einbaupfade des Equipments über mehrere Detaillierungsebenen hinweg wurde aufgebaut. Der hierarchische Aufbau ermöglicht eine genaue Bewertung der Einbauwege. Zur Bewertung eines Einbaupfades wurden so alle entsprechenden Ebenen berücksichtigt. Bestimmte Kriterien wurden als Kosteneinheiten und andere als Gewichtungsfaktoren in der Bewertung berücksichtigt. Einbaupfade sind umso geeigneter, je geringer die Gesamtbewertung ausfällt. In Abb. 12 werden die möglichen Einbaupfade für die Montage eines Druckluftbehälters im Abgastrakt eines Schiffes dargestellt und können anschließend bewertet werden.

# **2.2 Gesamtdatenmodell**

### **2.2.1 Erzeugung der Planungsdatenbasis für die Retrofit-Montage**

# **2.2.1.3 Entwicklung geregelter Vorgehensweisen zur Ist-Datenerfassung (direkte Visualisierung in 3D)**

Da Werften ihren Kunden keine 3D-CAD-Modelle des Schiffes nach der Auslieferung zur Verfügung stellen, ist eine Bestandsaufnahme an Bord unabdingbar, um ein Retrofit-Projekt technisch korrekt und kostengünstig abwickeln zu können. Es sind hierfür Methoden und Verfahren für diese Bestandaufnahme gefunden, für den Einsatz bei Retrofit-Projekten untersucht und bewertet worden.

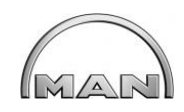

Folgende Verfahren wurden untersucht:

- 3D-Laserscanning
- **Photogrammetrie**
- **MS-Kinect 3D Kamera**

Für diese Aufnahmetechnologien wurden Bewertungskriterien definiert, daraus ein Bewertungstool entwickelt und anschließend sind die Verfahren verglichen worden. Neben automatischen Lösungen wurden auch automatisierte und manuelle Lösungen betrachtet und berücksichtigt (siehe Abb. 13).

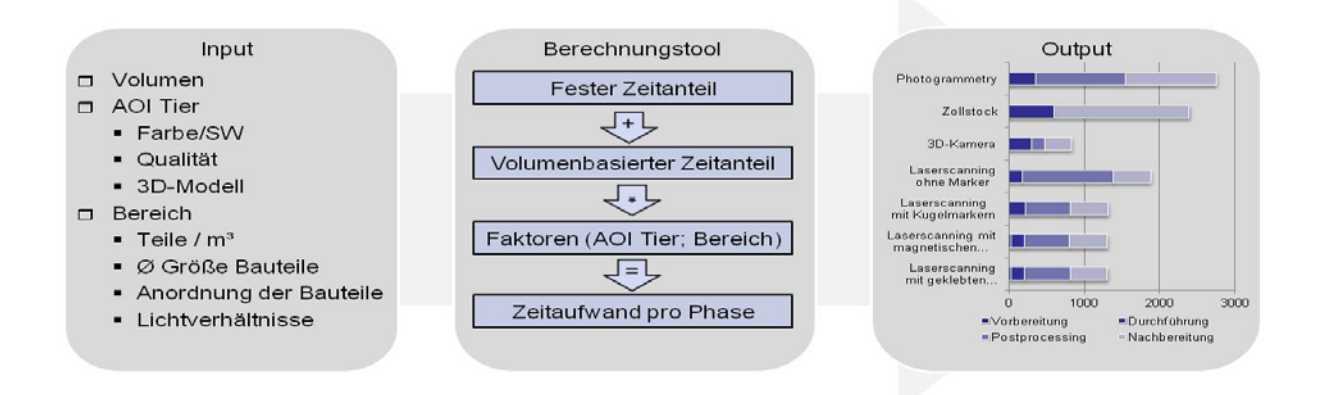

### **Abbildung 13 Bewertungskriterien für verschiedene Aufnahmetechnologien**

<span id="page-21-0"></span>Beim Vergleich der Verfahren wurden folgende 4 Kriterien (siehe Abb. 14) betrachtet:

- Input
- Output
- Qualität
- Aufwand (Aufnahme)

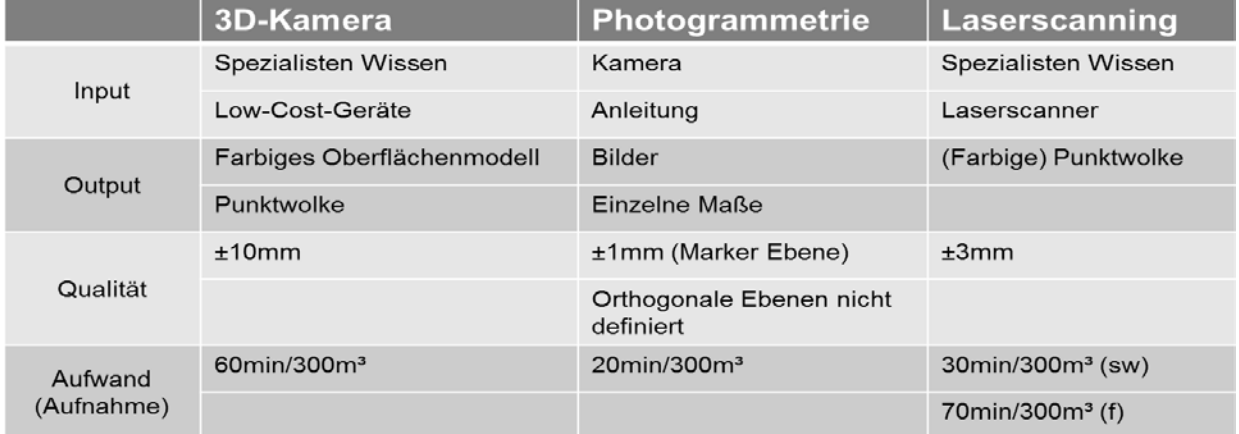

### <span id="page-21-1"></span>**Abbildung 14 Aufnahmeverfahren im Vergleich**

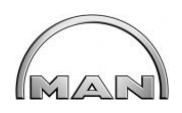

Die Auswahl des Verfahrens ist auch abhängig vom gewählten Szenario. Der Aufwand für die Nachbereitung der Aufnahmedaten sind in dieser Auflistung nicht berücksichtigt worden.

([4] Fedor Titov, 2013) ([5] Fedor Titov, 2013)

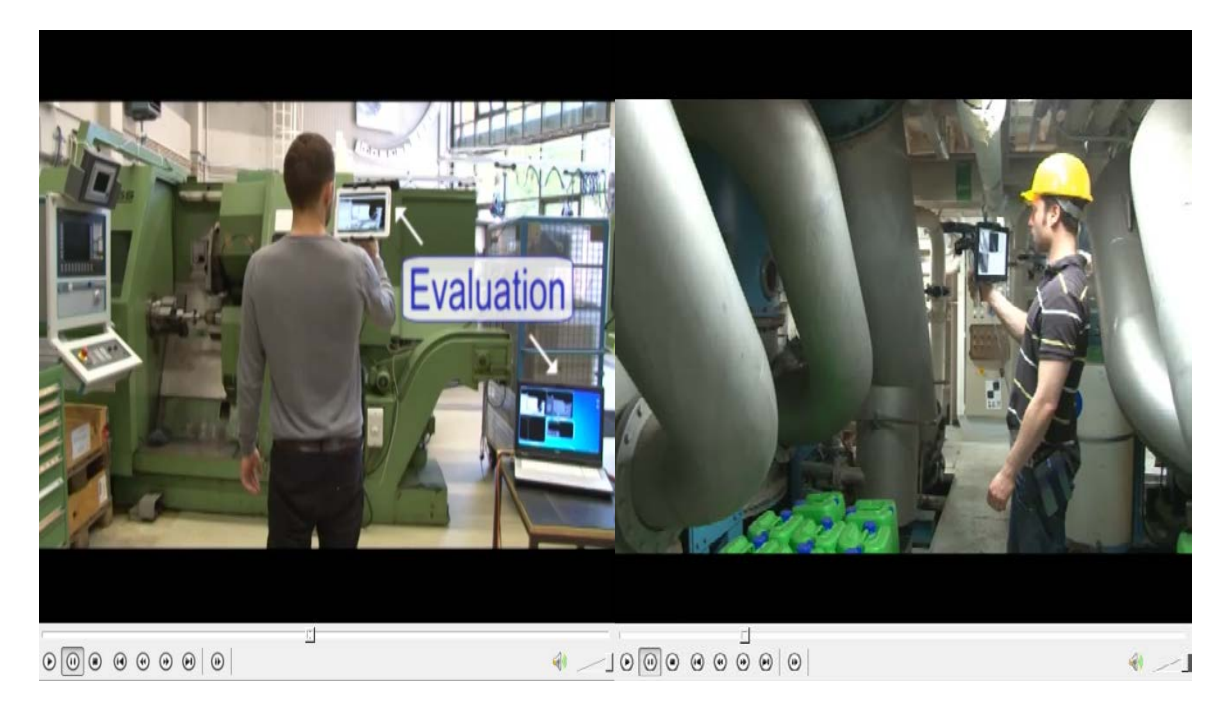

**Abbildung 15 MS-Kinect als Aufnahmesystem im Labor und Schiffsbereich**

# <span id="page-22-0"></span>**2.2.1.6 Auswahl und Anreicherung der Modelldaten durch benötigte Planungsdaten (z.B. für Montageplanung)**

Virtuelle Technologien wie Virtual Reality (VR) und Augmented Reality (AR) sind Techniken die im frühesten Projektstadium die Planungsarbeiten unterstützen. Bereits in der Angebotserstellung kann AR Varianten aufzeigen. Somit können beim Kunden an Bord Lösungen vorgestellt und diskutiert werden. Im ersten Schritt ermöglicht AR dem Benutzer die nachzurüstenden Komponenten direkt Vor-Ort zu konfigurieren. Im zweiten Schritt wird eine Variante mit Meta-Daten angereichert und als Diskussionsplattform dem Kunden vorgestellt. Neben diesen Varianten können die benötigten Demontage und Montage-Schritte aufgezeichnet werden. Im letzten Schritt lassen sich diese Pfade in einer VR-Umgebung für eine detaillierte Planung und eine Validierung der Wege heranziehen. ([6] Fedor Titov, 2015)

Im Rahmen der Detailplanung eines aktuellen Retrofit Projektes wurde eine Installationsanweisung für die Demontage des vorhandenen Equipments und Montage des neuen Equipments erstellt. Hier sind die einzelnen Arbeitsschritte beschrieben und festgelegt worden.

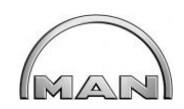

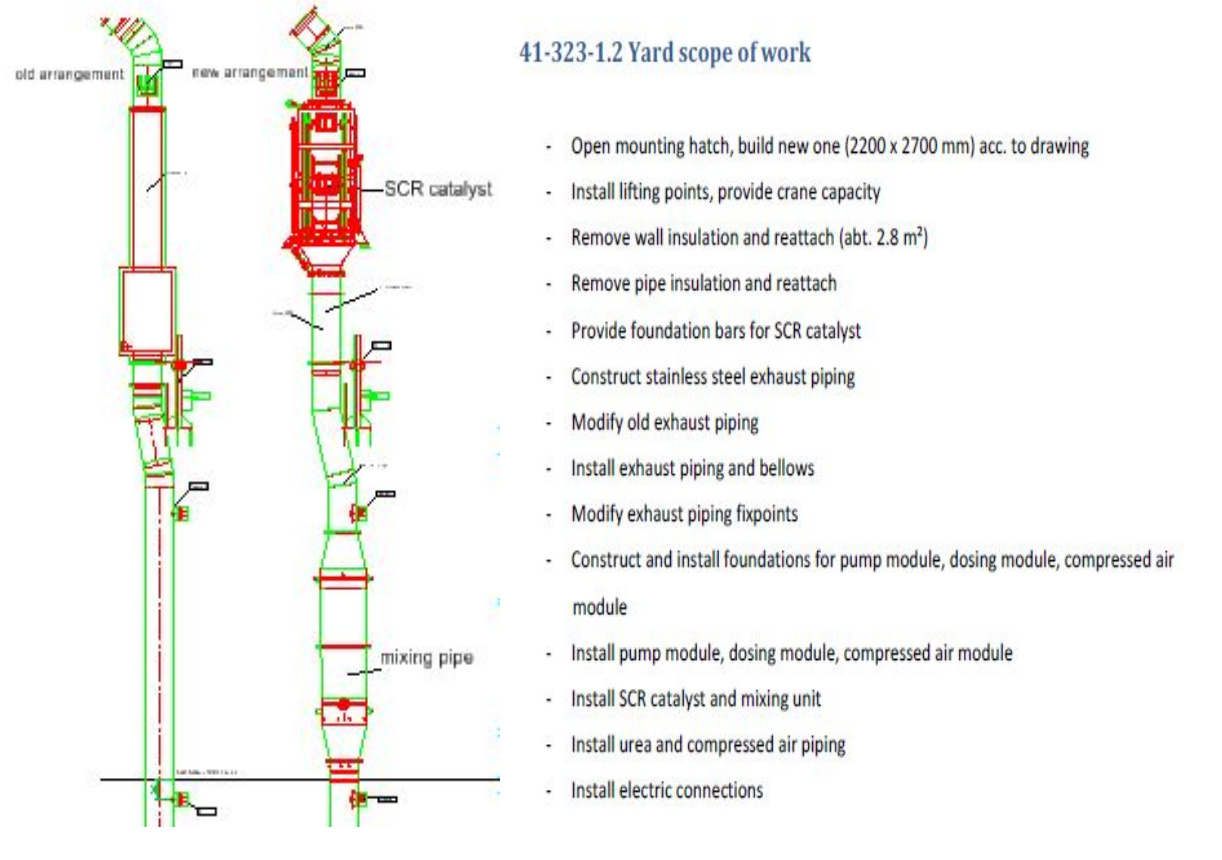

### **Abbildung 16 Arbeitsanleitung eines SCR Einbaus**

<span id="page-23-0"></span>Für ein durchgängiges Retrofit Szenario wurde das aktuelle FICARIA-Projekt ausgewählt. Meta-Daten, wie z.B. Montagereihenfolgen, wurden festgelegt und selektiert. Wichtige Planungsdaten wurden für die Montageplanung definiert. Eigenschaften, wie beispielsweise Demontierbarkeit, Montagevorbereitung und anschließend die Montage müssen am Modell ersichtlich sein. Diese Daten und Informationen wurden an die Modelle gekoppelt. Neutrale CAD-Datenformate für diese Datenübertragung sind zB. JT und obj.

## **2.2.1.9 Verbesserung der Montageplanung durch Berücksichtigung sicherheitstechnischer und ergonomischer Aspekte**

Bei Retrofit-Projekten müssen bereits bei der Montageplanung sicherheitstechnische und ergonomische Aspekte berücksichtigt werden. Bestehende Dokumentationen zur Wartung kommen auch bei der Montageplanung zur Anwendung. Eine 3D-PDF-Dokumentation früherer Projekten ist Basis für die Planung. Ergonomische Vorgaben wurden aus allgemeinen Arbeitsrichtlinien entnommen. Diese Richtlinien beinhalten Wartungs- und Montagevorgaben. Bei Umbauprojekten auf Schiffen wird meist großes und schweres Equipment eingebaut und daher ist es wichtig, sicherheitstechnische und ergonomische Anforderungen bereits bei der Umbauplanung zu berücksichtigen. Das Einbringen des Equipments muß im Vorfeld simuliert und betrachtet werden. ([7] Hermann Lödding, 2014)

 $\overline{2}$ 

<u> 1980 - Johann Barn, mars an t-Amerikaansk kommunister (</u>

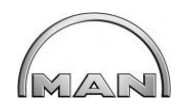

## MAN Diesel & Turbo

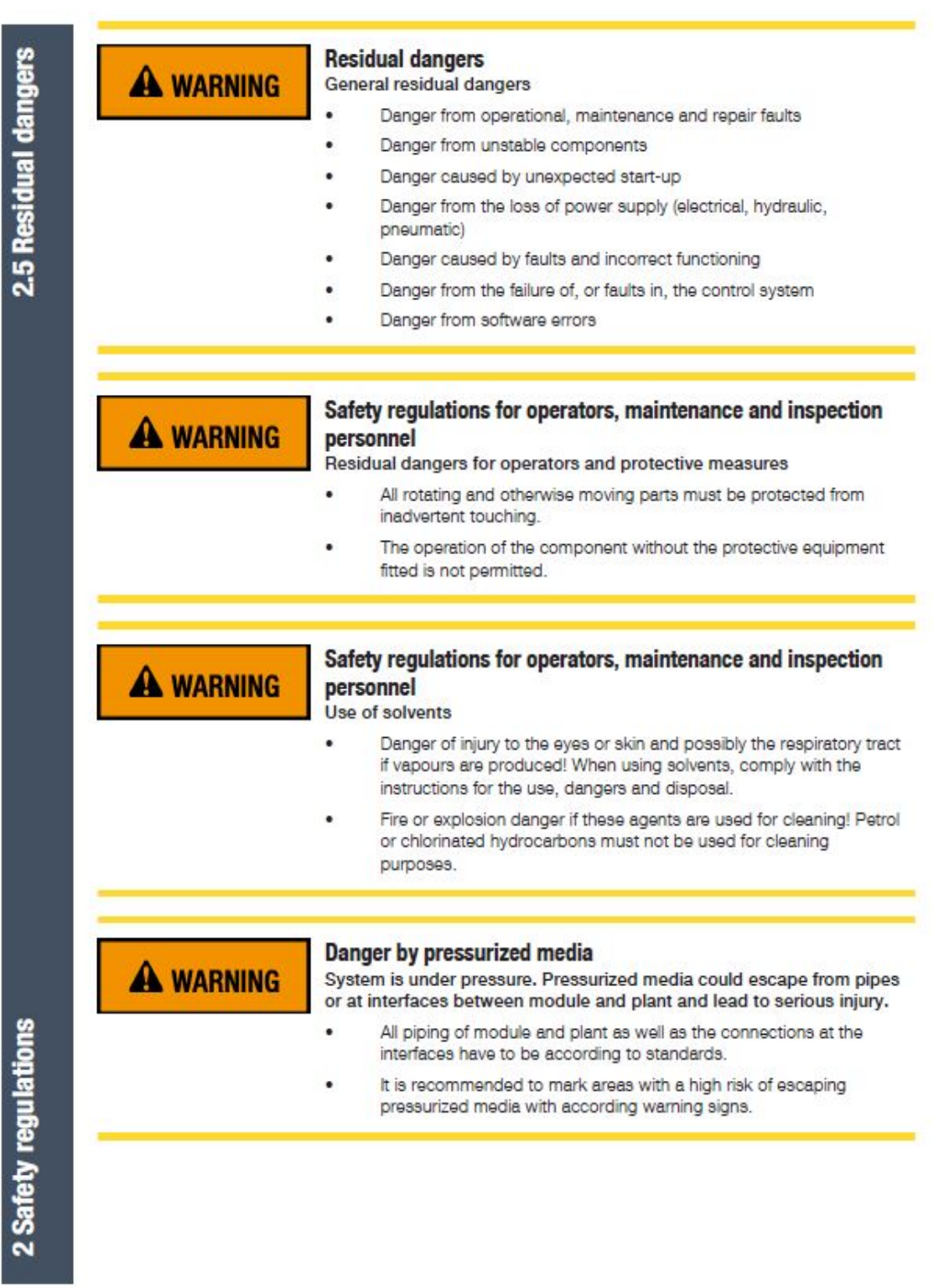

### <span id="page-24-0"></span>**Abbildung 17 Auszug aus MAN Arbeitskarte mit Sicherheitshinweisen**

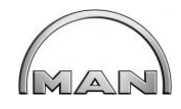

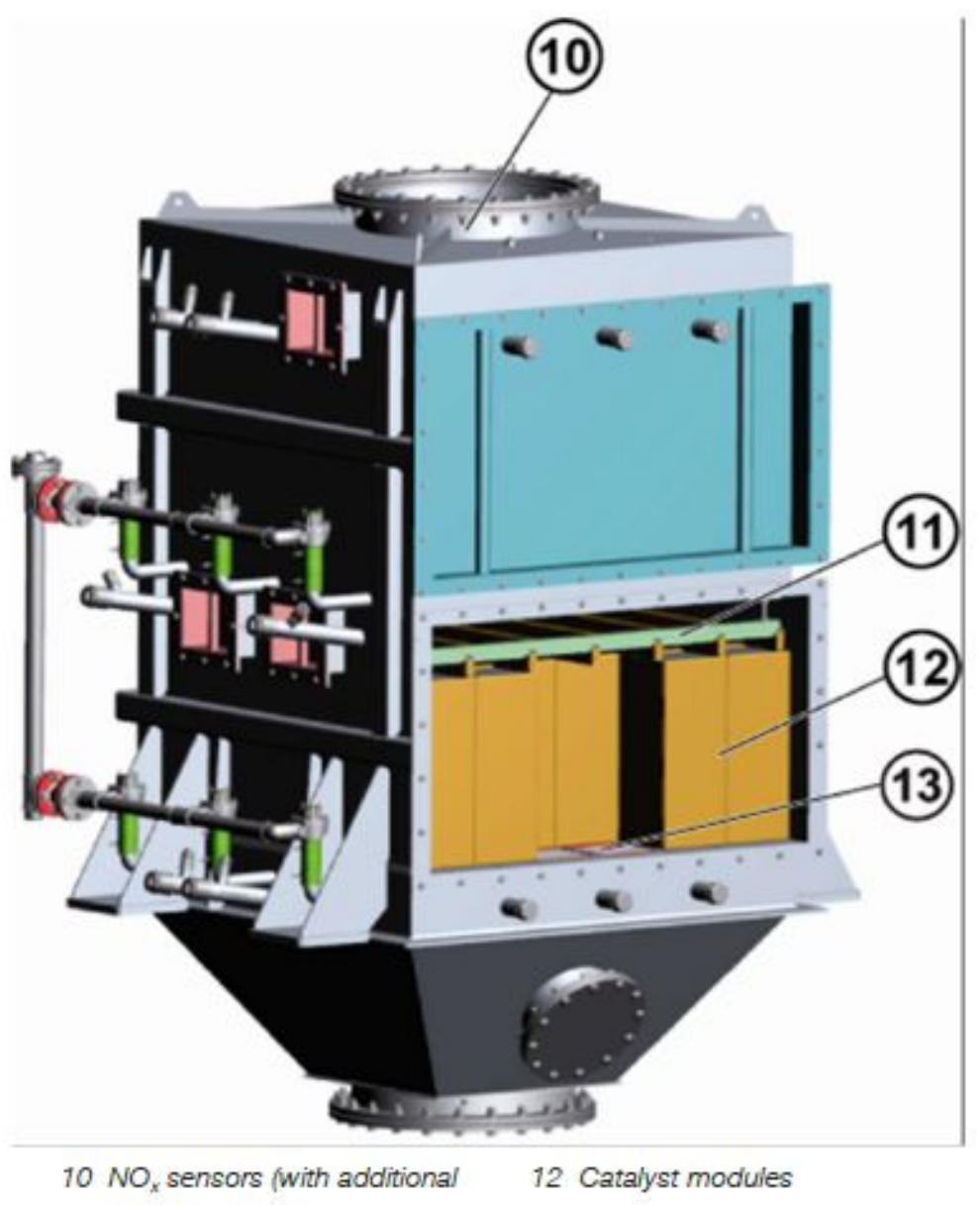

dummy plug) 11 Cross-rail (with underlying hold-down devices)

13 Support grates

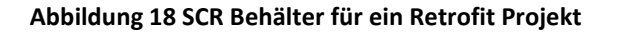

<span id="page-25-0"></span>Für die Wartung eines SCRs sind Ausbauräume, Ablagemöglichkeiten für die Waben und Krananlagen einzuplanen und für das Wartungspersonal sind Arbeitsbereiche und Standflächen vorzusehen. Bei einem SCR-System handelt es sich um ein Verfahren der "selektiven katalytischen Reduktion" (Selective Catalytic Reduction). Dies bezeichnet eine Technik zur Reduktion von Stickoxiden in Abgasen von Verbrennungsmotoren. Die Waben im SCR haben ein Gewicht von ca. 25kg und auch die Rußbläser an der Seite des SCR müssen in regelmäßigen Abständen gewartet werden. Dem Kunden werden somit bereits bei der Planung wichtige Informationen übermittelt.

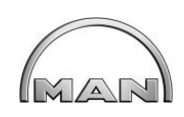

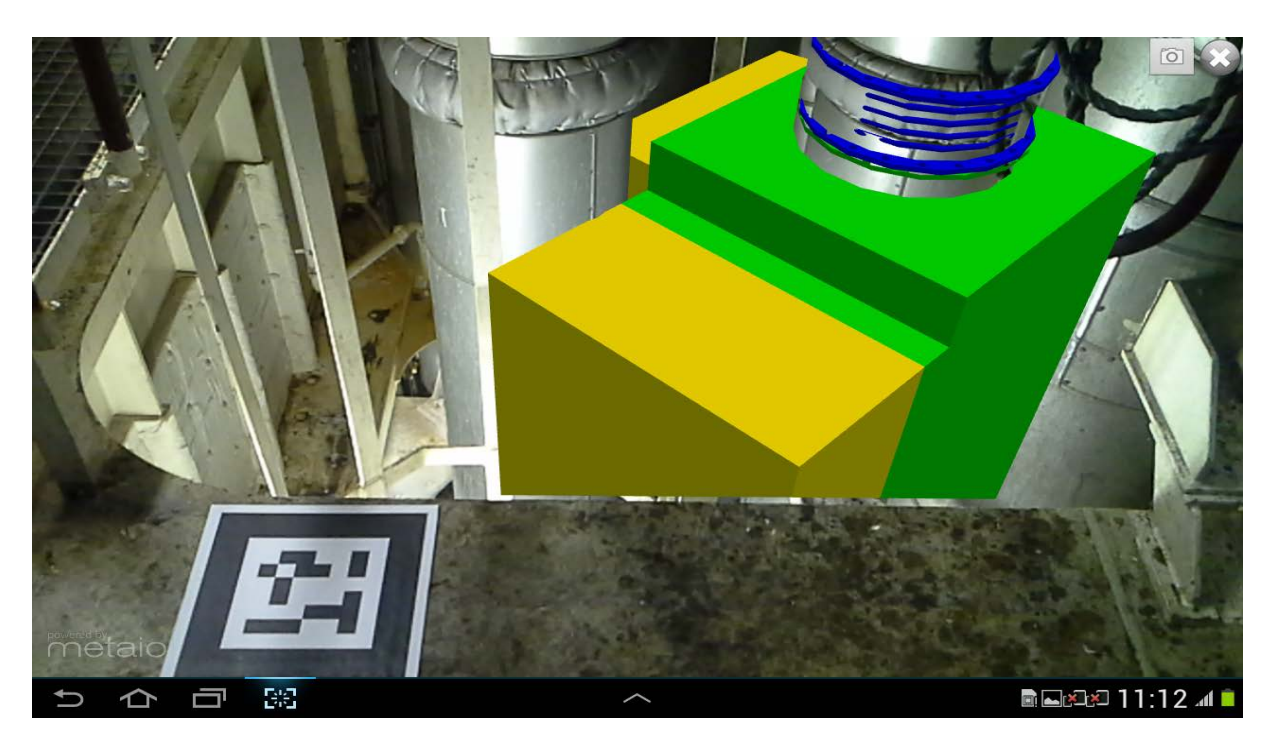

**Abbildung 19 Einsatz von Augmented-Reality Verfahren an Bord**

<span id="page-26-0"></span>Mit Augmented Reality Technologien wurden dem Kunden vor Ort bereits in der Angebotsphase die entsprechenden Ausbaubereiche (gelb) dargestellt.

**2.2.1.10/11 Erstellung von Muster-Planungen zur Analyse des Planungsaufwands mit unterschiedlichen Planungstools (CAD, VR, AR) und Bewertung für die definierten ausgewählte Szenarien und Planungsaufgaben, Teil 1**

In einem Workshop wurde der aktuelle Prozess für ein Retrofit-Projekt aufgenommen. Unterschiedliche Tools sollen den Planungsaufwand nach Kriterien für eine wirtschaftliche Planungserstellung ableiten. Ein Leistungskatalog soll alle möglichen Arbeitsleistungen eines Retrofit Projektes aufzeigen. Je nach Projekt muss dann entschieden werden, welche Positionen Teil des Angebotsprozesses sind. Vorrangig wurden dann diese Prozesse untersucht. Diese Prozesse sind bei Anpassung der verwendeten Werkzeuge auch für andere Branchen und Projekte anwendbar.

Der Angebotsprozess ist wie folgt aufgeteilt:

- Initialisierung
- Ist-Aufnahme Geometrie
- Reverse Engineering
- Engineering Organisation & Kalkulation
- Unterlagen-Bereitstellung

Die einzelnen Prozesse wurden in weitere Teilprozesse unterteilt. Abb.20

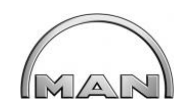

 $\triangle$ 

**MAN Diesel & Turbo** 

 $\sqrt{1}$ 

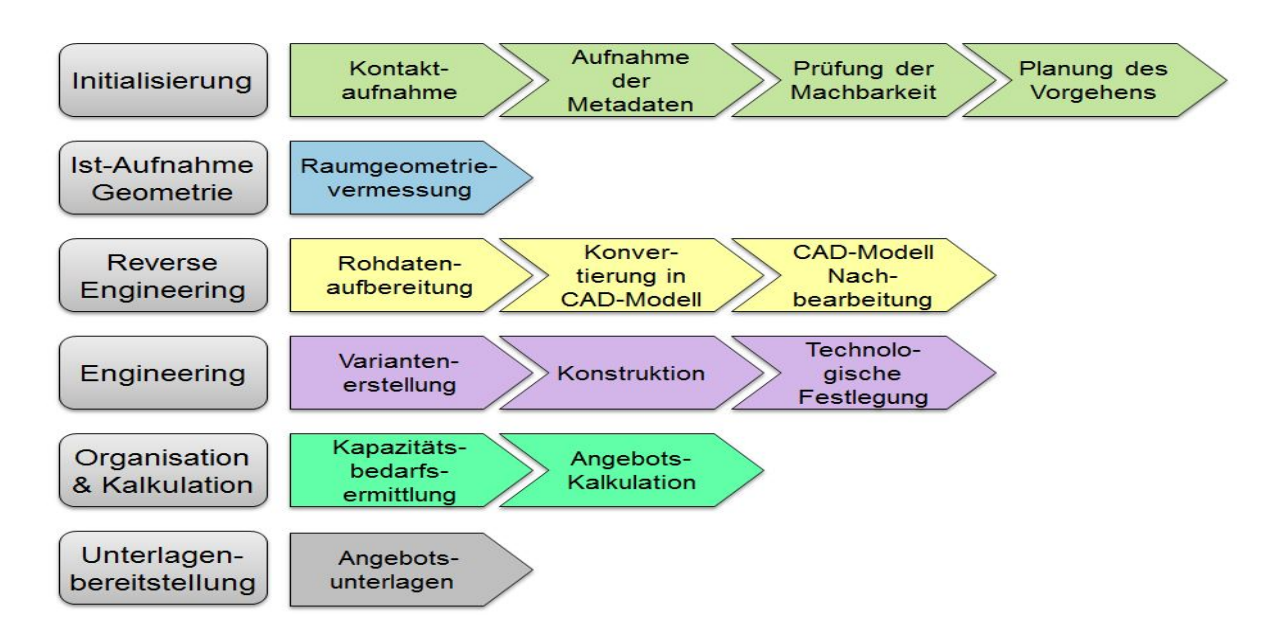

**Abbildung 20 Prozessschritte als Teilschritte**

<span id="page-27-0"></span>Für eine erste Projekt-Initialisierung wurde ein Fragebogen definiert. Hier sind erste Informationen zum Projekt vom Kunden anzugeben.

### Auftragsinformationen

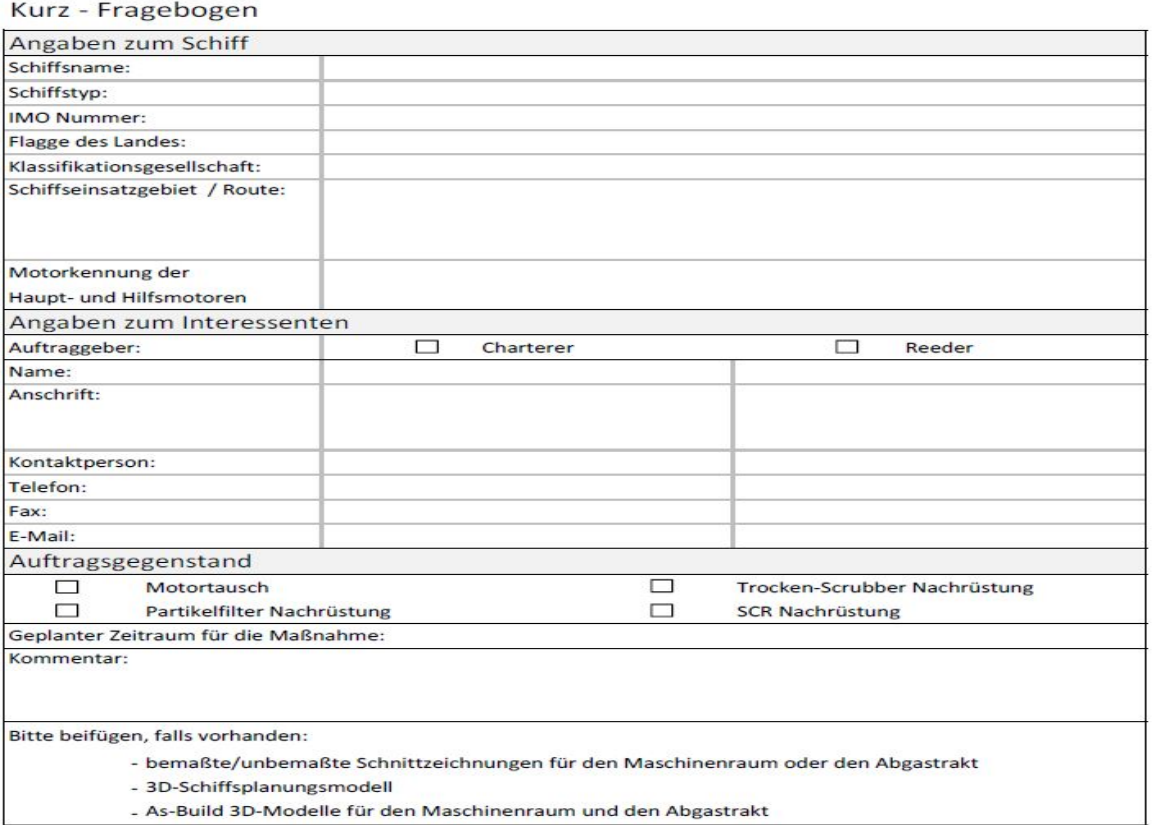

### <span id="page-27-1"></span>**Abbildung 21 Ausschnitt des Anfragebogen zur Projektanfrage**

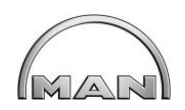

Der nächste Prozess-Punkt war die Ist-Daten Erfassung. Zum Einsatz kam ein terrestrisches Laser-Scanning-Verfahren mit möglichst vielen Datennutzungsmöglichkeiten. Hierfür wurde eine Variantenmatrix erstellt (siehe Abb. 22).

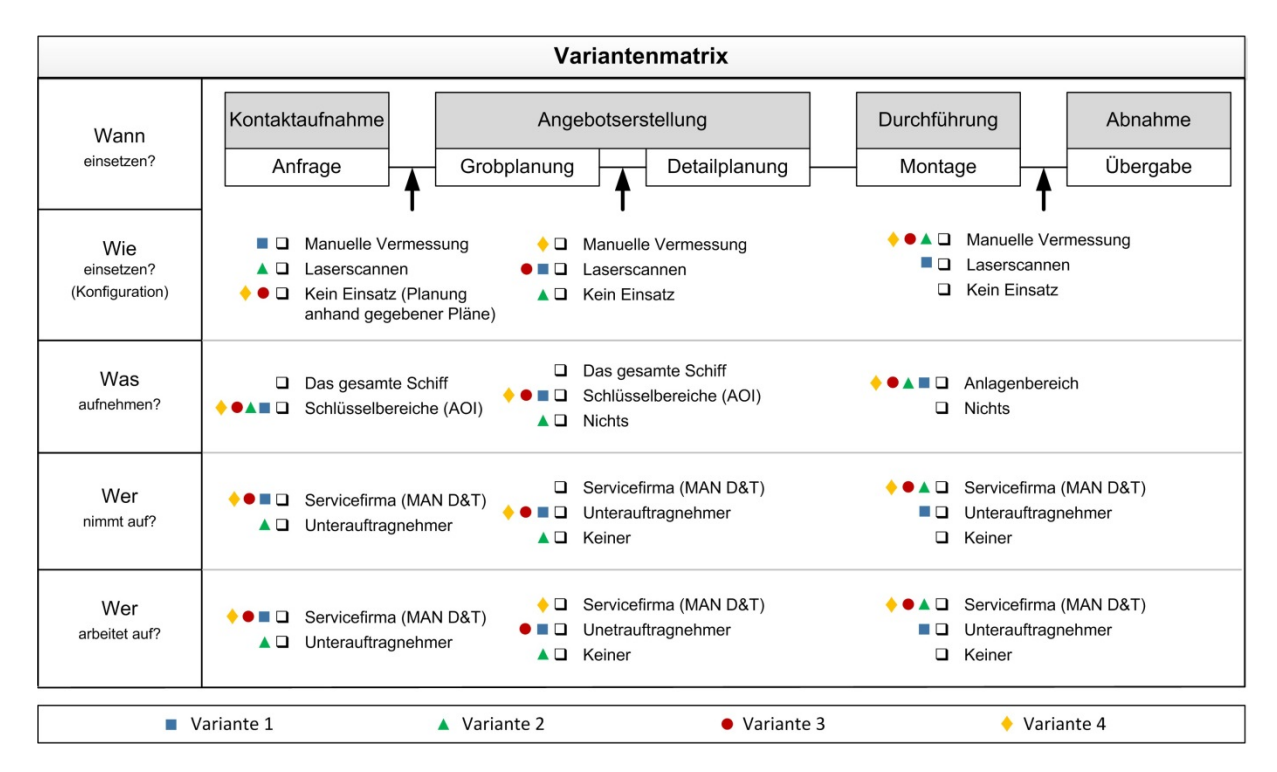

**Abbildung 22 Einsatz einer Variantenmatrix für Retrofit-Projekte**

<span id="page-28-0"></span>Nach der Datenerfassung folgt der Teilprozess "Reverse Engineering". Ziel dieses Prozessschrittes ist ein vollständiges CAD-Modell des Objektes und des Planungsbereiches. Eine manuelle und kostenaufwendige Nachbearbeitung der Daten ist aber erforderlich.

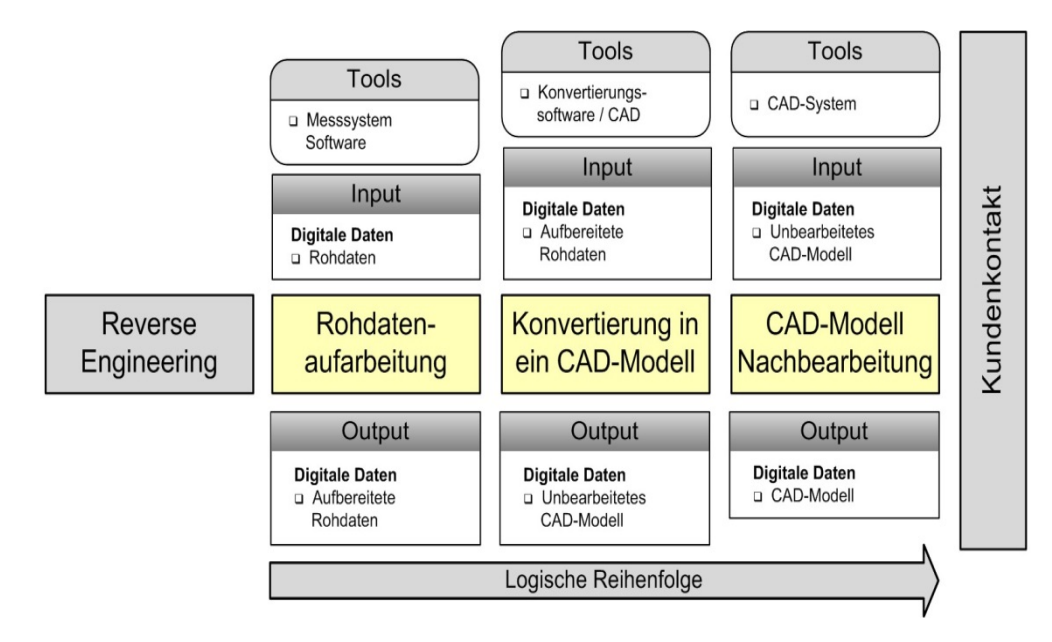

<span id="page-28-1"></span>**Abbildung 23 Teilprozessschritt Reverse Engineering**

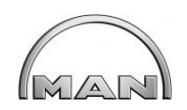

Der Teilprozess "Engineering" umfasst die technische Detailplanung und Umsetzung der Retrofitmaßnahme. Dieser Prozessschritt beinhaltet auch die Auslegung des Equipments und die anschließende Konstruktion. In diesem Teil wurden auch die Leistungsbeschreibung und ein Leistungsverzeichnis erarbeitet.

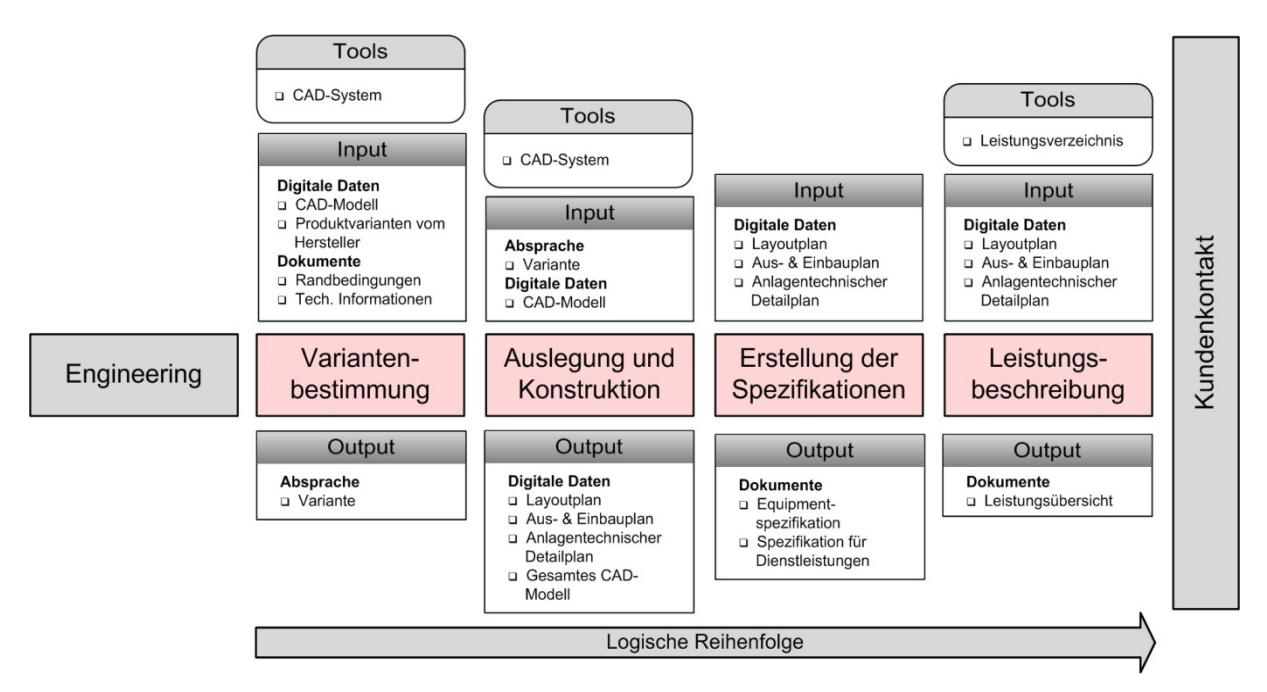

**Abbildung 24 Teilprozessschritt Engineering**

<span id="page-29-0"></span>Ein wichtiger Punkt im Gesamtprozess ist der Teilprozess "Organisation & Kalkulation". Hier ist vor allem die Erstellung eines Kapazitätsbedarfsplans wichtig. Es müssen Angebote für Equipment und Dienstleistungen eingeholt und bewertet werden, damit am Ende eine vollständige und kostensichere Angebotskalkulation entsteht.

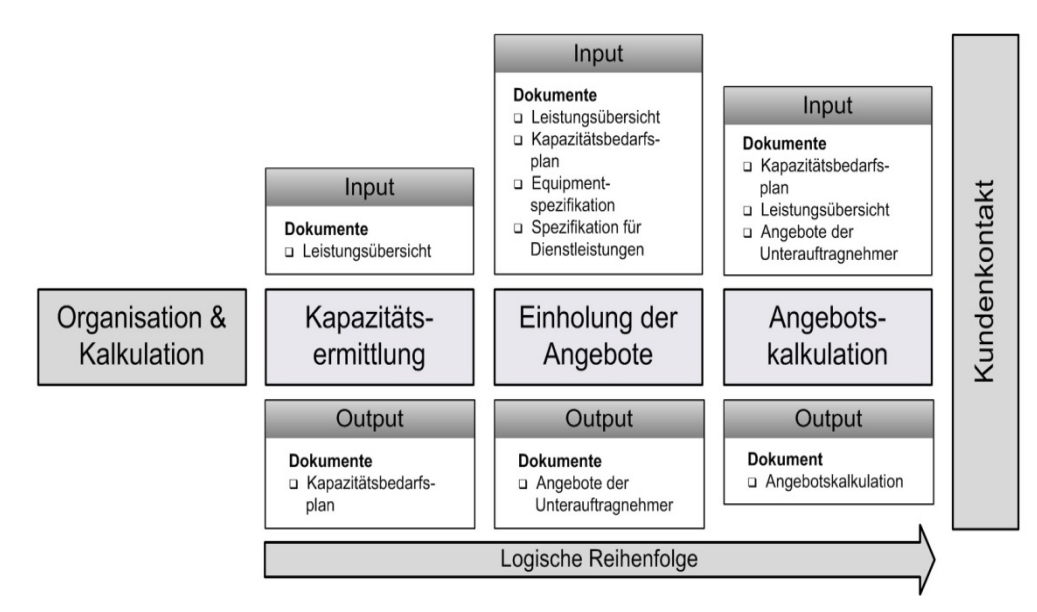

<span id="page-29-1"></span>**Abbildung 25 Teilprozessschritt Organisation & Kalkulation**

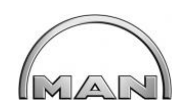

Der letzte Prozesspunkt ist die Unterlagenbereitstellung an den Kunden. Prozessschritte sind hier Visualisierung und Dokumentation. Bei der Visualisierung können verschiedene Bereiche des Projektes aufgezeigt werden. Bei der Dokumentation werden Kalkulationen, Planungen und Leistungsübersichten usw. zusammengestellt.

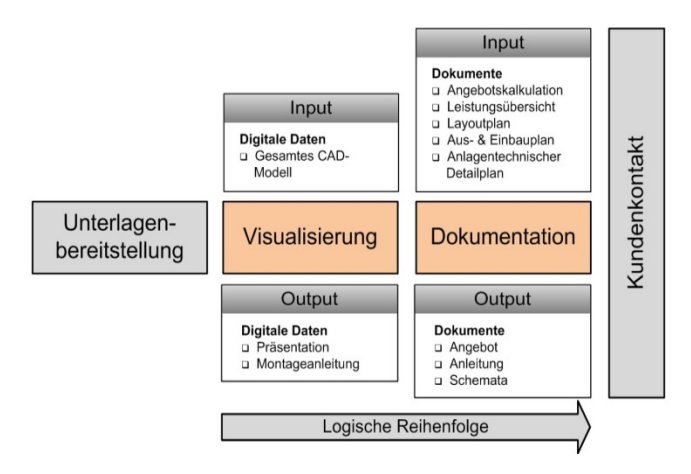

**Abbildung 26 Teilprozessschritt Unterlagenbereitstellung**

## <span id="page-30-0"></span>**2.2.1.12 Analyse des Planungsaufwands mit unterschiedlichen Planungstools (CAD, VR, AR) und Bewertung für die definierten ausgewählten Szenarien und Planungsaufgaben**

Für eine Projekt-Analyse des Planungsaufwandes wurden alle Prozessschritte in zwei Kategorien eingeteilt: fixer und variabler Aufwand. Es wurde anschließend ein Template erarbeitet.

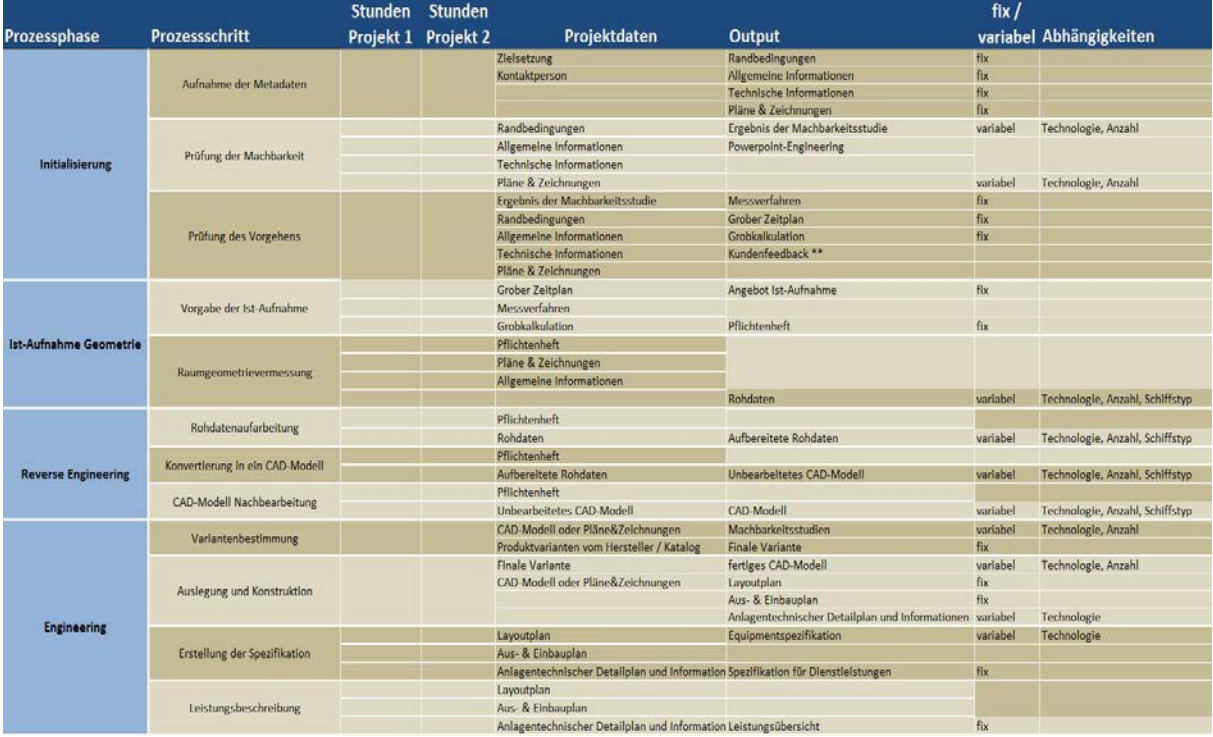

<span id="page-30-1"></span>**Abbildung 27 Template Prozessschritte** 

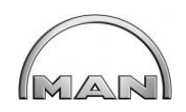

In einem Workshop wurden zwei vergleichbare Projekte betrachtet und anschließend das Template befüllt und bewertet. Es wurde zuerst betrachtet, welche Outputs bei welchem Projekt erfolgt sind. Die vollständig gefüllte Tabelle ist für die Anwendung dieser Systematik bei zwei vergleichbaren Projekten wichtig. Den variablen Prozessschritten wurde ein Basisaufwand zugeordnet und anschließend Faktoren für die entsprechenden Abhängigkeiten festgelegt.

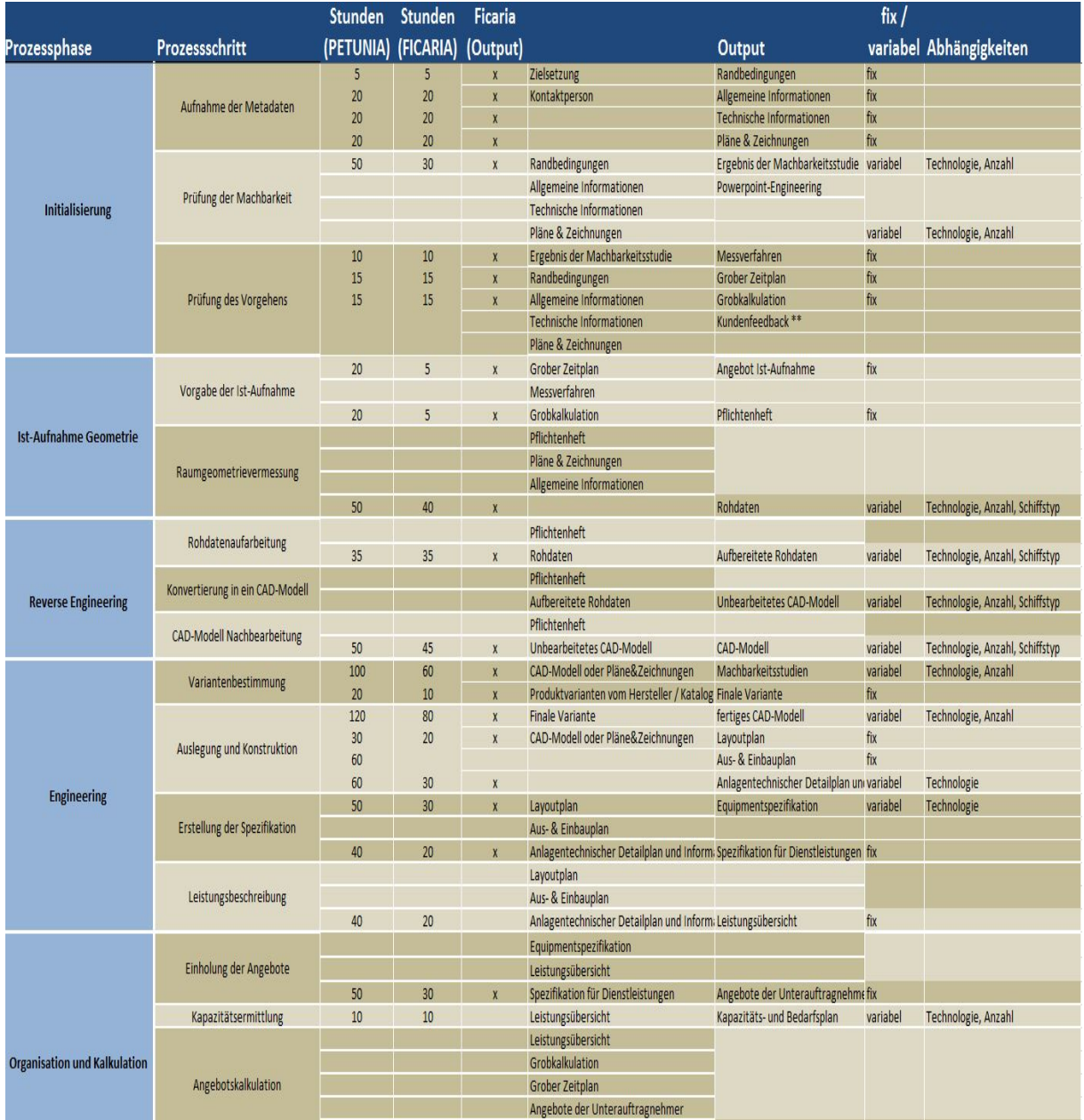

### **Abbildung 28 Bewertung Prozessschritte**

<span id="page-31-0"></span>Das Konzept für die Angebotserstellung unterteilt sich in verschiedene Bereiche und mehrere Teilprozesse. Die Eignung der verschiedenen Messsysteme für den Einsatz bei Retrofit-Projekten ist von Fall zu Fall genauer zu betrachten.

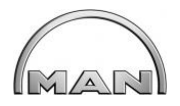

# **3 Technologieeinsatz zur Produktivitätssteigerung**

# **3.1 Technologiespezifische Eignungsuntersuchung**

### **3.1.1 Technologien zur Ist-Aufnahme**

Im Rahmen von PROSPER wurden moderne Aufnahmeverfahren und neue Technologien für eine Bestandsaufnahme von Maschinenräumen und Abgastrakten auf Schiffen untersucht.

- Terrestrisches Laser-Scanning
- 3D-Kamera (Microsoft-Kinect)
- Photogrammetrie

Einige dieser Verfahren für die Bestandsdatenerfassung sind bereits seit vielen Jahren bekannt und werden in verschiedenen Industriebereichen eingesetzt. Durch die Entwicklung neuer Technologien im Bereich der Kamera Systeme, sind neue Messverfahren und Funktionsprinzipien möglich.

Das Laser-Scanning wird als terrestrisches 3D-Laserscan-Verfahren angesehen. Das Modellieren von CAD-Objekten aus der Punktewolke kann durch CAD-Software wie AutoCAD und Microstation erfolgen, aber auch durch teilautomatische Systeme wie den Scalypso Modeler. Die Rekonstruktion geometrischer Elemente aus der Punktwolke erfolgt bei Scalypso durch bestimmte Algorithmen. Die Echtzeitübertragung von 3D-Volumenkörpern in verschiedene CAD-Systeme erfolgt direkt. Durch eine 3D-XML Schnittstelle können komplette Rohrverläufe inkl. Armaturen usw. übertragen werden. Diese Modelle haben aber keine Intelligenz, d.h. das Zielsystem für die Retrofitplanung erkennt das Rohr, aber es sind keine Informationen zu Material, Medium oder Flußrichtung vorhanden.

Beim 3D-Kamera System wurde ausschließlich das Microsoft Kinect Verfahren untersucht. Diese Technik besteht aus einer RGB-Farbkamera, einen Intrarotprojektor, einer Infrarotkamera und vier Mikrofonen.

<span id="page-32-0"></span>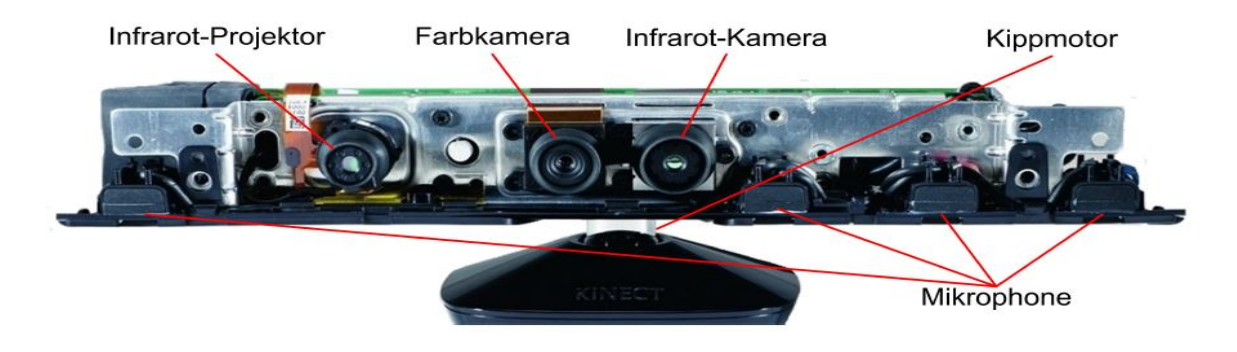

**Abbildung 29 Aufbau einer MS-Kinect**

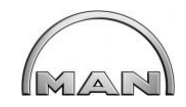

Im Bereich Photogrammetrie wurden zwei Verfahren untersucht.

- Marker-geführtes-Verfahren mit Kalibrierter Kamera und Gebrauchsanleitung, bekannt als Bildmessung. Hier werden die Abstände zwischen den Messvorrichtungen (Marker) gemessen.
- Beim Nahbereichsphotogrammetrie-Verfahren wird das Objekt aus mehreren Winkeln mit einer handelsüblichen Kamera fotografiert und anschließend über eine Software rekonstruiert.

### **3.1.1.2 Ist-Stand-Aufnahme-Beurteilung aus praktischer Sicht (An-Bord-Eignung)**

Technologien sind: Laser Scanning, Photogrammetrie, MS-Kinect

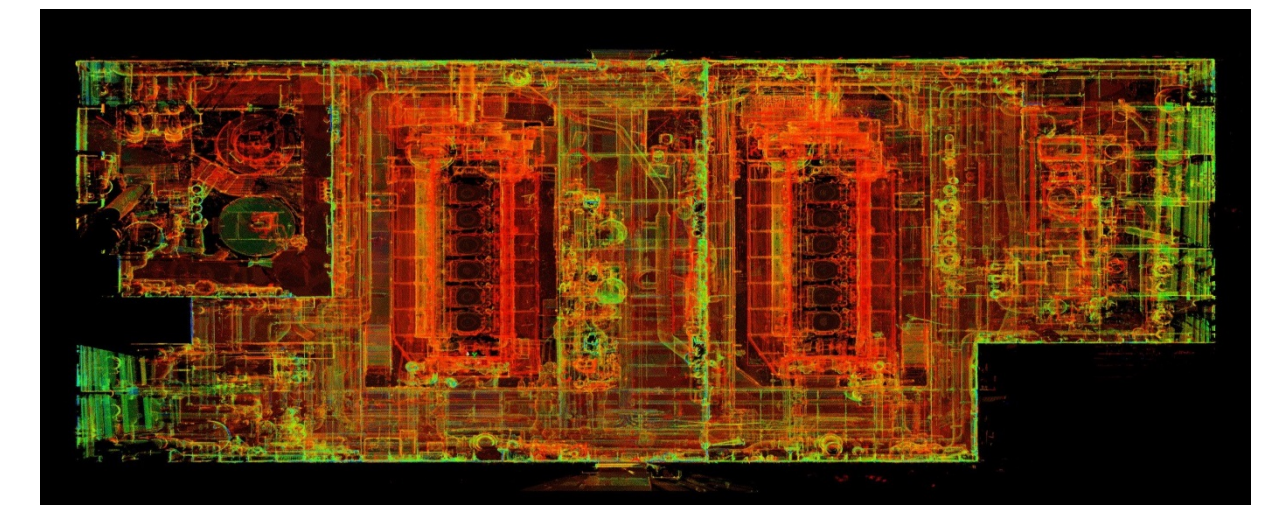

**Abbildung 30 Laser Scan Bild eines Maschinenraums**

<span id="page-33-1"></span><span id="page-33-0"></span>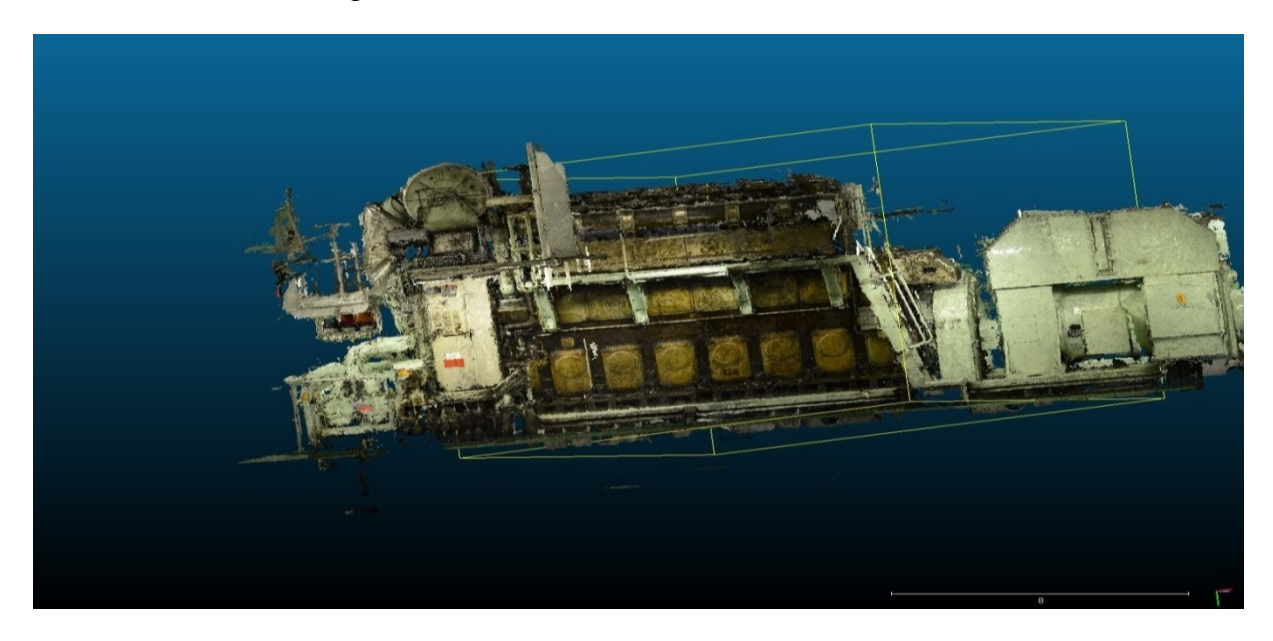

**Abbildung 31 Datenmodell aus Photogrammetrie**

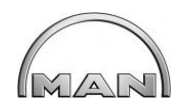

1. MS-Kinect - Datenmodell

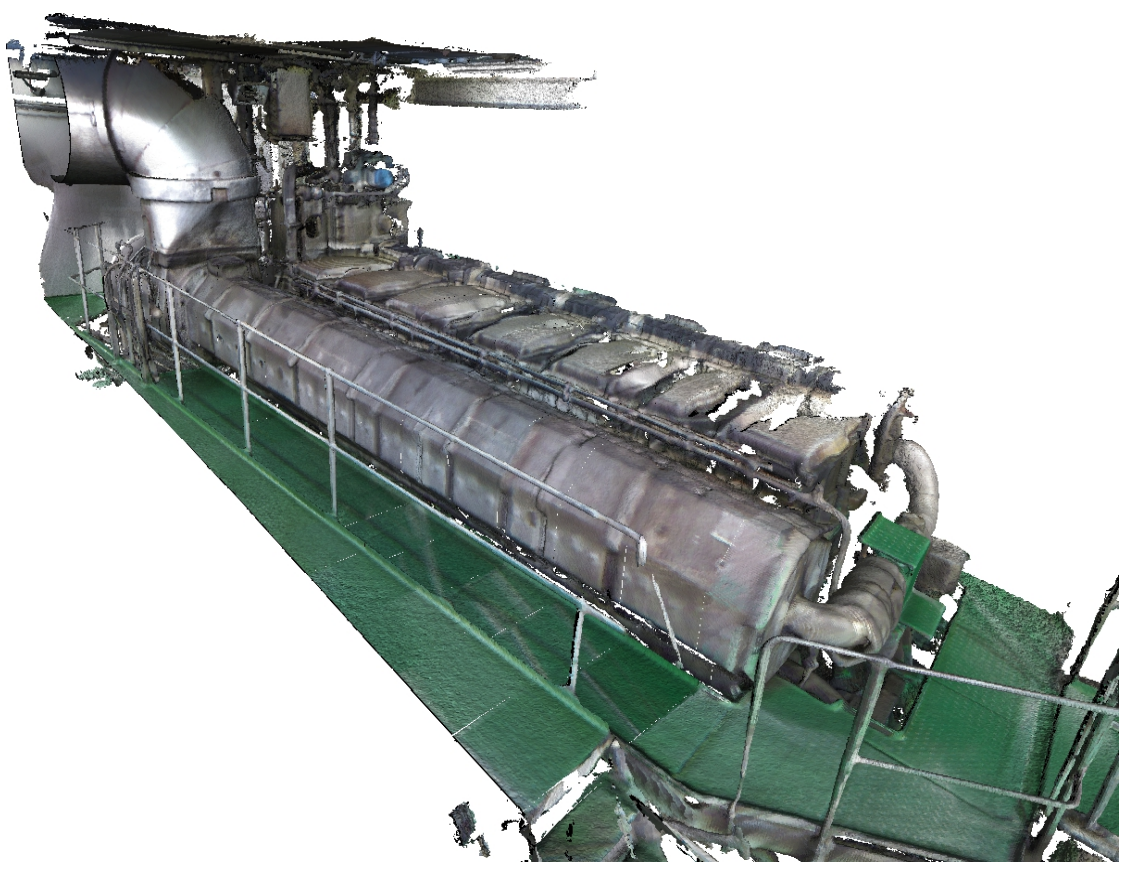

**Abbildung 32 Modell aus MS-Kinect Daten**

<span id="page-34-0"></span>Mit einem Benchmark wurden die verschiedenen Technologien verglichen und bewertet. Auf der Eisenbahnfähre "Mecklenburg-Vorpommern" wurden alle drei Verfahren getestet.

1. Mit 3D-Laser Scanning wurden Maschinenräume und Abgastrakte erfasst. Es wurde mit Marker und Markerlos gescannt und beide Verfahren verglichen. Die Datenaufnahme ist für die Aufnahme großer Bereiche geeignet.

2. Bei beiden Photogrammetrie-Verfahren wurde ein Hilfsdiesel mit einer handelsüblichen bzw. einer kalibrierten Kamera fotografiert. Das Objekt wird aus verschiedenen Positionen aufgenommen und die Fotos werden anschließend mit Spezialsoftware in ein 3D-Modell umgewandelt.

3. Bei der Aufnahme mit einer Microsoft-Kinect Kamera wurde eine Hauptmaschine und ein Teil eines Abgastraktes erfasst. Es entstehen dabei große Datenmengen, die schwierig zu verarbeiten sind, bzw. in CAD-Systemen nicht optimal zu nutzen sind.

Bei den Verfahren 2 und 3 wird ein Oberflächen-Modell erzeugt. Beim Laser Scanning kann die Punktwolke in ein CAD-System importiert und anschließend als Referenzmodell eingesetzt werden, bzw. es kann ein Volumenmodell nachmodelliert werden. Es ist damit

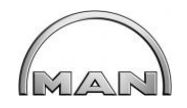

auch möglich, neue Leitungen in der Punktwolke zu planen und damit mögliche Störkanten zu berücksichtigen.

Als geeignetes Aufnahmeverfahren für Retrofit Projekte auf Schiffen wurde 3D-Laser-Scanning durch ein Benchmark ausgewählt.

Ziel soll es sein, durch eine einmalige Datenaufnahme an Bord, alles an Information für alle Retrofit Projektschritte z.B. Angebotsabgabe, Detailplanung und für die Montage zu erhalten.

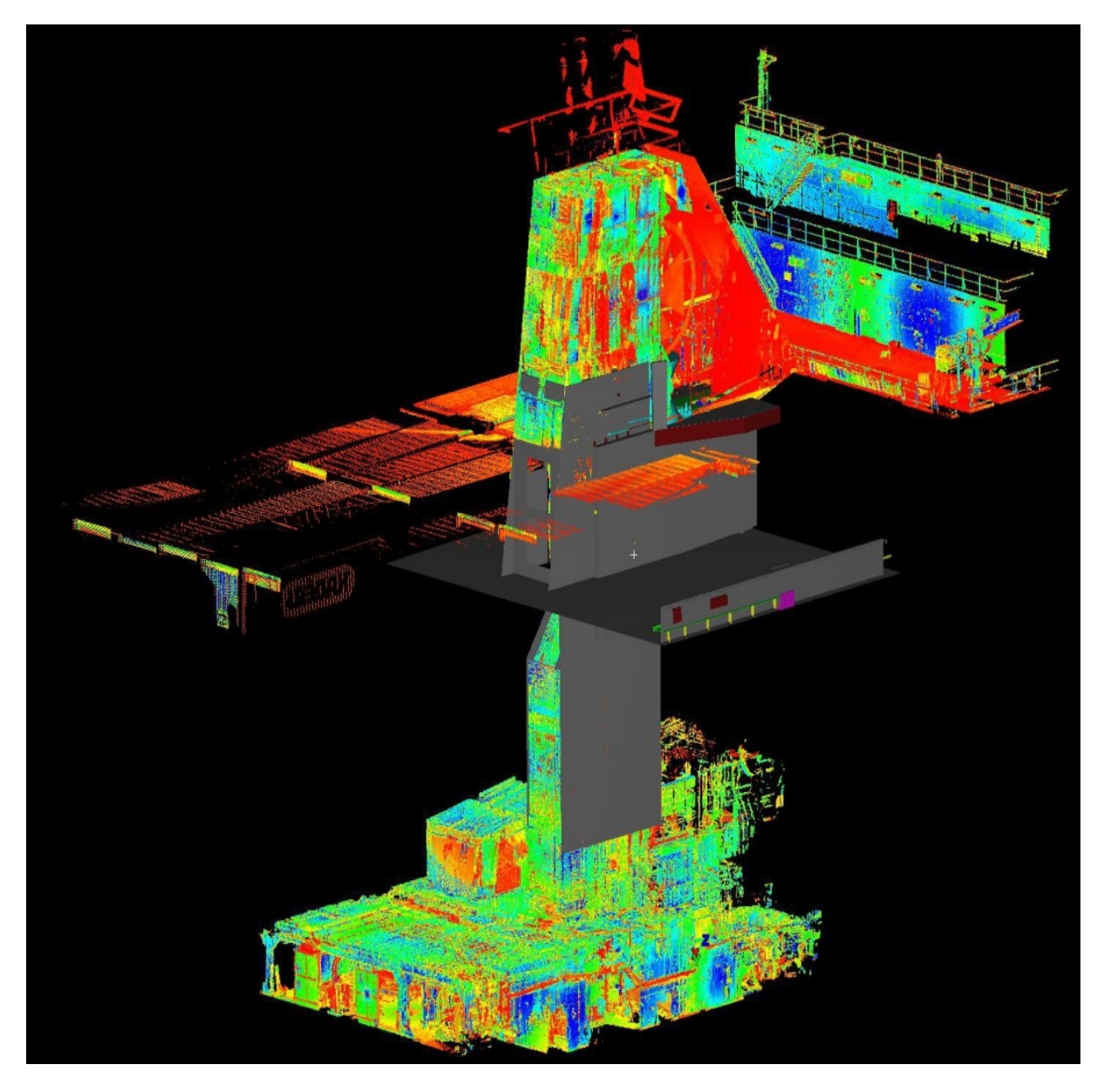

**Abbildung 33 Komplettes Laser Scanning Modell**

<span id="page-35-0"></span>Laser-Scan Daten eröffnen daher folgende Möglichkeiten für die Nutzung bei Retrofit-Projekten:

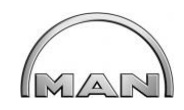

### Planung:

- Direkte Überführung in ein CAD-System (3D-Modell)
- Vollständigkeit der Informationen
- Effiziente Form einer Machbarkeitsstudie
- Nur eine Messung an Bord (Zeitersparnis für Firma und Kunde)

### Montage:

- Montageanleitung mit besserer Visualisierungsmöglichkeiten
- Montagesimulation mit Virtual Reality
- Mitarbeiterschulung mit Virtual Reality
- Montageunterstützung mit Augmented Reality

### Dokumentation:

- Referenz für Folgeprojekte gleicher Schiffstypen
- Knowledge-Management

Die Visualisierung abgeschlossener Projekte kann unter anderen für Werbezwecke und für den Gewinn neuer Projekte wiederverwendet werden.

Getestet wurde auch der Einsatz von AR-Methoden der Fa. METAIO zur Ist-Standaufnahme für Retrofit Projekte.

Mit einer kalibrierten Kamera wurde in der PrimeServ Academy von MAN Diesel & Turbo in Augsburg die Schulungshalle erfasst und anschließend wurden Bilder mit 3D-Motormodellen überlagert. Dieses Verfahren ermöglicht eine Visualisierung von Varianten für eine Aufstellungsplanung. Für eine CAD-Einbauplanung bei einem Retrofit Projekt wurde dieses Verfahren als wenig geeignet angesehen, da ein Import oder eine Weiterverarbeitung der Daten nicht möglich ist.

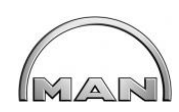

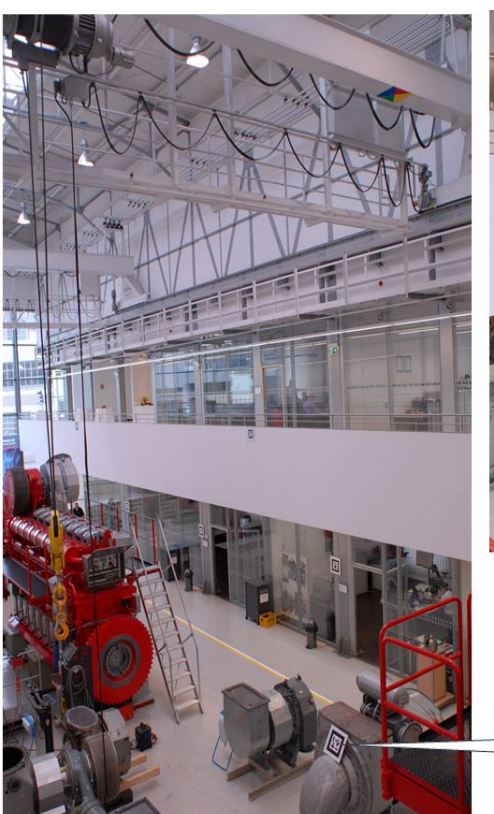

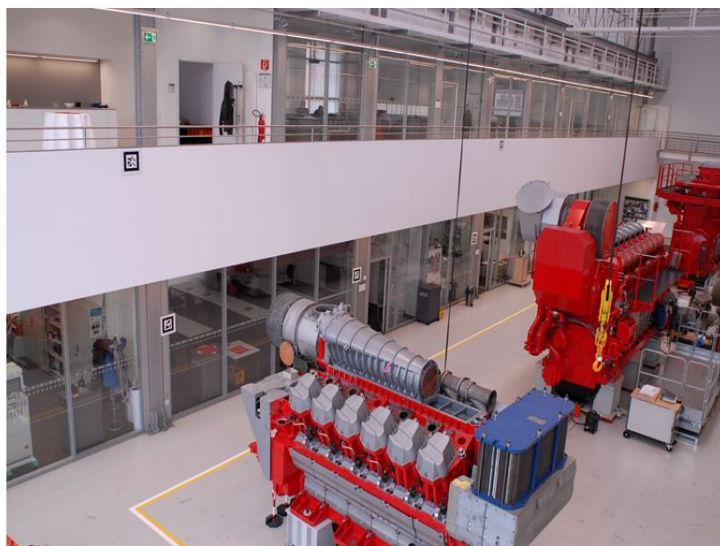

Aufnahmen vor Ort mit kalibrierter Kamera und Marker.

Marker

### **Abbildung 34 Augmented-Reality Aufnahme**

<span id="page-37-1"></span><span id="page-37-0"></span>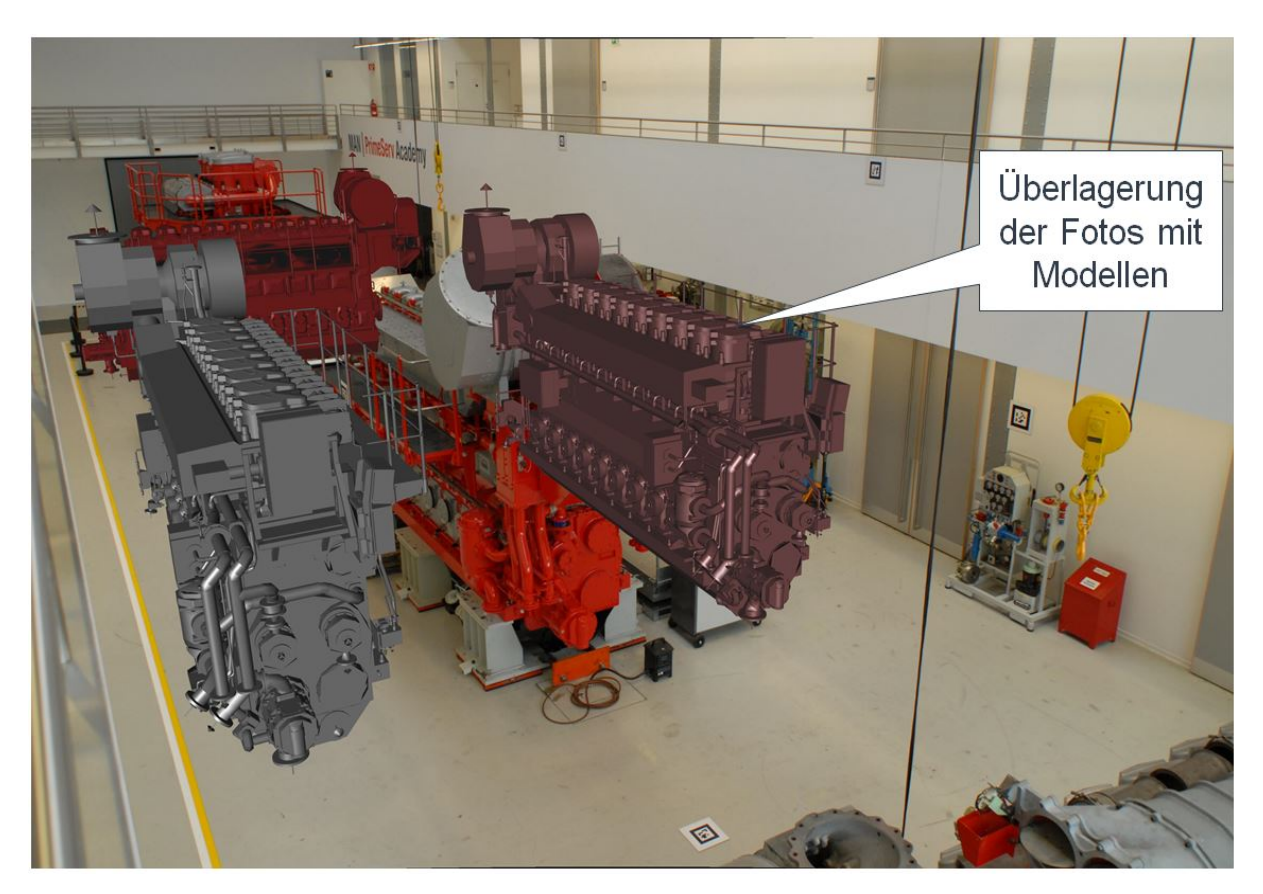

**Abbildung 35 Einfügen von 3D-Modellen in Foto Daten**

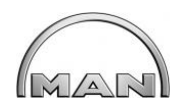

## **3.1.1.5 Vergleich verschiedener Methoden zur weitgehend autom. Erzeugung der 3D-Planungdaten**

Die Weiterverarbeitung der Aufnahmedaten der verschiedenen Aufnahmetechnologien wurde aus praktischer Sicht untersucht.

3D-Laser-Scanning ist im Markt verbreitet und kann von verschiedenen Partnern nach technischen Vorgaben und Leistungsverzeichnissen auf Schiffen weltweit von Vermessungsbüros ausgeführt werden. Das Erstellen von CAD-Modellen aus der Punktwolke muss aber händisch erfolgen. Ein teilautomatisches Verfahren wurde getestet, aber hier ist keine intelligente Verrohrung, d.h. Rohre mit Datenbankinformationen möglich. Wenn intelligente Verrohrung gefordert ist, ist es notwendig, die Scan Wolke in ein CAD-System mit Rohrklassen zu importieren und hier die Verrohrung zu erstellen (siehe Abb.34).

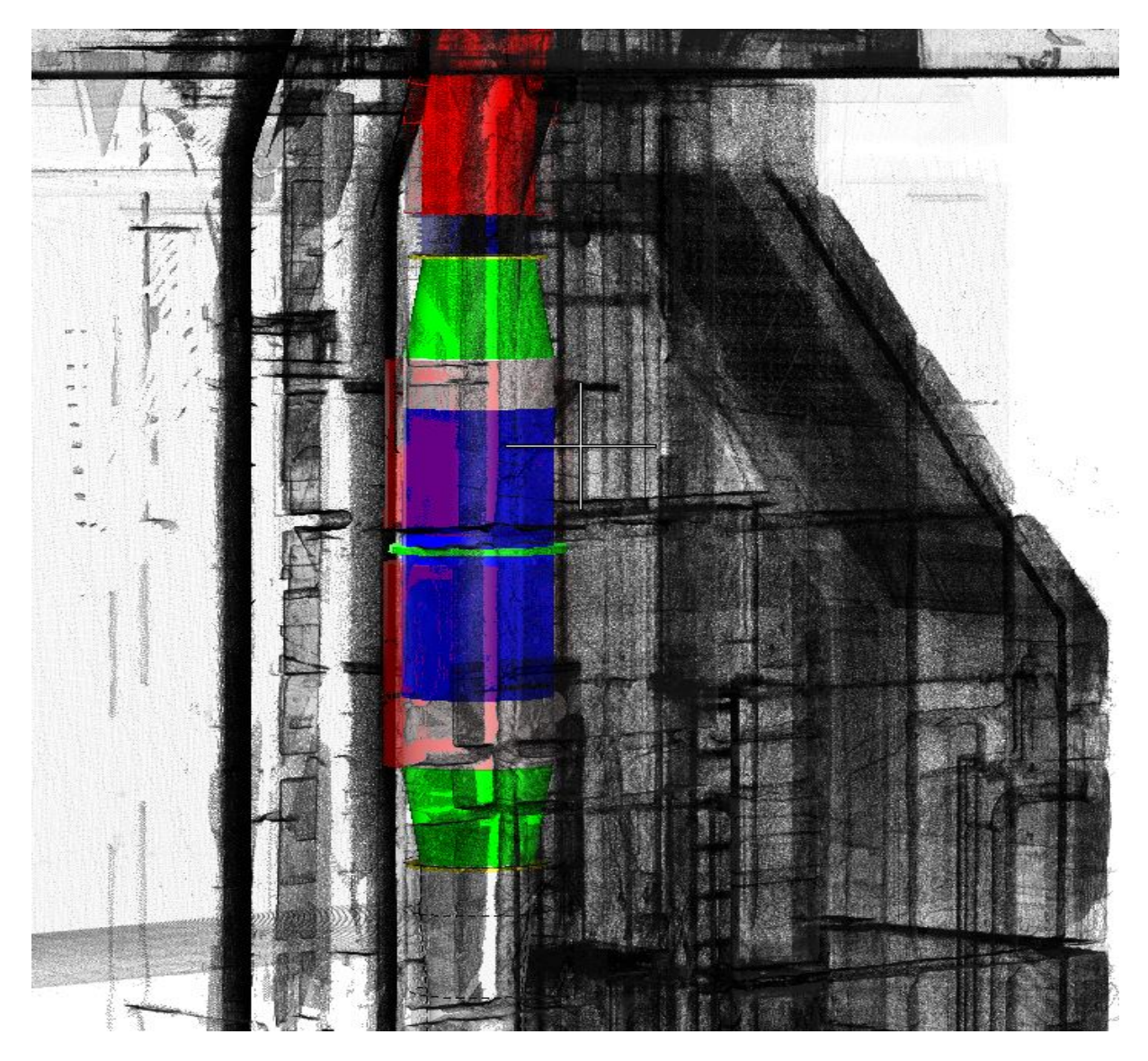

**Abbildung 34 Punktewolke nach Laser scanning, importiert als Referenz in ein CAD-System und mit Equipment Modellen überlagert**

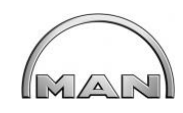

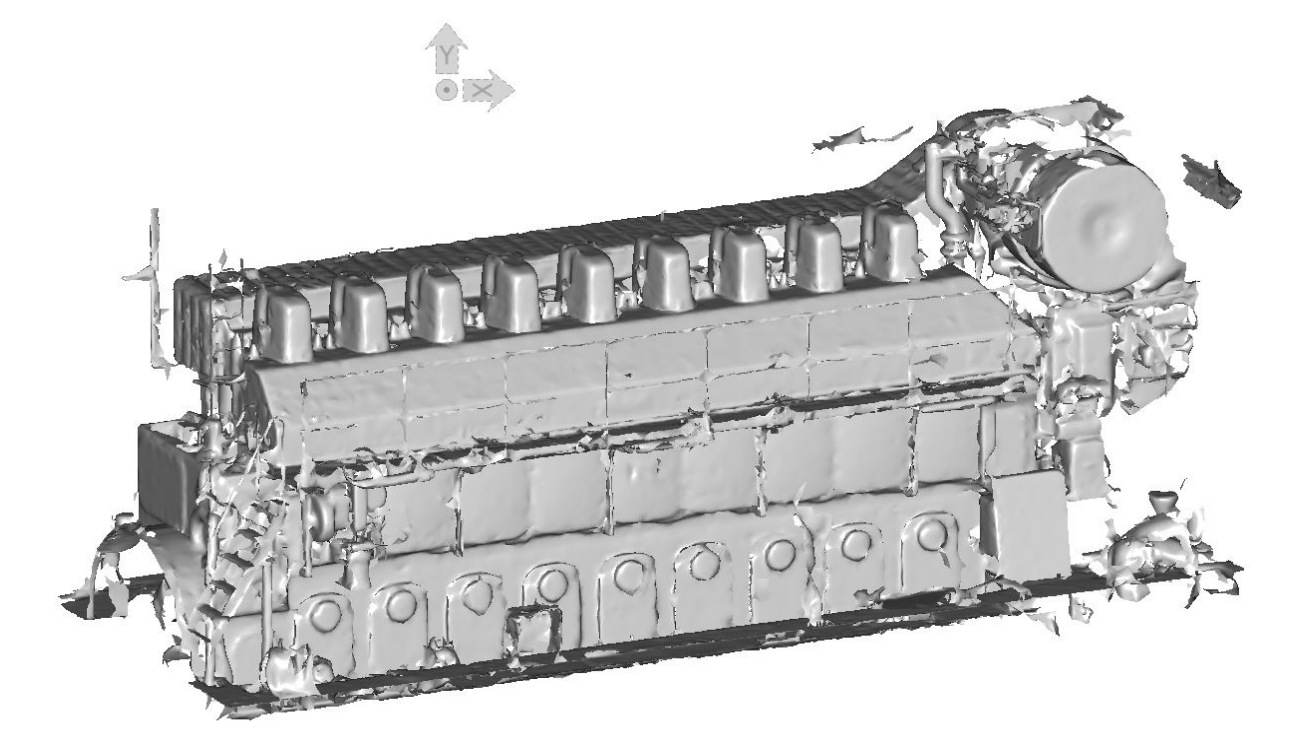

**Abbildung 36 Photogrammetrie Modell als Flächenmodell**

<span id="page-39-0"></span>Modelle aus Photogrammetrie-Daten sind Oberflächen-Modelle, wozu aber eine Spezialsoftware für die Aufbereitung notwendig ist. Die Aufnahme großer Bereiche, z.B. Maschinenraum und Abgastrakt mit Photogrammetrie Verfahren sind schwierig und aufwendig.

<span id="page-39-1"></span>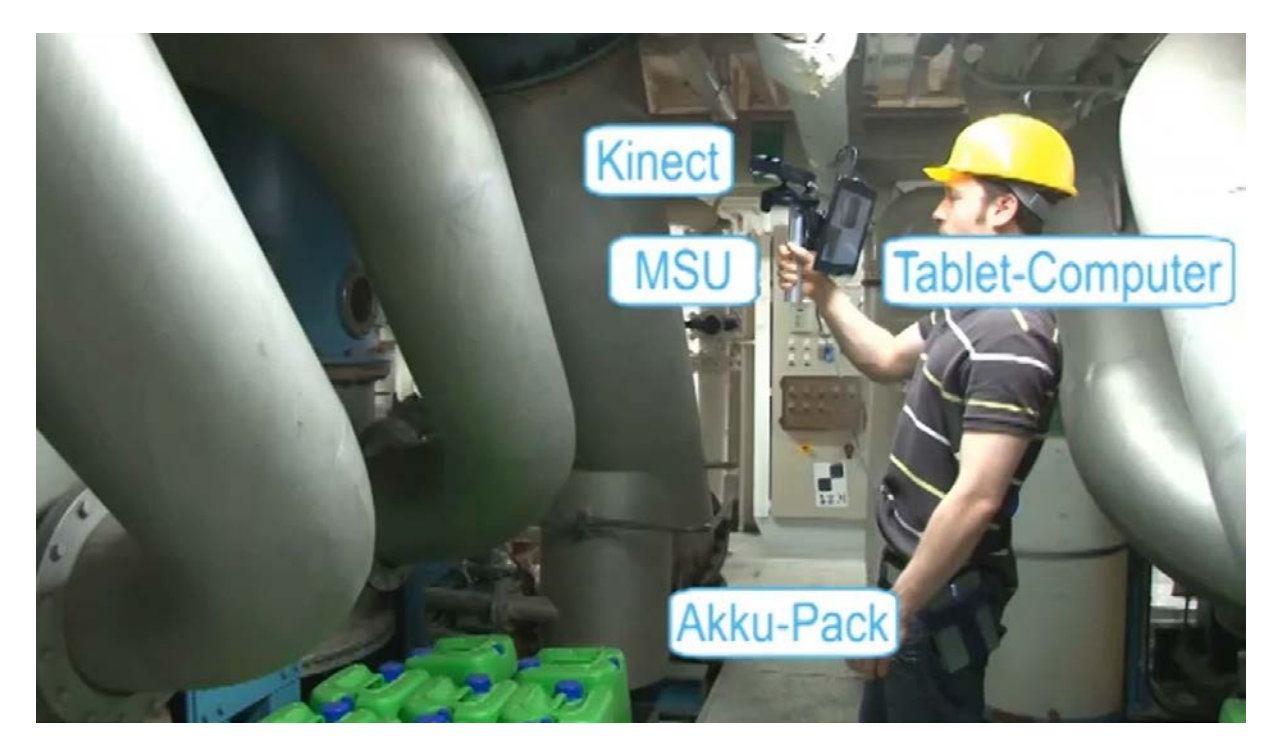

**Abbildung 37 Datenerfassung mit MS-Kinect**

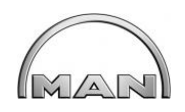

Die Abb. 37 zeigt die Aufnahme mit MS-Kinect Kamera befestigt an Multi-Support-Unit (MSU), und einen Tablet-Computer zur Überwachung während der Aufnahme. ([4] Fedor Titov, 2013)

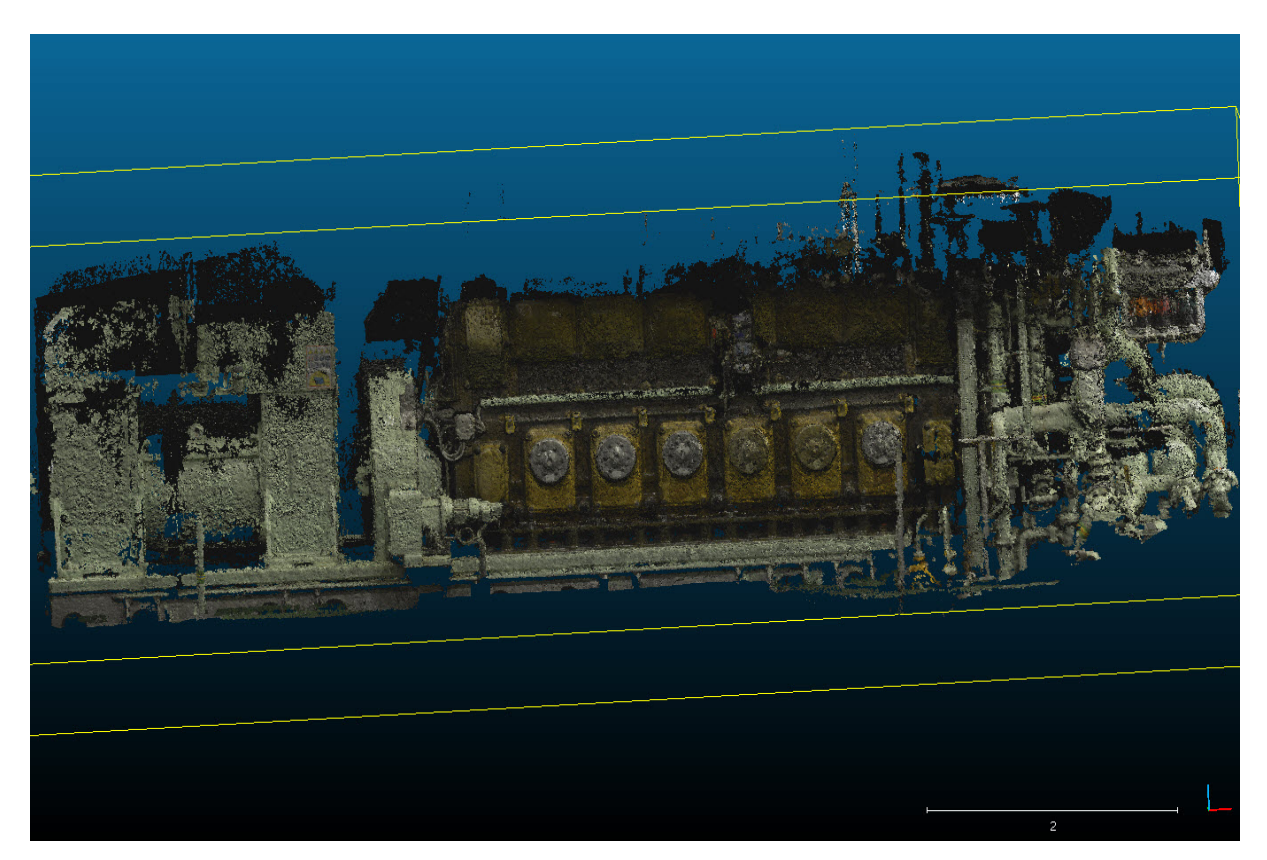

**Abbildung 38 3D-Flächenmodell aus MS-Kinect Daten**

<span id="page-40-0"></span>Das MS-Kinect Verfahren erforderten einen IT-Experten sowohl bei der Aufnahme, als auch anschließend bei der Auswertung der Daten. Wie bei der Photogrammetrie ist dieses Verfahren für große Aufnahmebereiche zu aufwendig.

### **3.1.3 Technologiescreening AR**

### **3.1.3.3 Nutzungsanforderungen für AR beim Retrofit**

Für den Einsatz neuer AR-Technologien wurde eine detaillierte Auflistung an Nutzungsanforderungen bei Retrofit-Szenarien mit den Projektpartnern erstellt und für die entsprechenden Anforderungen bewertet.

Anforderungslisten wurden für alle Projektteilnehmer zusammengetragen und entsprechend den Anforderungen der einzelnen Projektanforderungen definiert.

Für die verschiedenen Anforderungen sind unterschiedliche Lösungen möglich. Diese Lösungen erfordern verschiedene Handhabungen.

Die Anforderungen für Retrofit-Projekte sind aus nachfolgender Auflistung zu ersehen.

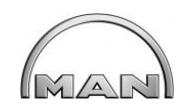

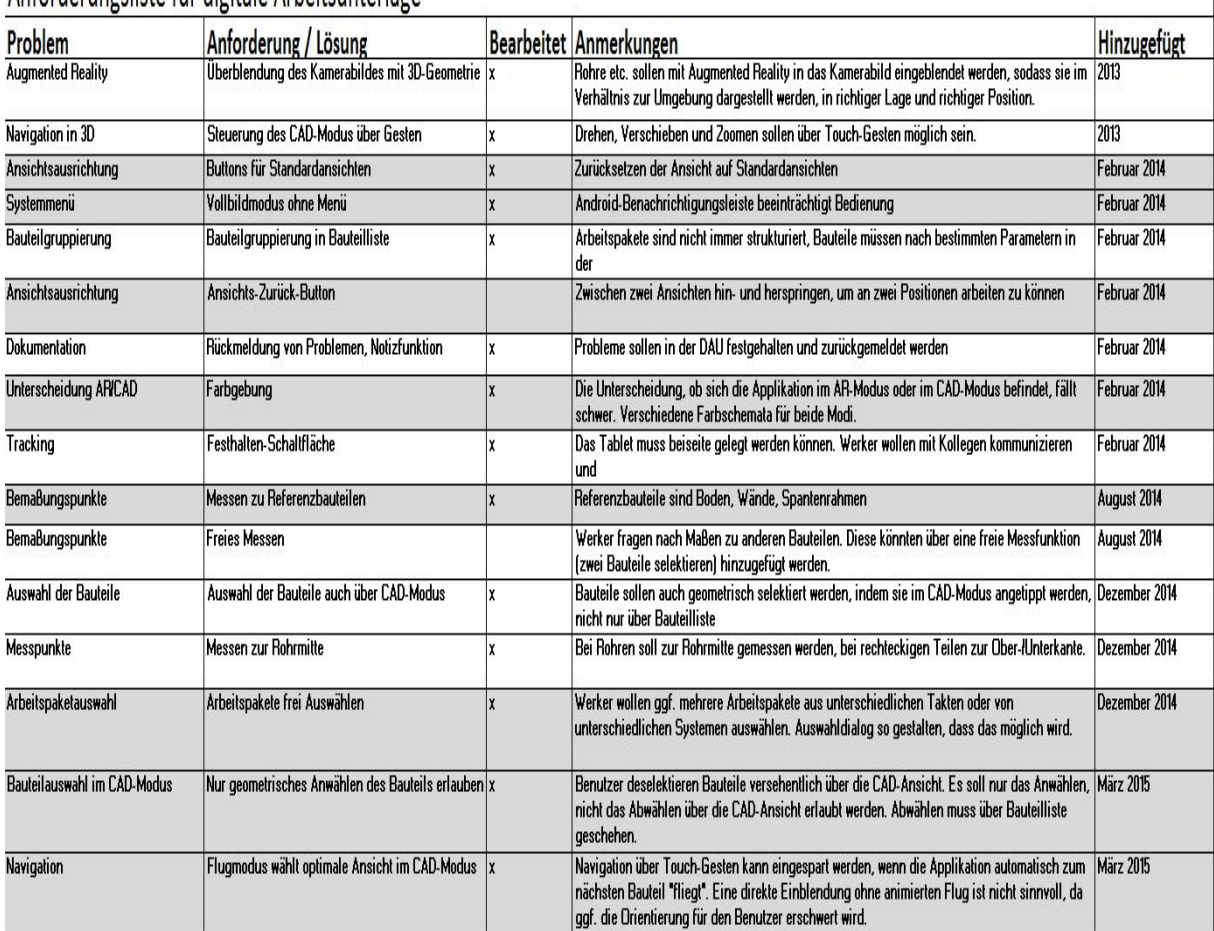

# Anforderungsliste für digitale Arbeitsunterlage

### **Abbildung 39 Anforderungsliste digitale Arbeitsunterlagen**

<span id="page-41-0"></span>Das Technologiescreening wurde auch noch für weitere Techniken erstellt:

- $\triangleright$  Hybrid-Tablets
- $\triangleright$  Tablets (7,10 Zoll)
- $\triangleright$  Smartphones
- $\triangleright$  AR-Brillen
- 3D-Scanner
- Laser Projektoren
- Video Projektoren

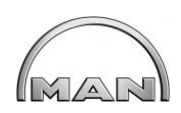

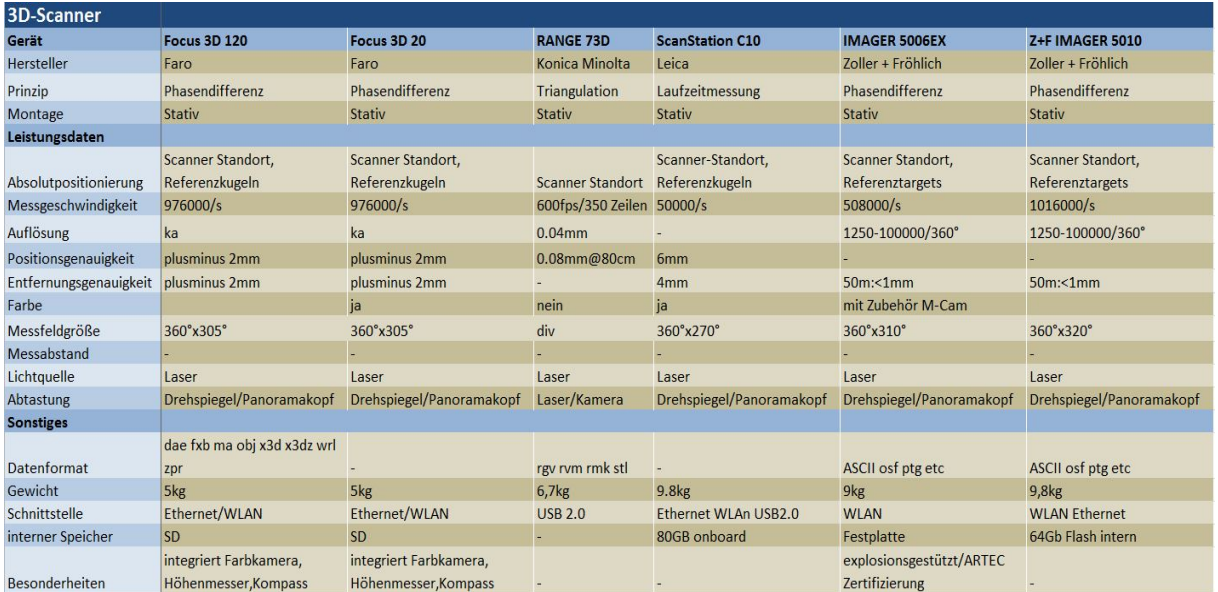

**Abbildung 40 Auswertung Aufnahmesysteme**

### <span id="page-42-0"></span>**3.1.3.8 Prüfung der Praxistauglichkeit für Retrofit mit Testdatensatz**

Um eine Praxistauglichkeit bei Retrofit-Projekten zu gewährleisten wurde ein zweckmäßiger Testdatensatz erstellt, der die Eignung der ausgewählten AR-Konfiguration grundsätzlich sicher stellen soll. Eine Validierung wird anhand eines Testszenarios durchgeführt.

<span id="page-42-1"></span>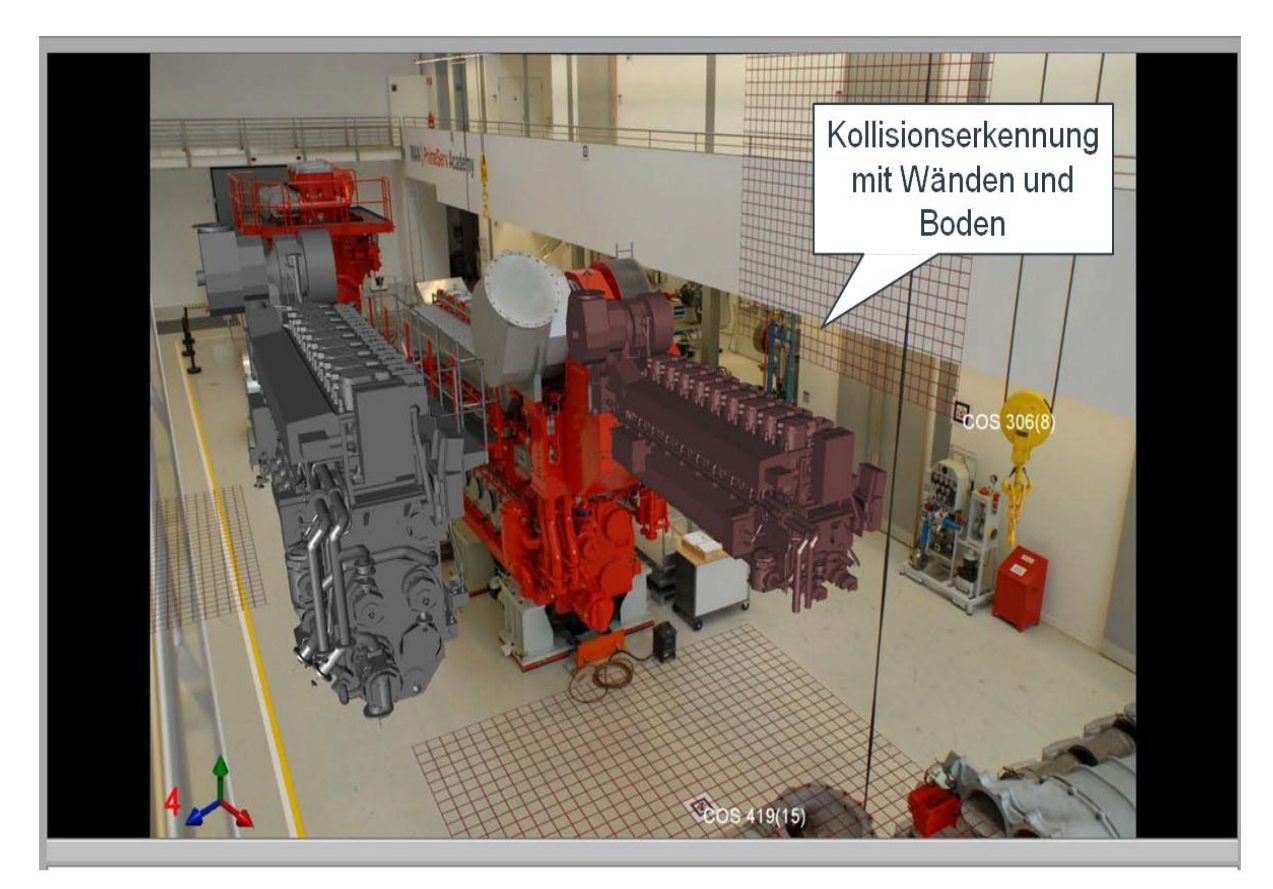

**Abbildung 41 Kollisionsprüfung im Augmented-Reality System**

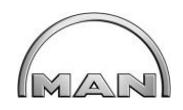

### **3.1.3.11 Prüfung der Praxistauglichkeit für Retrofit mit Realdaten**

Nach einem AR-Einsatzes eines Testdatensatz in der PrimeServ-Academy wurden nun Realdaten in einem Testszenario überprüft: der Tausch einer defekten Kurbelwelle während eines laufenden Schiffsbetriebes. Der Maschinenraum wurde gescannt und nachmodelliert und anschließend wurde mit AR-Methoden der Austausch der Kurbelwelle simuliert (siehe Abb. 42).

Definierter Retrofit-Ablauf:

- 1. Objektauswahl
	- Gespräch mit dem Kunden
- 2. Objektunterlagen
	- Einsammeln von Informationen, Dokumenten, Zeichnungen
	- As-Built Aufnahme (Laser scanning, MS-Kinect, Photogrammetrie)
	- Modellierung nach Punktewolke im CAD System Microstation V8i
- 3. Planung
	- $\triangleright$  Aufbau des Szenarios
	- $\triangleright$  Einbauuntersuchung (Einbringen der Kurbelwelle ins Schiff)
	- $\triangleright$  Angebotserstellung
- 4. Präsentation beim Kunden

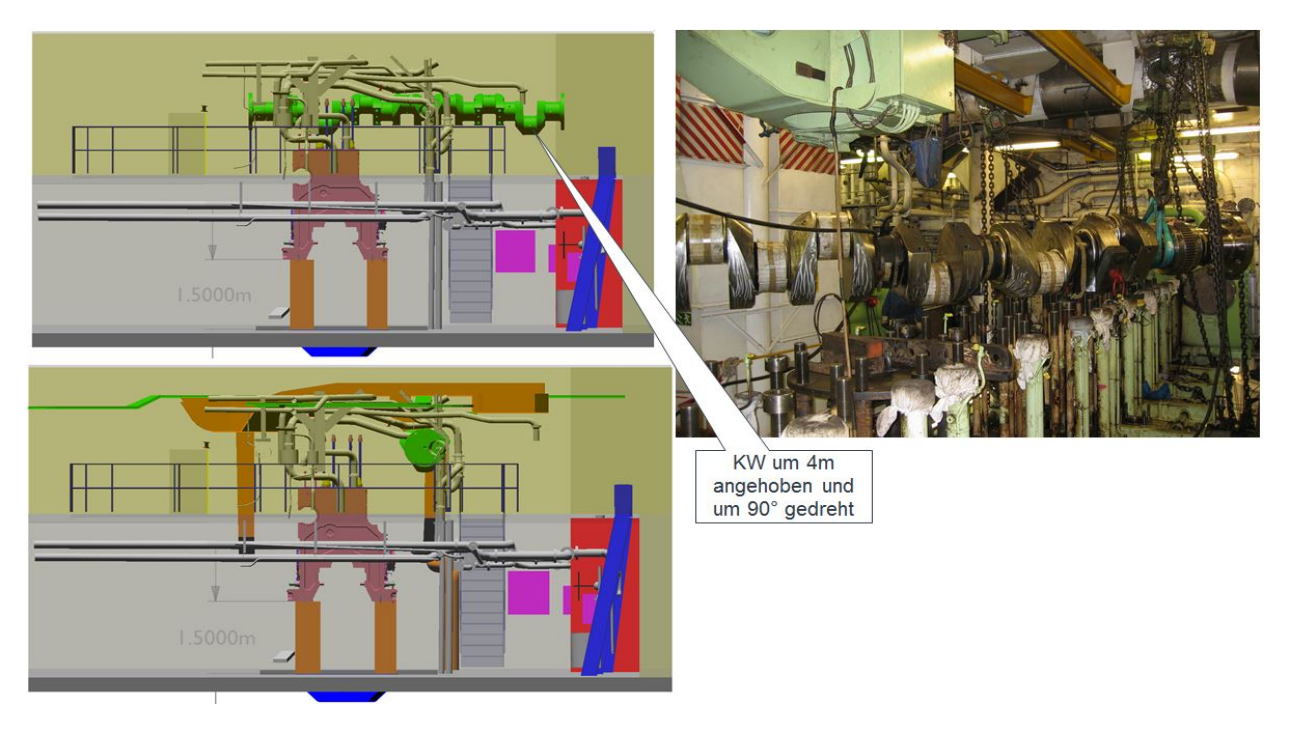

<span id="page-43-0"></span>**Abbildung 42 Einbausimulation Kurbelwelle**

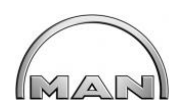

## **3.1.3.12 Auswahl und Bewertung der benötigten Verfahren zur CAD-unterstützten Erfassung nicht ausreichend dokumentierter Maschinenraumumgebungen**

Für ein Retrofit Projekt auf Schiffen ist eine genaue Erfassung des durch den Umbau betroffenen Bereichs erforderlich. Hierfür müssen Aufnahmeverfahren zum Einsatz kommen, wo Nutzungsaufwand und eine Ergebnisqualität vorliegen und welche die Anforderungen an eine Termin- und Kostensicherheit erfüllen. Die entsprechenden Verfahren wurden von der Erfassung bis zur Aufbereitung untersucht und anschließend validiert. Die einzelnen Verfahren wurden nachfolgend einem Vergleich unterzogen und bewertet. Die Auswahl des Aufnahme-Verfahrens ist abhängig von den Retrofit-Szenarien.

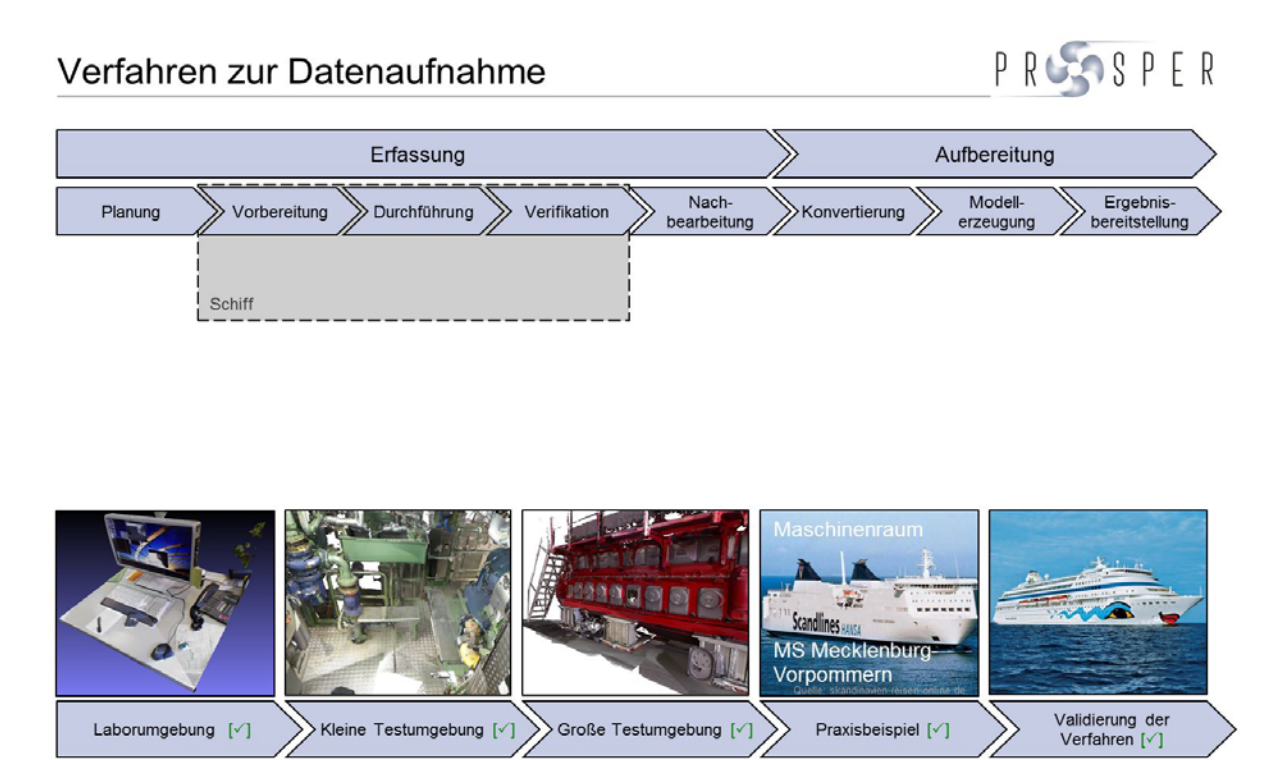

**Abbildung 43 Validierungsverfahren zur Datenaufnahme**

# <span id="page-44-0"></span>**3.2 Vor-Ort-Einsatz**

### **3.2.2 Digitale Arbeitsunterlagen für den mobilen Einsatz im Retrofit**

### **3.2.2.4 Spezifikation von Schnittstellen zwischen Quell- und Zielsystemen**

Um AR (Augmented Reality)-Anwendungen bei Retrofit Projekten beim Kunden an Bord eines Schiffes einsetzen zu können, müssen erst die Schnittstellen zwischen Quellsystemen (CAD-Systeme) und den Zielsystemen (AR-Anwendungen) spezifiziert werden. Die hierfür notwendigen Schnittstellen wurden festgelegt und spezifische Konnektoren zwischen den Systemen, für den Datentransfer von Modell- und Metadaten entwickelt.

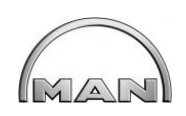

Das Ziel von AR-Anwendungen ist das Einblenden von 3D-Objekten in die reale Welt. Die Spezifikation beschreibt die Anforderungen an die 3D-Modelle und die Konvertierung zwecks AR-Kompatibilität. Um AR-kompatible Modelle zu bekommen, gibt es verschiedene Wege. Mit der Konvertierungssoftware "Visual Enterprise" von SAP ist über die Formate .OBJ, .MD2 oder .FBX ein Datenimport in AR-Systeme möglich. Aus Microstation können ebenfalls die .OBJ und .FBX Daten generiert werden (siehe Abb. 44).

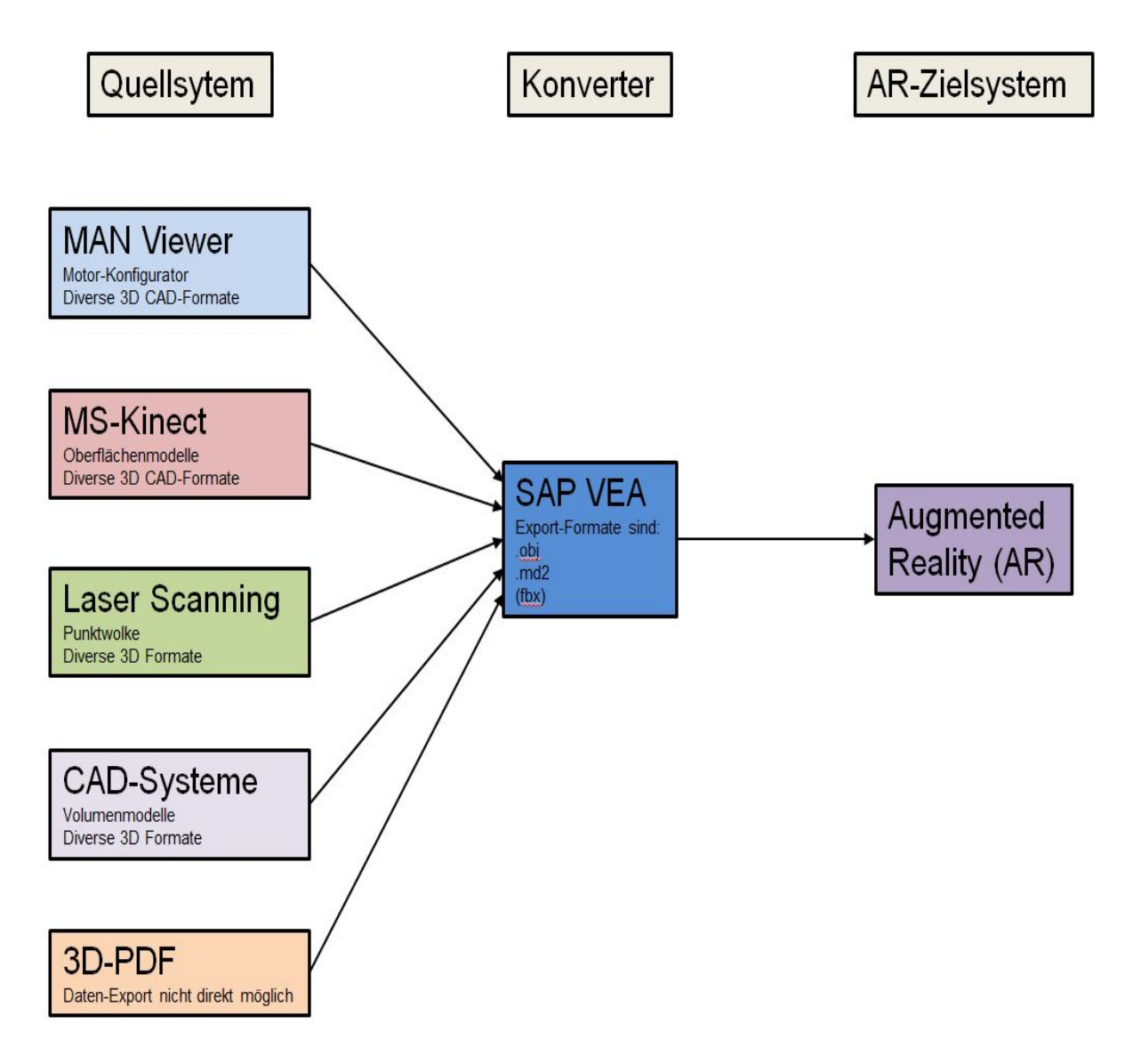

### **Abbildung 44 Konvertierungsprozess Richtung AR Anwendungen**

<span id="page-45-0"></span>Nach dem Import in eine AR-Anwendung können die Modelle, z.B. für die Variantenplanung bei Retrofit-Projekten eingesetzt werden. Die gewählten Formate sind leichtgewichtig, übertragen Metainformationen und eignen sich daher für die vorliegenden Szenarien und Anforderungen.

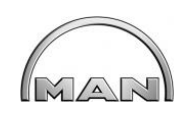

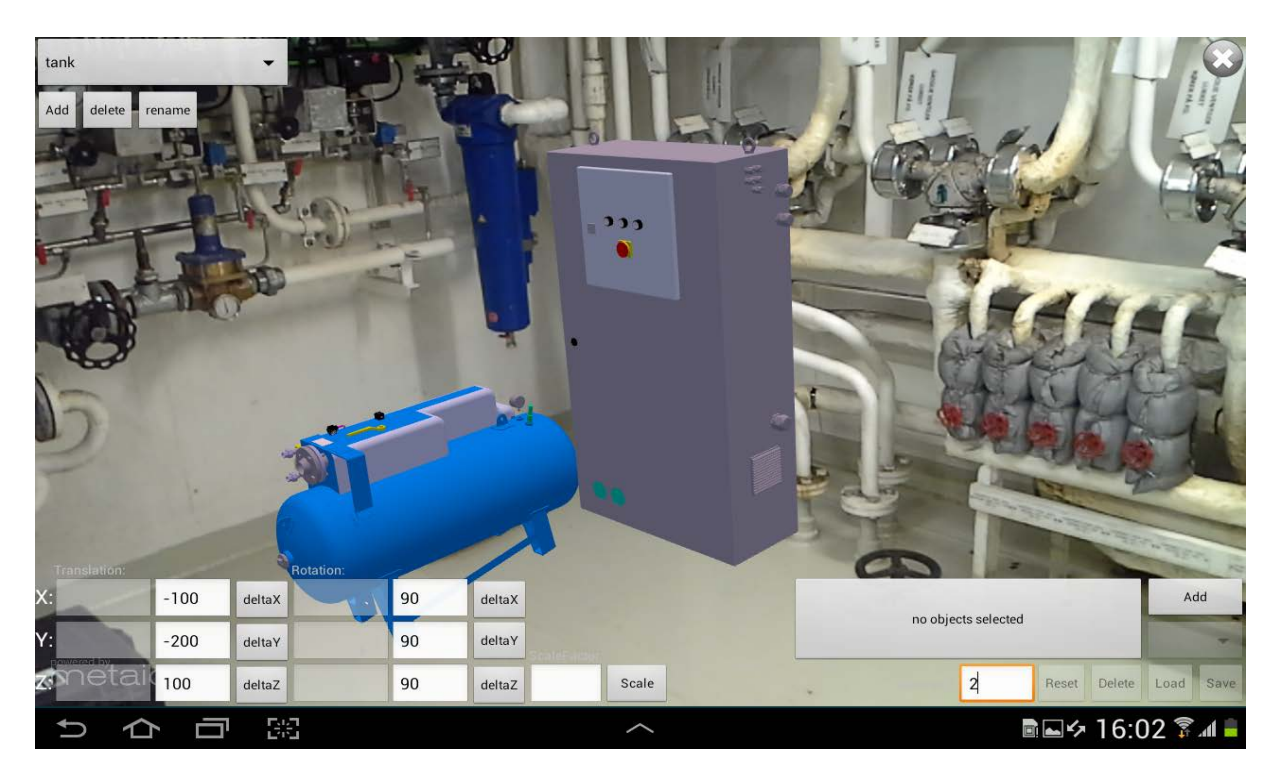

<span id="page-46-0"></span>**Abbildung 45 Aufstellungssimulation eines Drucklufttanks und Schaltschranks als AR-Anwendung**

### **3.2.2.5 Geräteabhängige Konvertierung der Informationen**

Um die notwendigen Informationen für AR Daten zu erhalten, wurde ein Handlungsleitfaden erstellt. Hier wird beschrieben, wie z.B. Montageanweisungen für die Anzeige in AR-Systemen aufzubereiten sind.

Die 3D-Modelle kommen entweder aus MAN internen Konfiguratoren, Engine Viewer oder Clean Funnel Configurator oder aus Kundensystemen, konvertiert in die im POWER-VR Projekt empfohlenen Formaten.

Wenn eine Animation gefordert ist, und es liegt kein 3Dsmax Format vor, ist das Format .MD2 zu verwenden.

## **3.2.2.6 Bewertung verfügbarer mobiler Plattformen zur interaktiven Montagevorbereitung am Einsatzort**

Um interaktive Montagevorbereitung am Einsatzort Schiff durch mobile Plattformen zu ermöglichen, sind AR-Lösungen ideale Werkzeuge. Diese Werkzeuge müssen aber verschiedene Hard- und Software Anforderungen erfüllen. Diese Anforderungen wurden in Tabellen zusammengefasst und bewertet. Definierte Teilziele wurden in unterschiedliche Anforderungsklassen unterteilt: Haupt-Kriterien, Muss-Kriterien, Soll-Kriterien und Kann-Kriterien. Dabei wurde die Relevanz der einzelnen Teilziele aufgezeigt. Die Einteilung in verschiedene Anforderungsklassen wurde notwendig, weil die Teilziele in den verschiedenen Szenarien unterschiedliche Relevanzen besitzen. Bei Retrofit-Projekten gibt es Vorgaben an

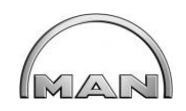

Bedienung/Interaktion, diese müssen selbsterklärend sein. Baugröße und Gewicht sind wichtige Parameter für Handhabung und Transport. Digitale Objekte, mit denen die reale Umgebung überlagert wird, sollen möglichst wahrheitsgetreu und ohne Ruckel-Effekte der digitalen Elemente in der realen Schiffsumgebung dargestellt werden. Die Wiedergabe von Text-Dateien ist in allen Szenarien eine Grundvoraussetzung. Durch Audio-Dateien können zusätzliche Informationen erfolgen und Arbeitsschritte auditiv erläutert werden. Das Verwenden von Video-Dateien ist eine gewünschte Anforderung. Alle diese Anforderungen wurden anschließend nach Muss-, Kann-, Haupt-, Soll-Kriterien bewertet.

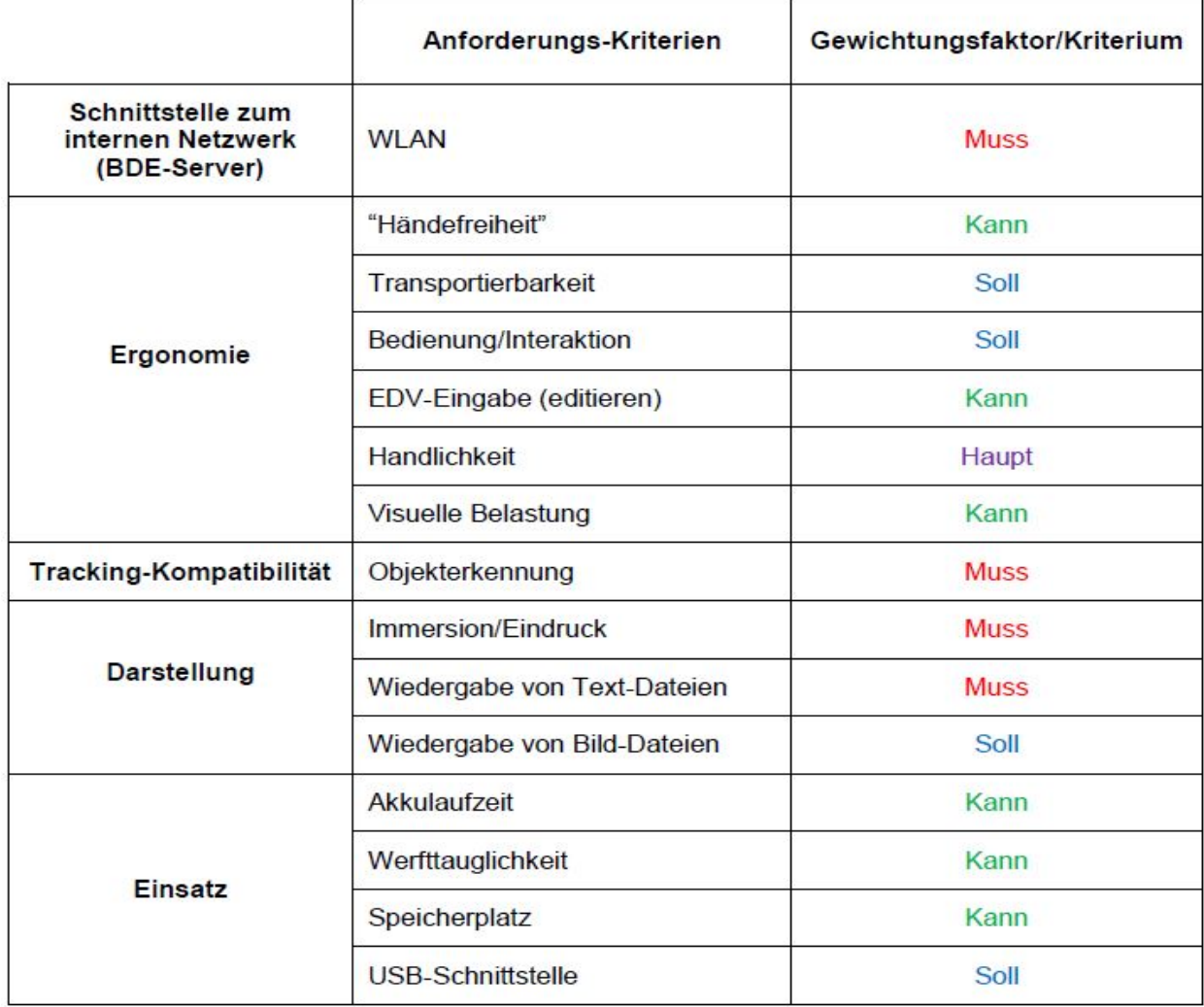

### **Abbildung 46 Bewertung Anforderungskriterien**

<span id="page-47-0"></span>Der Einsatz von AR-Brillen ist grundsätzlich denkbar und wurde auch geprüft, aber vom derzeitigen Stand der Technik noch nicht fortgeschritten genug, um die gestellten Kriterien zu erfüllen.

Die unterschiedlichen mobilen Plattformen wurden entsprechend eines Einsatzes bei der Angebotsvisualisierung und Montage untersucht und nach den ausgearbeiteten Kriterien

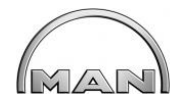

bewertet. Tablet-PCs weisen dabei das größte Potenzial für den Einsatz bei Retrofit-Projekten auf.

Eine Evaluierung der entwickelten Prozesse, Verfahren, Methoden etc. wurde vorgenommen. Es wurden für die definierten Retrofit-Szenarien die Umsetzung einer Augmented-Reality-Lösung gesucht und geeignete Hard- und Softwarekombinationen für die Darstellung aktivitätenspezifischer Informationen identifiziert. Die Tabelle 47 zeigt die unterschiedlichen Kategorien und Kriterien für unterschiedliche mobile Plattformen auf.

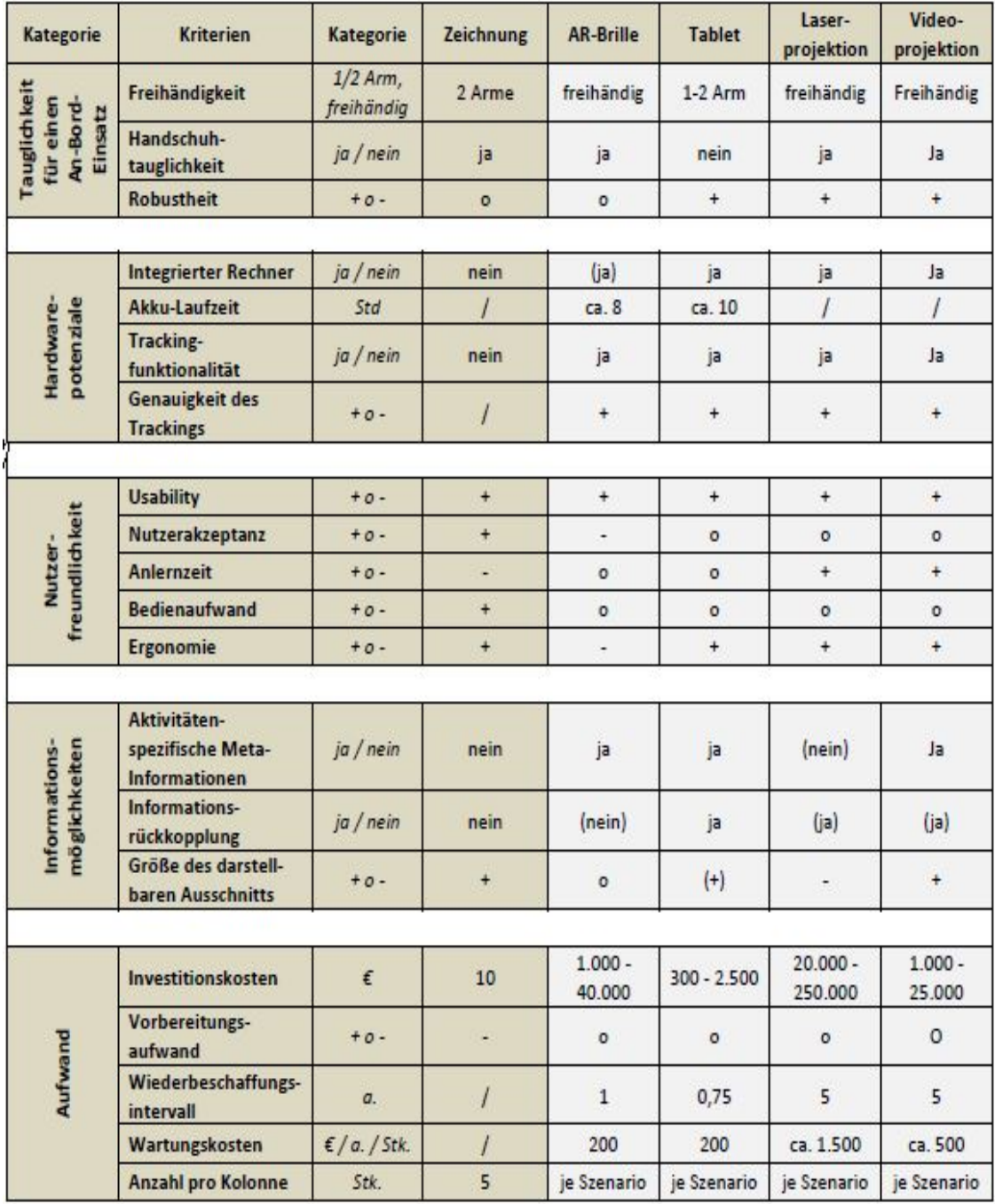

<span id="page-48-0"></span>**Abbildung 47 Bewertung Angebotsvisualisierung**

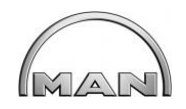

# **3.2.2.7 Herausarbeiten von AR-Verfahren / AR-Techniken zur Sicherstellung effizienter Installations- und Montageabläufe durch Zugriff auf konstruktive und planerische Hilfen am Verbauort**

Bei Retrofit-Projekten ist es erforderlich, die benötigten Bauteile mit Montageinformationen im Baufortschritt schrittweise anzuzeigen. Hier ist es notwendig, dass die Montage- und Demontageabläufe für die Arbeitsvorbereitung vorab simuliert und später dem Montageteam vor Ort auf einem mobilen Anzeigegerät visualisiert werden kann.

Hierfür ist ein Workflow entwickelt worden, der Datenintegration und Visualisierung beinhaltet. Ein Tablet-PC wurde als geeignetes Werkzeug eingesetzt. Dem Monteur werden die jeweils nächsten Arbeitsschritte aufgezeigt. Die einzelnen Schritte sind voneinander entkoppelt. Die Interaktionsmöglichkeiten sollten möglichst einfach sein, da bei Retrofit-Projekten dem Werker für die Montage vor Ort die möglichen Freiheiten eingeräumt werden sollen. ([6] Fedor Titov, 2015)

Die Anforderungen an AR-Bedienoberflächen sind:

- $\triangleright$  Einfache Bedienung
- $\triangleright$  Schneller Zugriff auf Informationen
- Übersichtliche Darstellung
- Große AR-Ansichten
- Optionale CAD-Ansicht
- $\triangleright$  Flexible Einsetzbarkeit

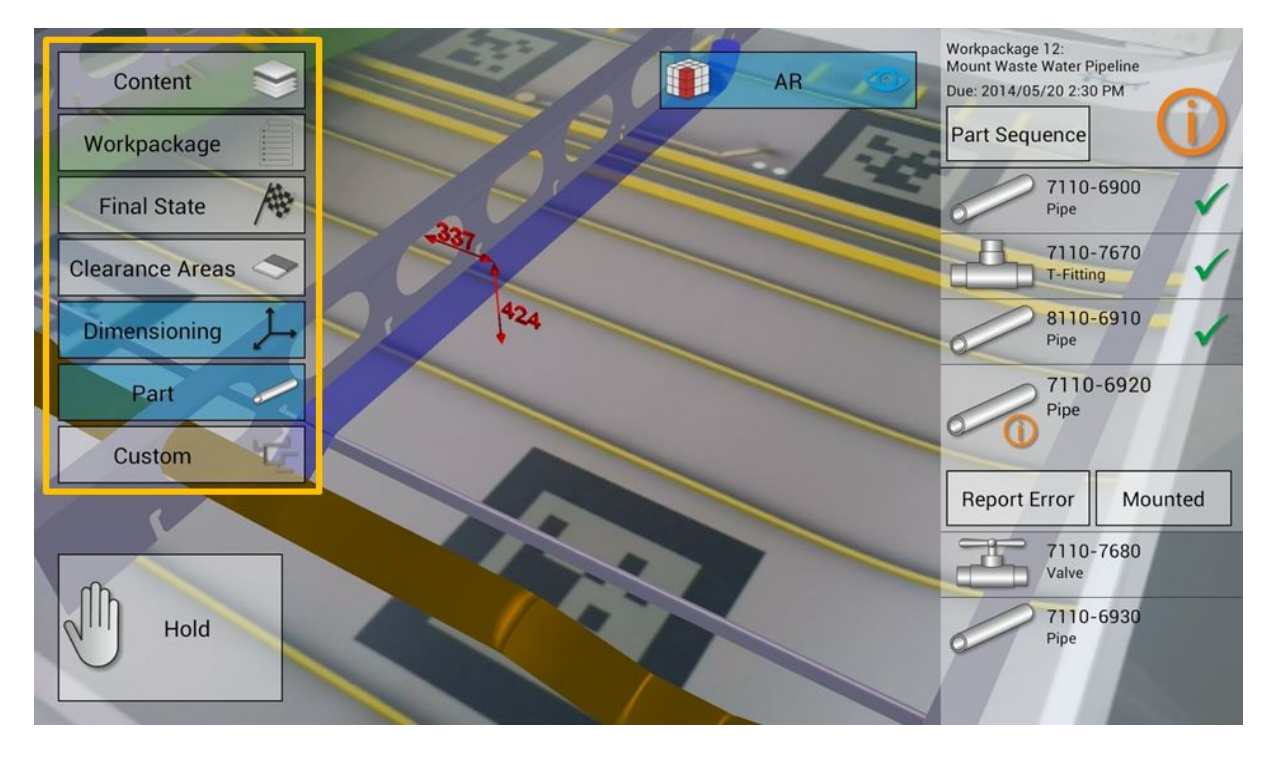

<span id="page-49-0"></span>**Abbildung 48 AR-Bedienungsoberfläche**

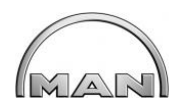

### **3.2.2.8 Erarbeitung von Systematiken für den Soll-Ist-Vergleich von Retrofits**

Ein Soll-Ist-Vergleich ist mit hohem Aufwand bei Retrofit Projekten verbunden. Für die Installationsphase bei Retrofit ist die Möglichkeit eines Soll-Ist-Vergleichs durch AR-Werkzeuge schwierig umzusetzen. An unterschiedlichen Stellen des Umbauprozesses sind zwar Soll-Ist-Vergleiche möglich. Diese Stellen sind durch die einzelnen Arbeitsprozesse gekennzeichnet. Dabei ist der Soll-Zustand als eine Orientierung für die Vollständigkeit ausreichend. Der Detaillierungsgrad der Planung definiert damit auch die Zeitpunkte für den Soll-Ist-Abgleich. Ein manuell eingeblendeter Soll-Zustand in das Sichtfeld des Werkers soll einen Abgleich zum Ist-Stand darstellen. Ein manueller Abgleich zum Soll-Zustand hat sich bei Retrofit-Prozessen als ausreichend erwiesen. Während der Montage werden die Arbeitspläne häufig angepasst und somit sind Systematiken schwierig.

<span id="page-50-0"></span>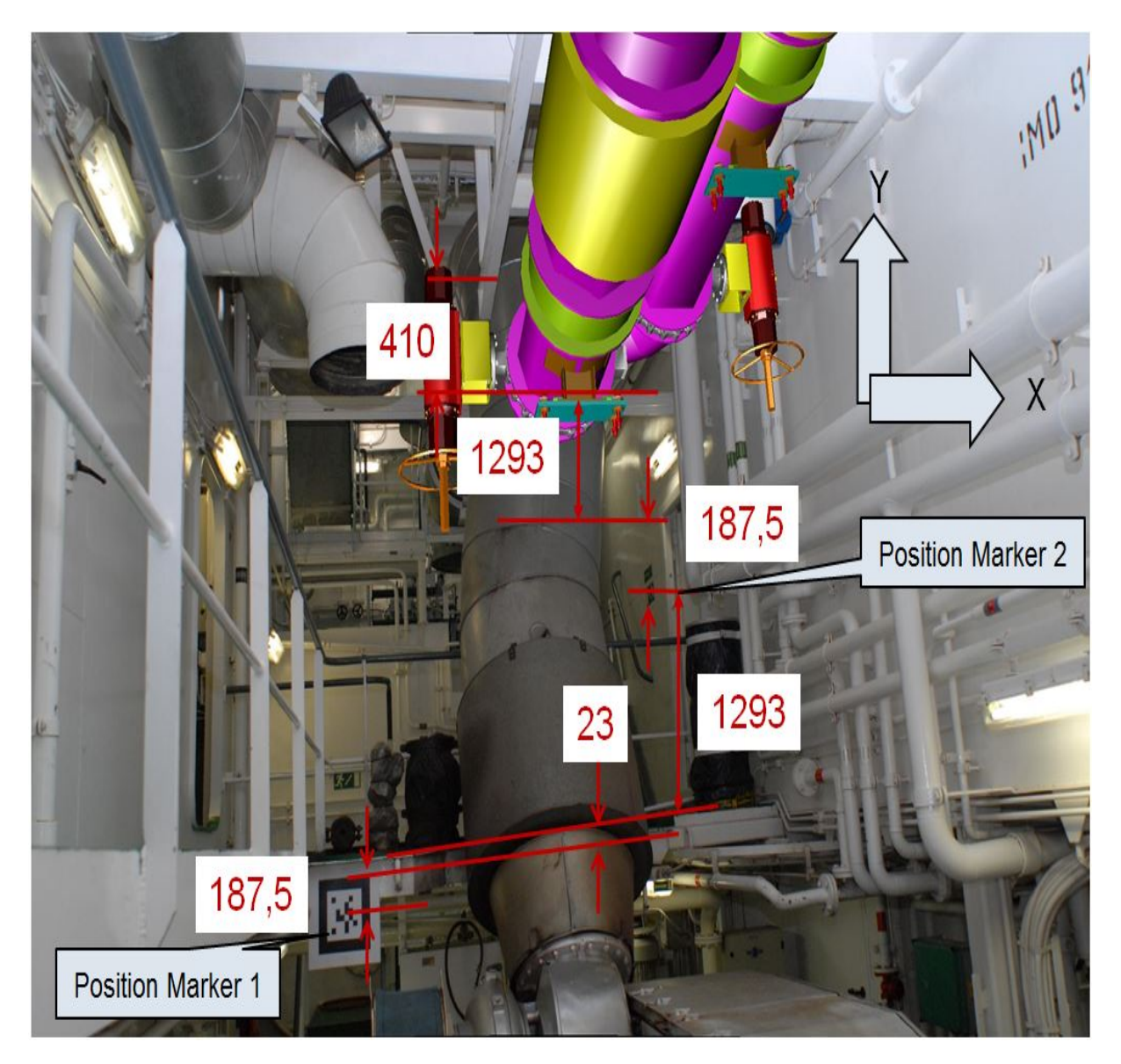

**Abbildung 49 Augmented-Reality Einsatz durch das Einblenden von Maßen zur Info**

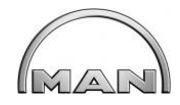

### **3.3 Technologieeinsatz im Szenario**

### **3.3.3 Technologieeinsatz AR zum Retrofit**

### **3.3.3.2 Erstellung Pflichtenheft AR / Retrofit**

Im Rahmen des Projektes wurde ein Pflichtenheft der Prozesse für den Einsatz von Augmented Reality (AR) bei Retrofit-Projekten erstellt. Hier wird das systematische Vorgehen für die Planung und Durchführung von Retrofit-Prozessen dargestellt. Standardelemente sollten für eine effektive Planung genutzt werden. Eine Datenbank für Standardkomponenten erhöht den Gleichteilegrad und es treten Skalen- und Lerneffekte im gesamten Projektverlauf auf, von der Datenerfassung über Planung, Fertigung bis zum Umbau. Die Struktur der Datenbank ist bei Bedarf in Hauptgruppen und Untergruppen zu unterteilen. Dieser Ansatz ermöglicht, möglichst standardisierte Komponenten zu verarbeiten. Diese Prozessdatenbank enthält für alle Komponenten Spezifikationen und Fertigungsunterlagen.

Die Prozesse wurden in drei verschiedene Arten unterteilt.

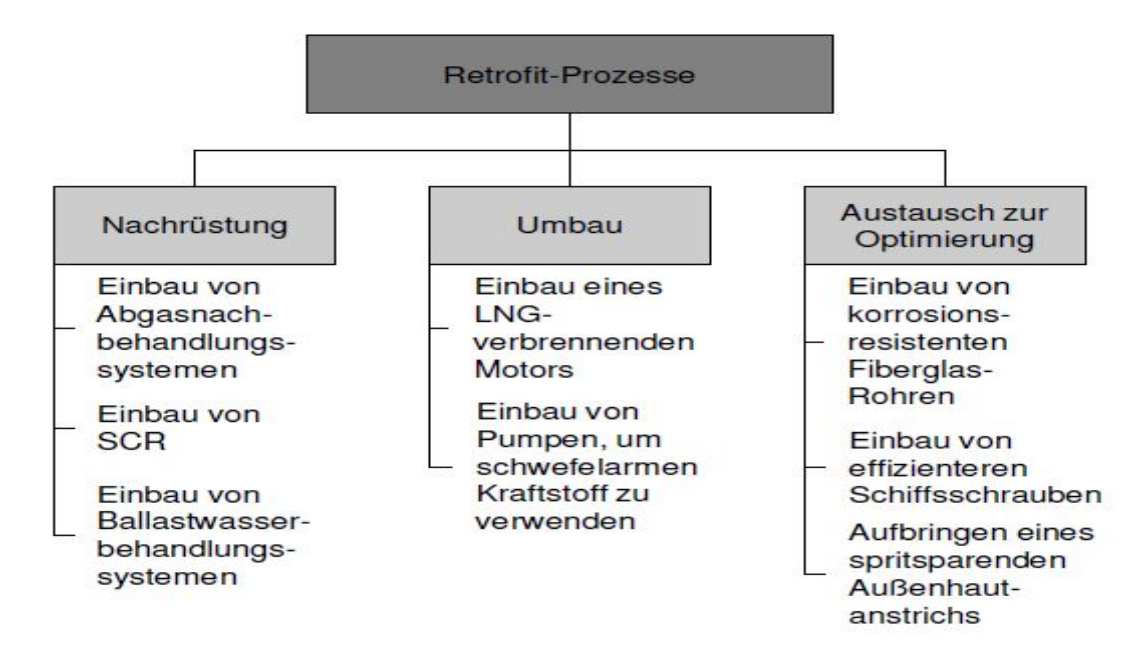

### **Abbildung 50 Aufteilung Retrofit Projekte nach Kriterien**

<span id="page-51-0"></span>Die Retrofit-Prozesse wurden nach folgenden Überlegungen typisiert:

- Haben die einzubauenden Teilsysteme Funktionen, die das Gesamtsystem oder andere Teilsysteme noch nicht haben?
- Ist der Grund der Maßnahme die Erhöhung der Wirtschaftlichkeit oder ist der Grund die Einführung neuer Vorschriften?

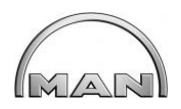

Auf Kunden- und Anbieterseite wurden Zielgruppen, die an den Prozessen beteiligt sind, definiert und in die Prozessplanung integriert (siehe Abb. 51).

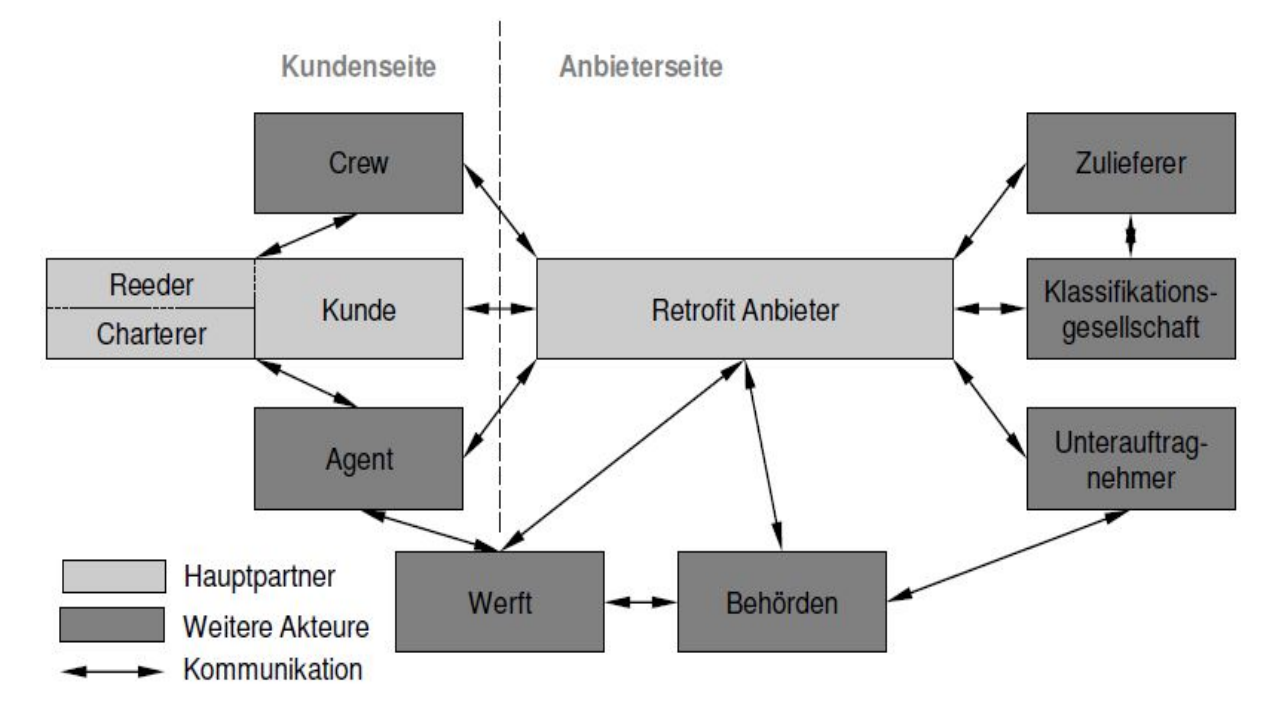

### **Abbildung 51 Aufbau Prozessablauf**

<span id="page-52-0"></span>Das Ergebnis ist ein Prozess von der Planung über Montage bis zur Dokumentation. Aufgeteilt in Teilprozesse und der Abschluss ist eine Nachbereitung durch ein projektübergreifendes Wissensmanagement. Zentrales Element des projektübergreifenden Wissensmanagement ist eine Komponenten- und Prozessdatenbank. Diese Datenbanken reduzieren bei späteren Projekten den Planungsaufwand und sichern eine aufwandsarme und genaue Planung.

### **3.3.3.5 Implementierung von Prototypen (AR / Retrofit)**

Für einen AR-Prototyp wurde eine Applikation entwickelt; diese besteht aus zwei aufeinander aufbauenden Teilen:

- $\triangleright$  Angebotsvisualisierung
- $\triangleright$  Variantenplanung

Angebotsvisualisierung:

Dem Kunden können bereits in der frühesten Phase des Prozesses die benötigten Systeme und Equipments direkt im Schiff visualisiert werden. Ist z.B. ein SCR angefragt, stellt die Applikation die einzelnen Bauteile in den Abgasschacht oder Maschinenraum und der Kunde hat bereits Vor-Ort den ersten Eindruck, welche Teile eingebaut werden müssen. Das Tracking erfolgt über Marker und eine im Tablet eingebaute hochauflösende Kamera. Bereits

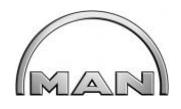

jetzt sind erste Diskussionen mit dem Kunden möglich. Die dargestellten Objekte sind geometrisch korrekt, aber nicht an die Umgebung angepasst.

### Variantenplanung:

Aufbauend auf der Angebotsvisualisierung hat die Variantenplanung die Möglichkeit, mit den Komponenten zu interagieren und verschiedene Szenarien darzustellen und diese vor Ort in Zusammenarbeit mit dem Kunden zu verändern. Die Darstellung dieser Szenarien erfordert Vorbereitung. Neben Umgebungsinformationen muss der Bediener die Modelle vorher korrekt anordnen. Dies ist der wesentliche Unterschied zur Angebotsvisualisierung. Zusätzlich zur Geometrie können dem Nutzer Metainformationen zur Verfügung gestellt werden, z.B. Einbau- und Wartungsräume. Ein wichtiger Vorteil der Variantenplanung ist die Planung und Modifizierung der Konfigurationen unter Einbeziehung des Kunden. Durch eine implementierte Gestensteuerung ist ein Verschieben und Verdrehen der Bauteile möglich. Es stehen alle drei Achsen zur Verfügung. Die Manipulation der Objekte im Szenario ist wichtig für das Bilden von Varianten. Beim Speichern der Posen speichert die Applikation die Objektkoordinaten und die Ausrichtung aller in der Szene befindlichen Bauteile und deren Eigenschaften. Bei der Komplexität von Abgasnachbehandlungsanlagen ist dies ein entscheidendes Kriterium. Die Applikation wurde unter Laborbedingungen entwickelt und getestet, in Workshops mit Verantwortlichen diskutiert, erweitert und anschließend an einem Fallbeispiel evaluiert. Die Praxistauglichkeit wurde an Bord eines Schiffes in der Initialisierungsphase eines Retrofit Projektes vorgenommen. ([1]Herrmann Lödding, 2013)

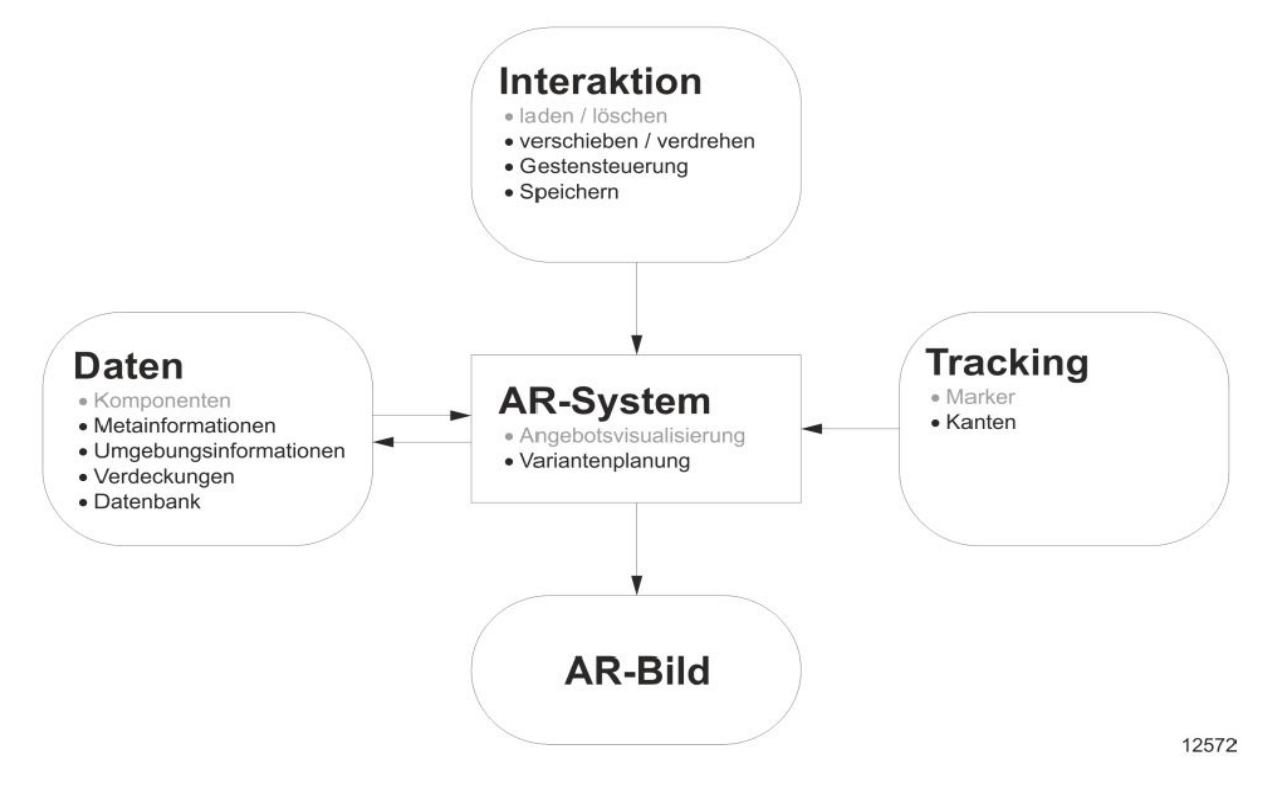

<span id="page-53-0"></span>**Abbildung 52 Erweiterung Angebotsvisualisierung zur Variantenplanung**

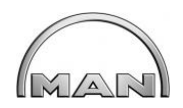

### **3.3.3.6 Prozessintegrationsuntersuchungen der ausgewählten Technologien (Retrofit)**

Die im Projekt ausgearbeiteten Prozesse und Werkzeuge für die Nutzung von AR sind in die firmeninternen Retrofitprozesse integriert worden.

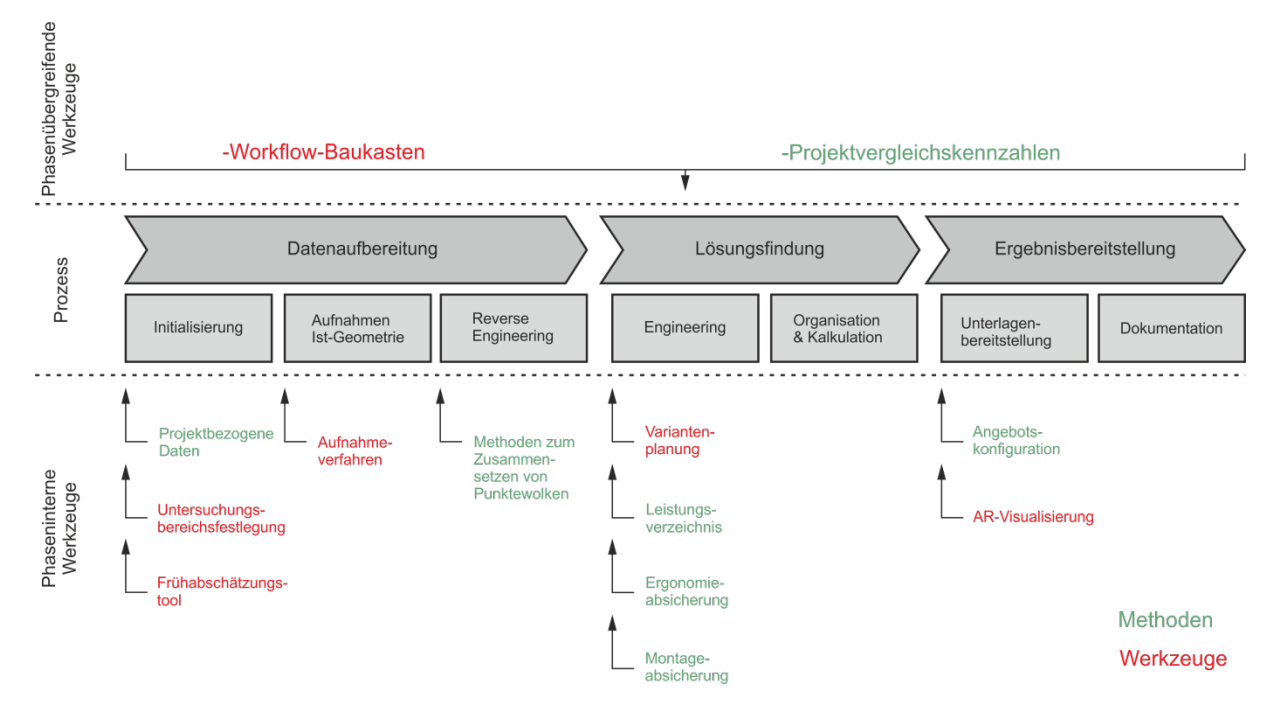

**Abbildung 53 Prozessintegration in interne Retrofit Prozesse**

### <span id="page-54-0"></span>**3.3.3.7 Unterstützung der operativen Tätigkeiten durch die implementierten Prototypen**

Durch den Einsatz von AR-Technologien wurden die Entscheidungsfindung und die Akzeptanz für die geplanten Retrofit Maßnahmen beim Kunden bereits in der frühesten Planungsphase erreicht. Bei der Montage waren die geplanten Montageschritte und der Ablauf verständlich und daher problemlos zu bewerkstelligen.

Die wesentlichen Kriterien wie Aufwand, Zeitersparnis, Akzeptanz beim Kunden und die funktionale Umsetzung Vor-Ort waren damit erfüllt. ([3] Friedewald, 2015)

# **3.4 Evaluierung**

### **3.4.3 Evaluierung der Retrofit-Verfahren**

### **3.4.3.3 Bewertung Pflichtenheft und praxisnahe Detaillierung**

Im Rahmen einer Evaluierung wurden in verschiedenen Stufen unterschiedliche Teile der Prototypen geprüft. Bei einem Schiffsumbau Projekt konnte der komplette Retrofitprozeß von der Initialisierung bis zum Betrieb der Anlage begleitet werden. Hier wurden die Pflichtenhefte bewertet und auch die Abdeckung aller relevanten Anforderungen für einen Praxiseinsatz geprüft.

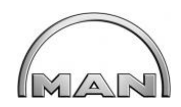

### **3.4.3.4 Handlungsleitfaden zur Systemeinführung**

Für eine Einführung in die Projektabwicklung wurde ein Handlungsleitfaden erarbeitet um die Bereiche zu definieren, die eine Produktivitätsverbesserung versprechen. Hier wurde der Angebotsvorbereitungsprozeß im Detail untersucht. Andere Bereiche sind möglich, wurden aber im Rahmen des Projektes nicht bis ins Detail bewertet.

### **3.4.7.3 Bewertung der Produktivitätsverbesserung 3**

Auf Grund einer Bewertung der Gesamtproduktivität konnten Verbesserungen, durch eine methodenbasierende Vorgehensweise bzw. durch die Abschätzung der erreichbaren Potenziale für die einzelnen Szenarien nachgewiesen werden. Ziel war es die Produktivität um 20% zu erhöhen. Erreicht wurde eine Erhöhung um 36%. Abb. 54.

Eine Evaluierung wurde durchgeführt. Die nachstehende Grafik stellt die Ergebnisse zusammengefasst dar. Besonders im Bereich der Angebotsvorbereitung wurde das größte Einsparpotential durch AR-Technologien erreicht. Wichtig dafür waren die Prozessphasen Engineering mit den Prozessschritten Variantenbestimmung, Auslegung und Konstruktion, Erstellung der Spezifikation und der Bereich Leistungsbeschreibung.

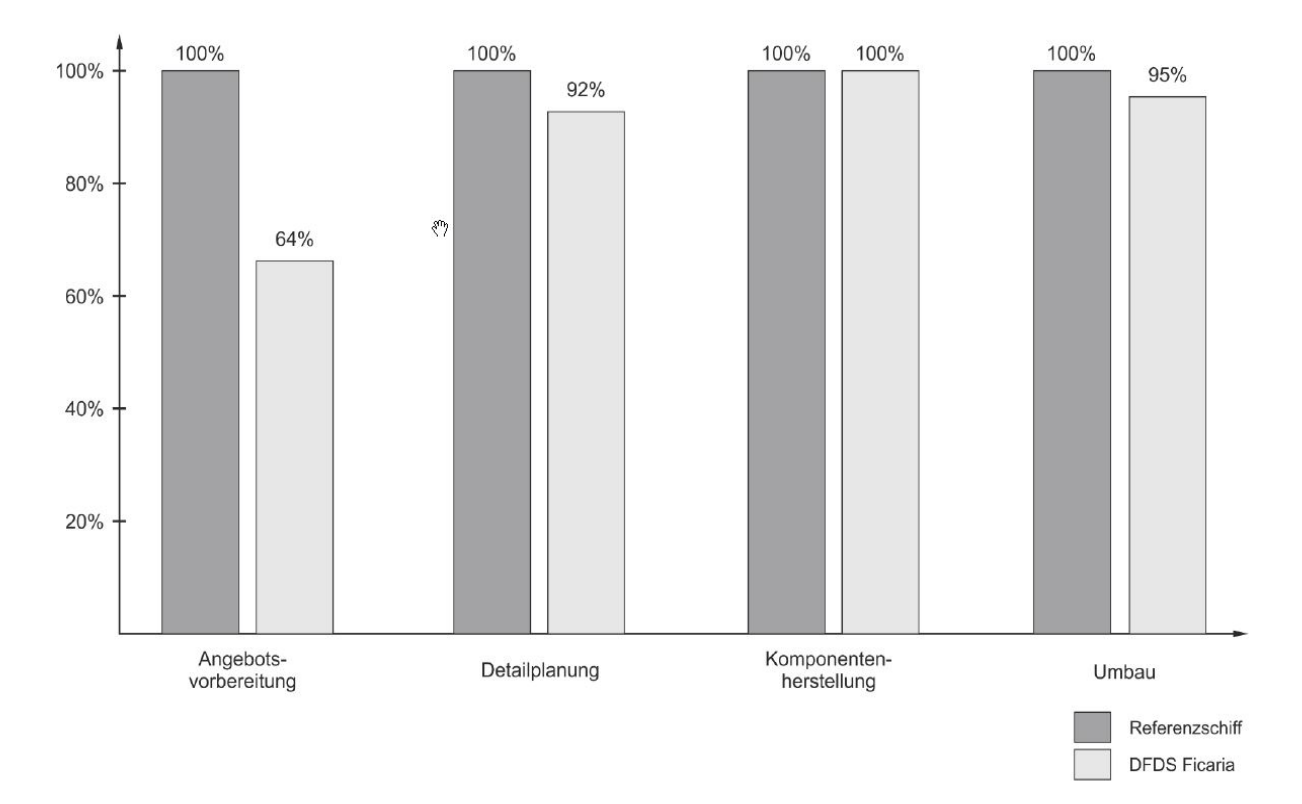

### **Abbildung 54 Produktivitätsverbesserung in der Angebotsvorbereitung**

<span id="page-55-0"></span>Ein Produkt-Konfigurator stellt den gesamten Projektverlauf mit Detailplanung und Terminierung dar. Einzelne Projektschritte können in der Konfiguration abgewählt werden und somit kann das Retrofitprojekt sehr detailliert dargestellt werden (siehe Abb. 55-58).

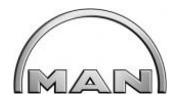

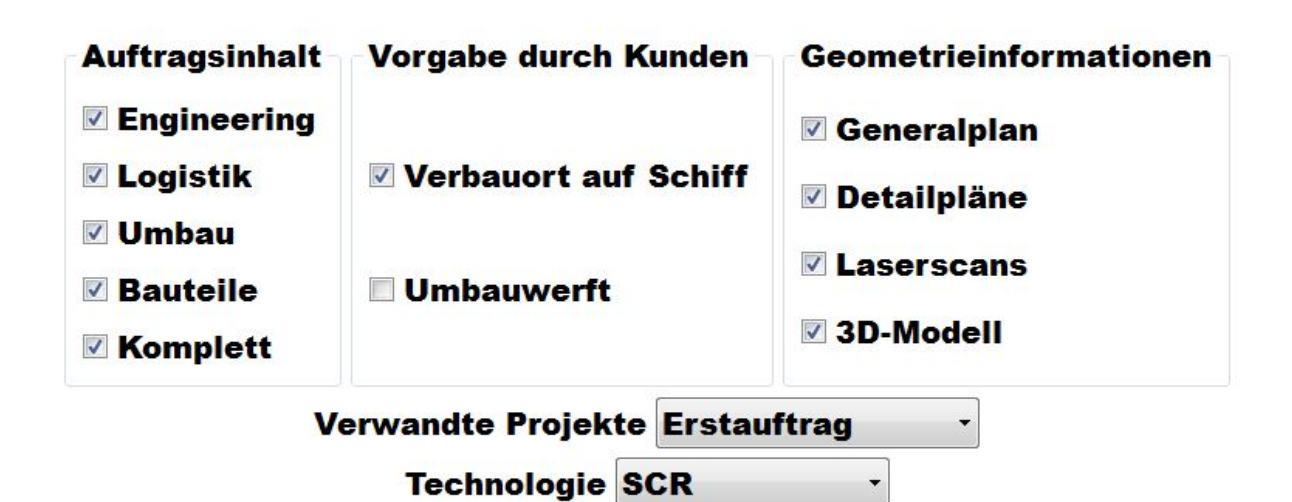

**Abbildung 55 Allgemeine Angaben zum Projekt**

<span id="page-56-0"></span>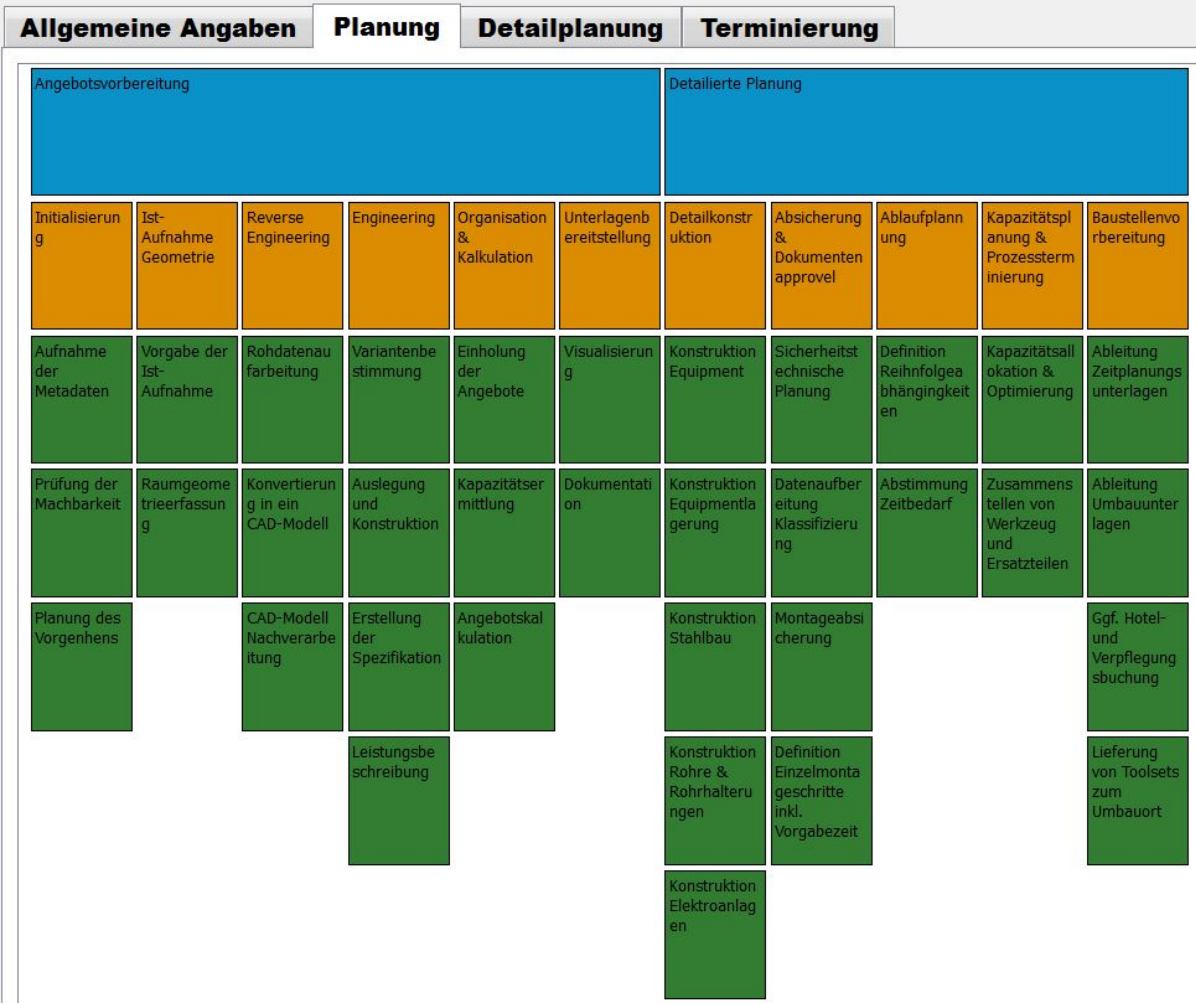

<span id="page-56-1"></span>**Abbildung 56 Ausschnitt aus einer Auswahl von Projektschritten**

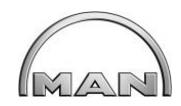

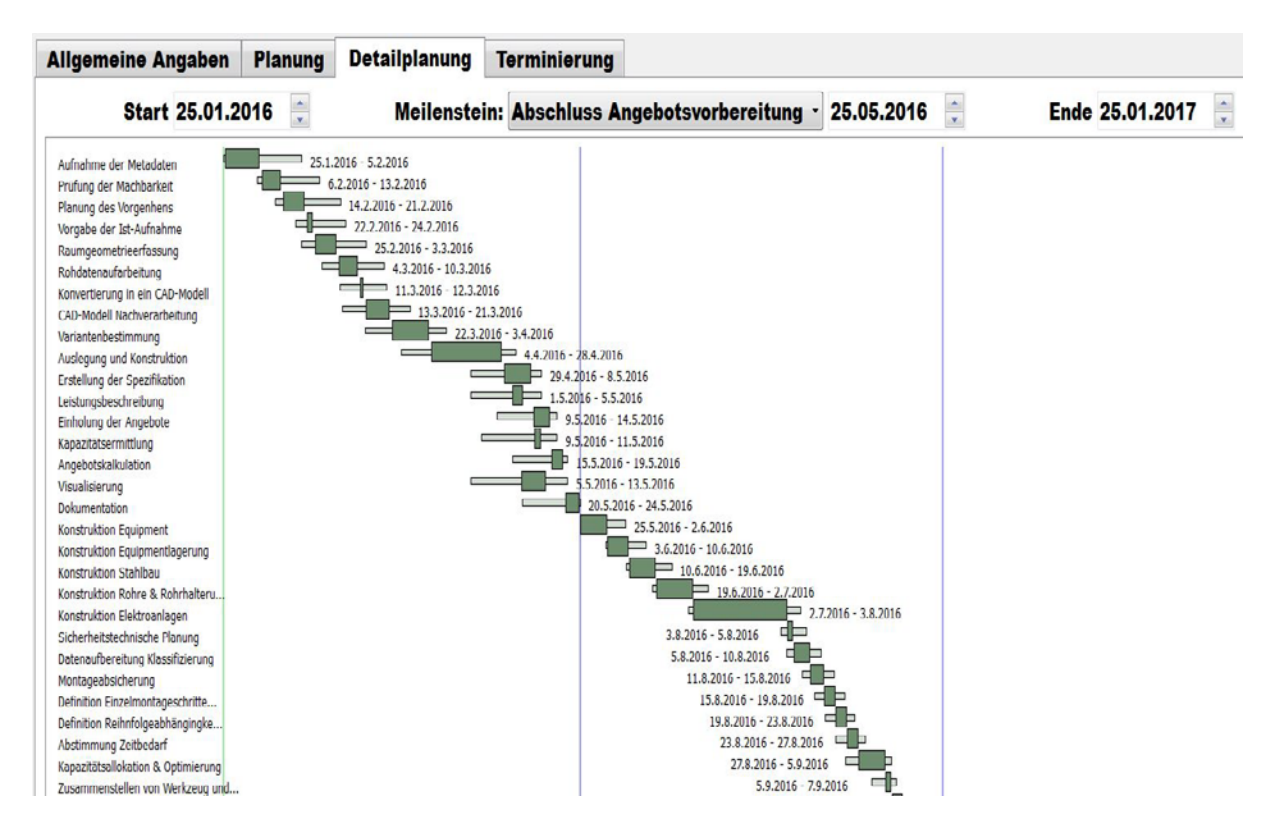

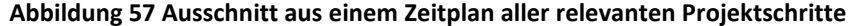

<span id="page-57-0"></span>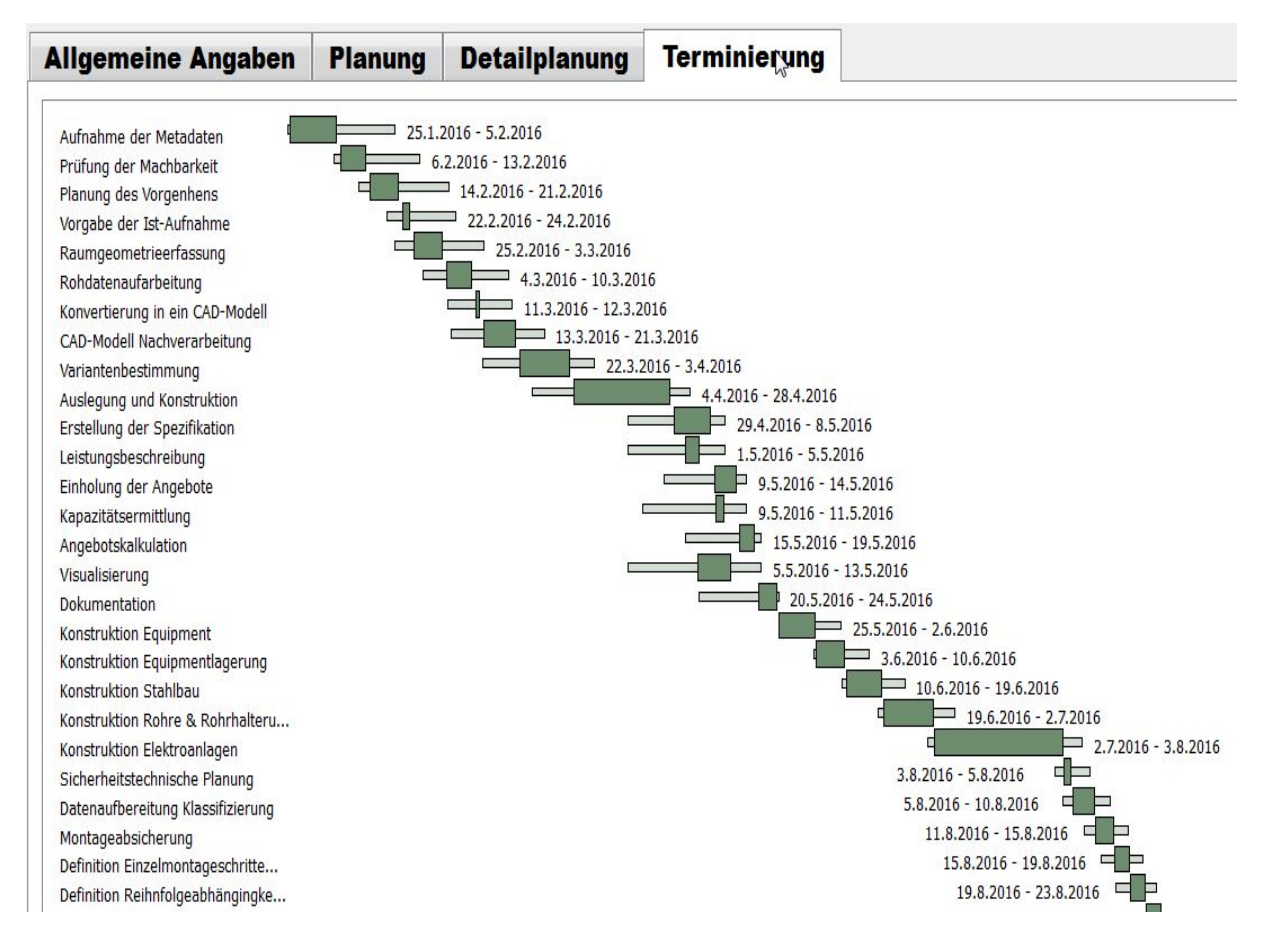

### <span id="page-57-1"></span>**Abbildung 58 Ausschnitt aus einer Terminierungsplanung**

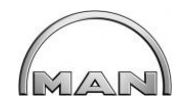

# **7. Zusammenfassung:**

Auf Grund der aktuellen und zukünftig zu erwartenden Emissionsrichtlinien weltweit sind die Schiffsbetreiber vermehrt gezwungen, Abgasnachbehandlungsanlagen in bereits bestehende Schiffe einzubauen, um diese Schiffe weiterhin wirtschaftlich betreiben zu können. MAN Diesel & Turbo als Motorenhersteller und damit Schiffbauzulieferer bietet Technologien an, um diese Richtlinien einzuhalten. Das einzubauende Equipment ist in der Regel groß und in einem existierenden Schiff schwer zu integrieren. Durch die Größe der Komponenten sind die notwendigen Umbaumaßnahmen häufig sehr aufwendig. Eine Ist-Daten Aufnahme an Bord eines Schiffes ist daher unabdingbar, um ein Retrofit Projekt termingerecht und kalkulationssicher abzuwickeln. Es wird daher immer wichtiger, den Kunden bereits im frühesten Stadium am Prozess zu beteiligen, um seine Akzeptanz für das Projekt zu erreichen. Hier bietet sich das Augmented-Reality-System an. Dabei wird der Kunde bereits in der Angebotsphase eingehend informiert und es können Varianten visualisiert werden. Ein AR-System kann modular aufgebaut werden und ist damit in der Lage, mit einer Visualisierung den Prozess in der frühesten Prozess Phase zu unterstützen. Systemkomponenten können mit nur geringem Aufwand an Bord eines Schiffes dargestellt werden und tragen so zum Projektverständnis beim Kunden bei. Unterschiedliche Interaktionsmöglichkeiten, wie bspw. Manipulationen durch Gestensteuerung oder Ergänzen der Komponenten mit Meta-Daten, unterstützen die Akzeptanz beim Kunden.

Im Rahmen eines aktuellen Feldversuch-Projektes für einen SCR-Einbau konnte die neu entwickelte Technologie eines AR-System für Retrofit die Vorteile gegenüber anderen Plattformen aufzeigen.

Für den Bereich Prozessablauf wurde ein Prozesskonfigurator entwickelt, dieser zeigt alle Prozessschritte auf und erstellt eine Detailplanung und eine Projektterminierung über das gesamte Projekt.

# **Danksagung**

Das Forschungsprojekt PROSPER wurde gefördert vom Bundesministerium für Wirtschaft und Energie (BMWi) aufgrund eines Beschlusses des Deutschen Bundestages.

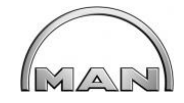

# **8. Literatur**

# **Literaturverzeichnis**

- [1]Herrmann Lödding, A. F. (2013). *Augmented-Reality zur kundenintegrierten Variantenplanung.* TU Hamburg-Harburg.
- [2] Hermann Lödding, A. F. (2013). *An efficient Retrofit Planning Workflow.* TU Hamburg-Harburg.
- [3] Friedewald, A. (2015). *Augmented Reality for the retrofit of Ships.* TU Hamburg-Harburg.
- [4] Fedor Titov, P. S. (Regisseur). (2013). *3D\_Nordost\_KinFuGo* [Kinofilm].
- [5] Fedor Titov, P. S. (Regisseur). (2013). *ICCAS\_KinFuGo* [Kinofilm].
- [6] Fedor Titov, A. F. (2015). *Improving the tender quality for retrofit projects.* TU Hamburg-Harburg.
- [7] Hermann Lödding, F. T. (2014). *Rough Ergonomic Analyses for Retrofit Projects in the Maritime Industry.* TU Hamburg-Harburg.

# **Abbildungsverzeichnis:**

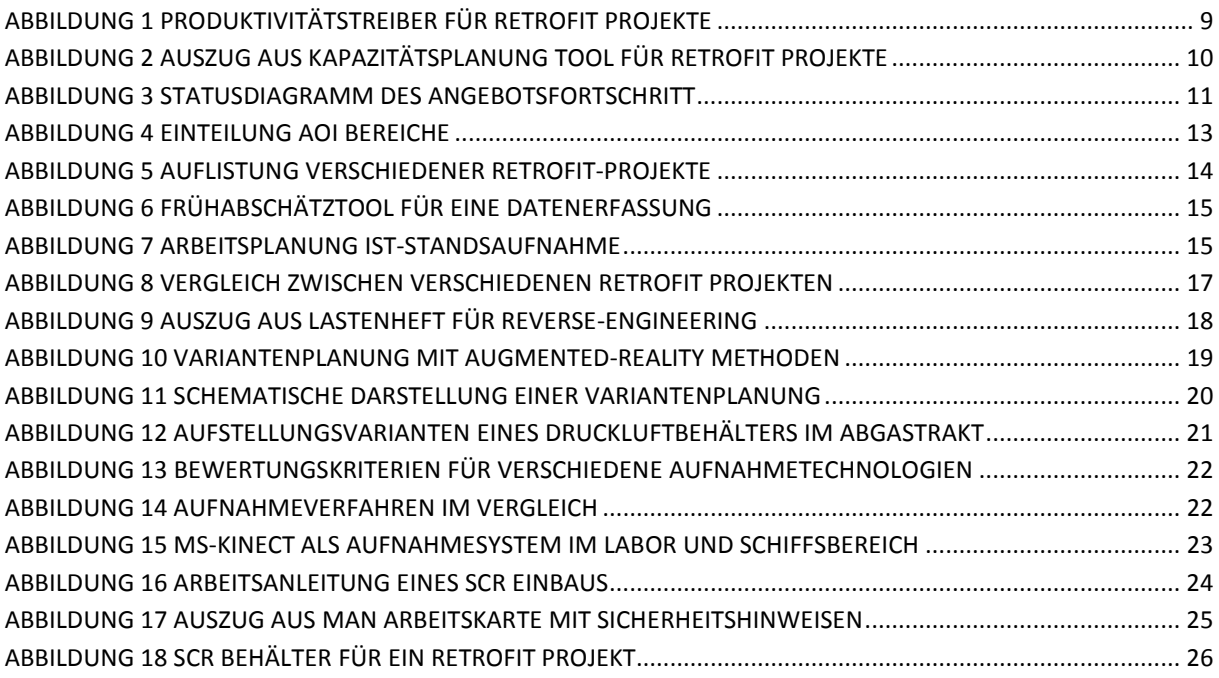

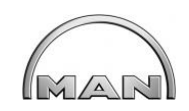

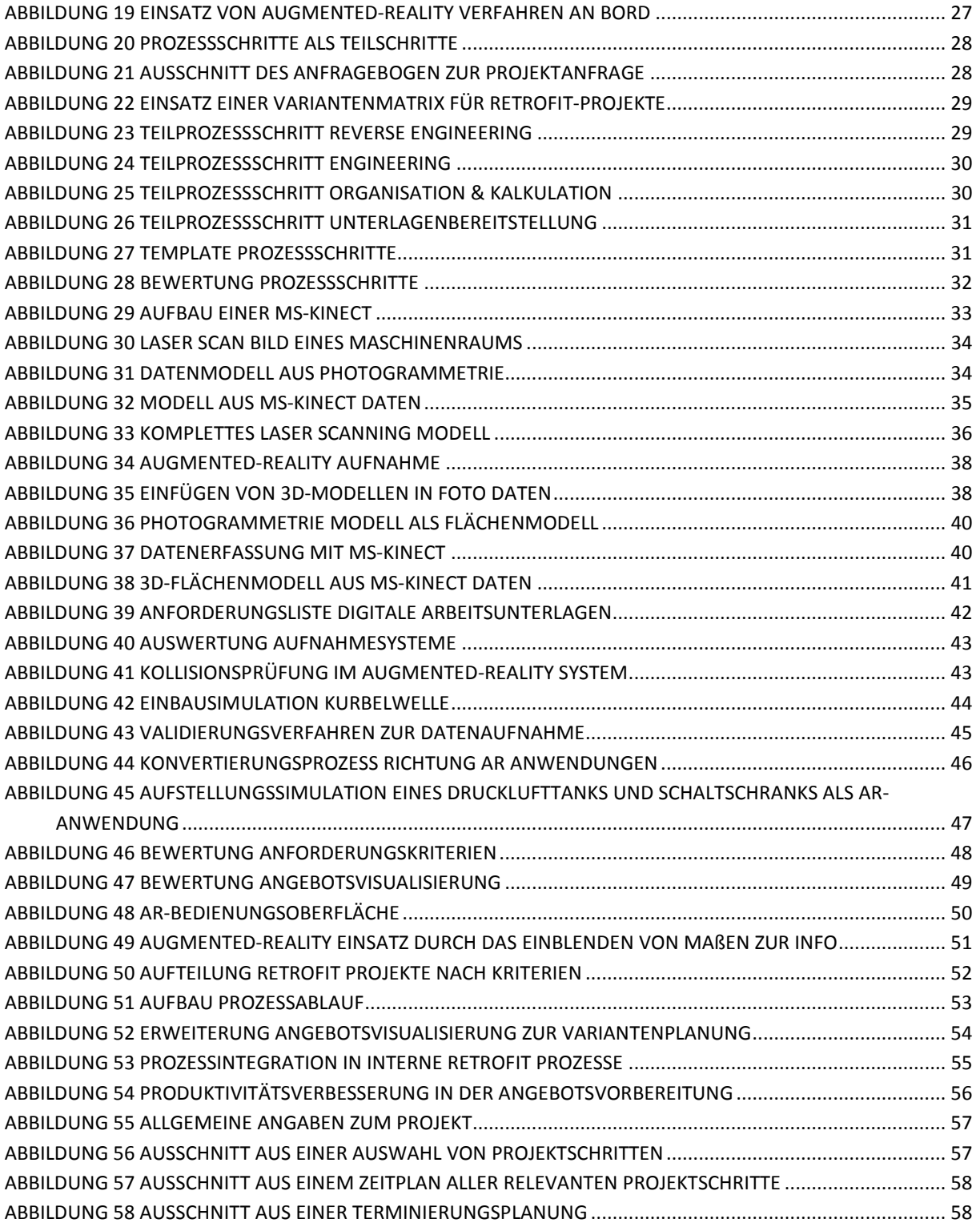